# **Building Aggressively Compatible Android Games**

Chris Pruett CEO, Robot Invader Sunnyvale, CA May 11, 2011

Feedback:<http://goo.gl/8dfXH> Twitter: #Android

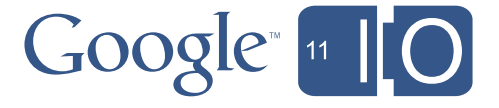

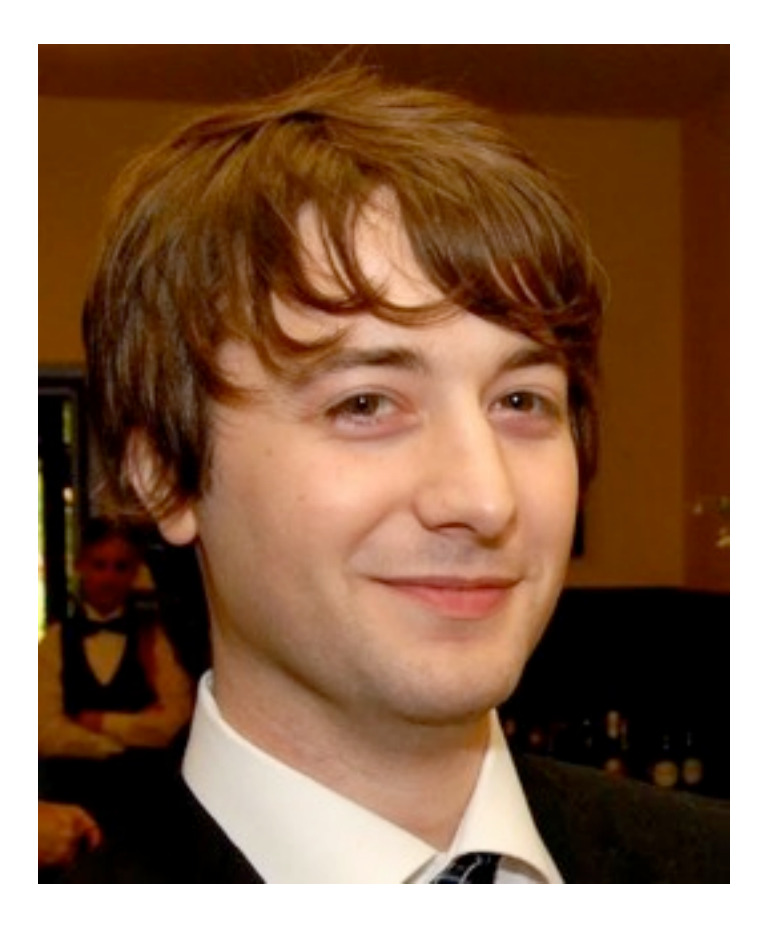

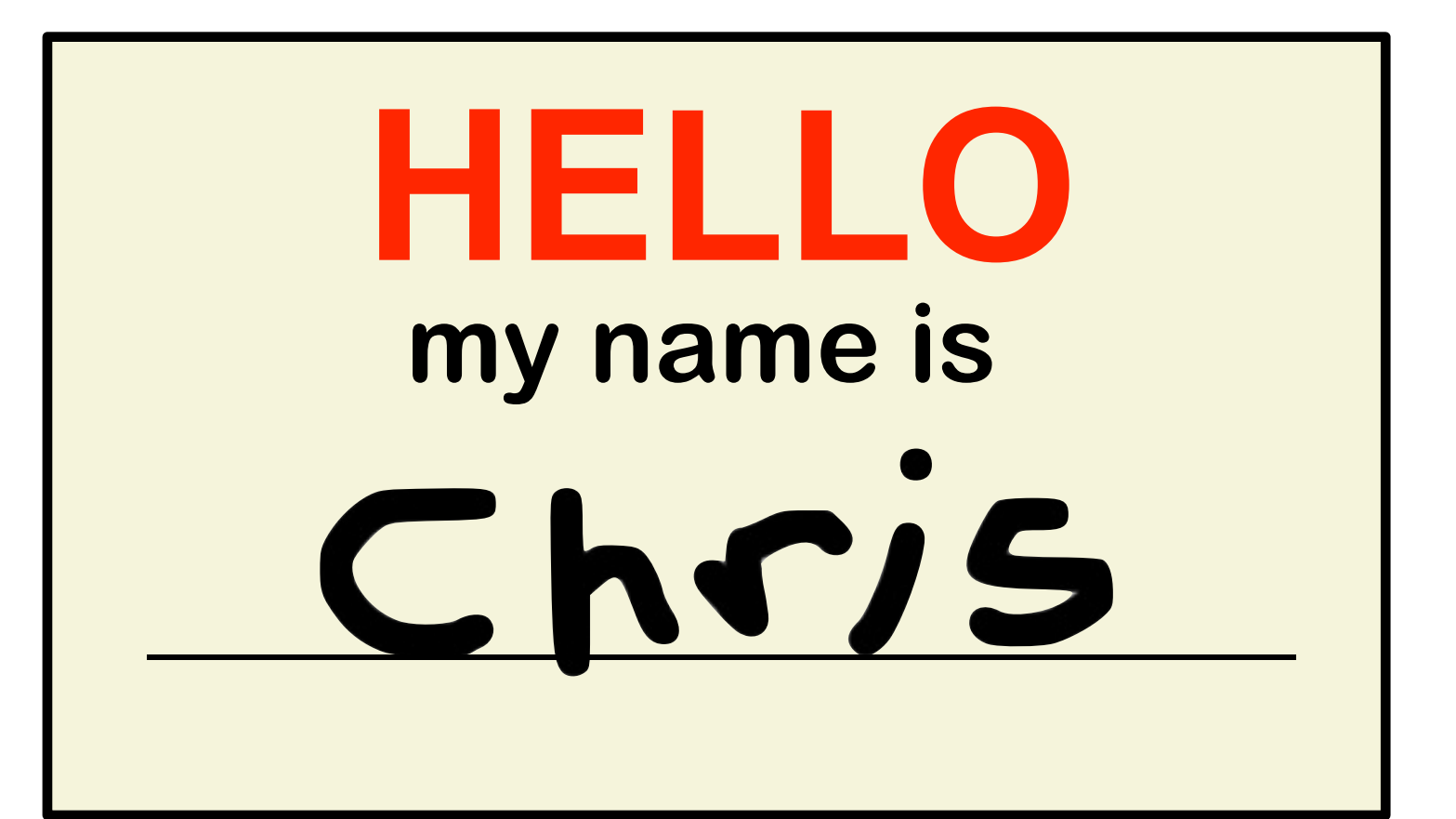

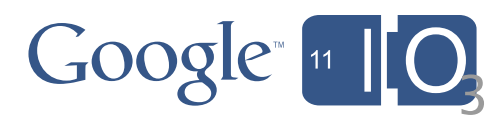

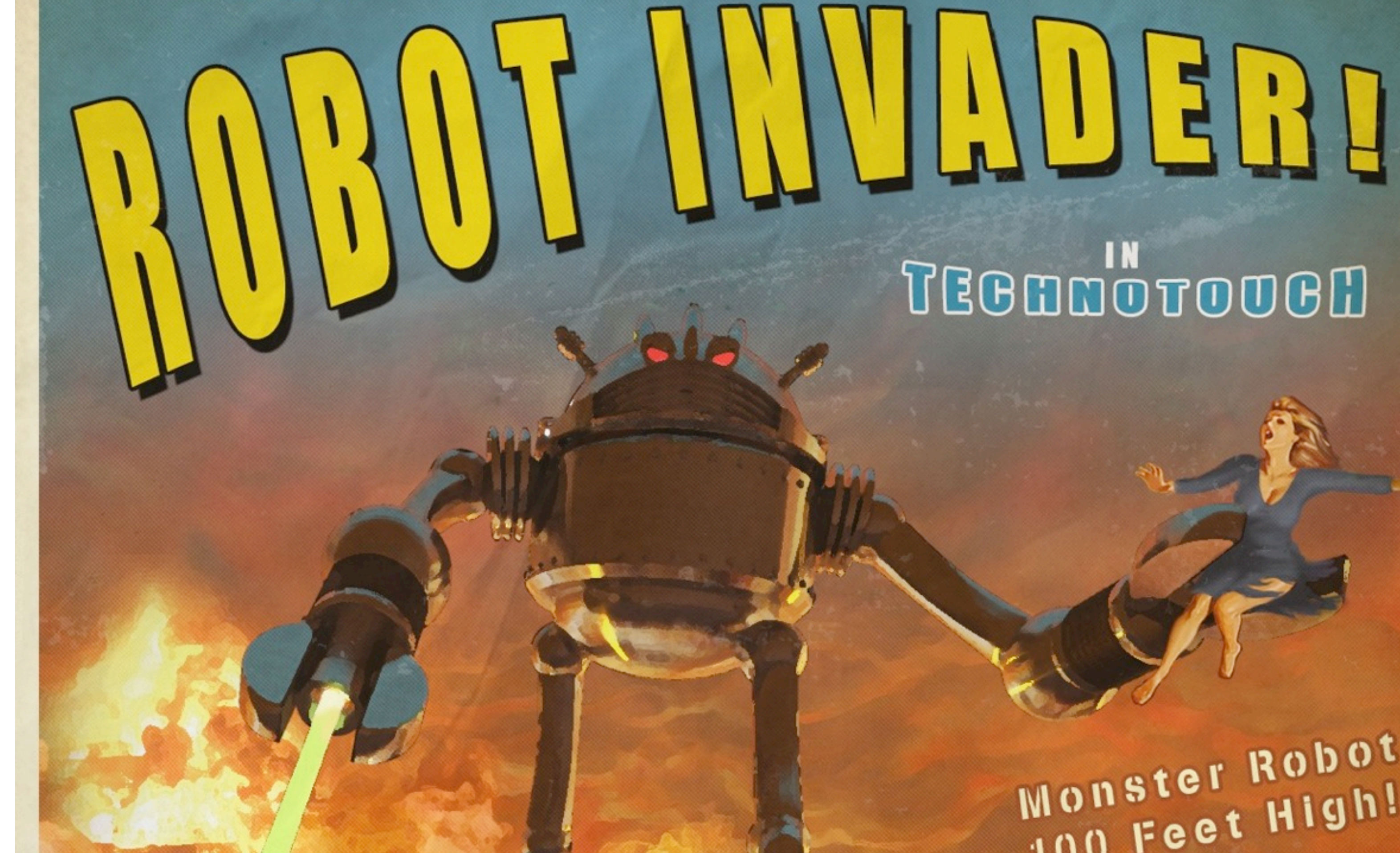

# TEGEDOTOOGH

Monster Robot JOO Feet High!

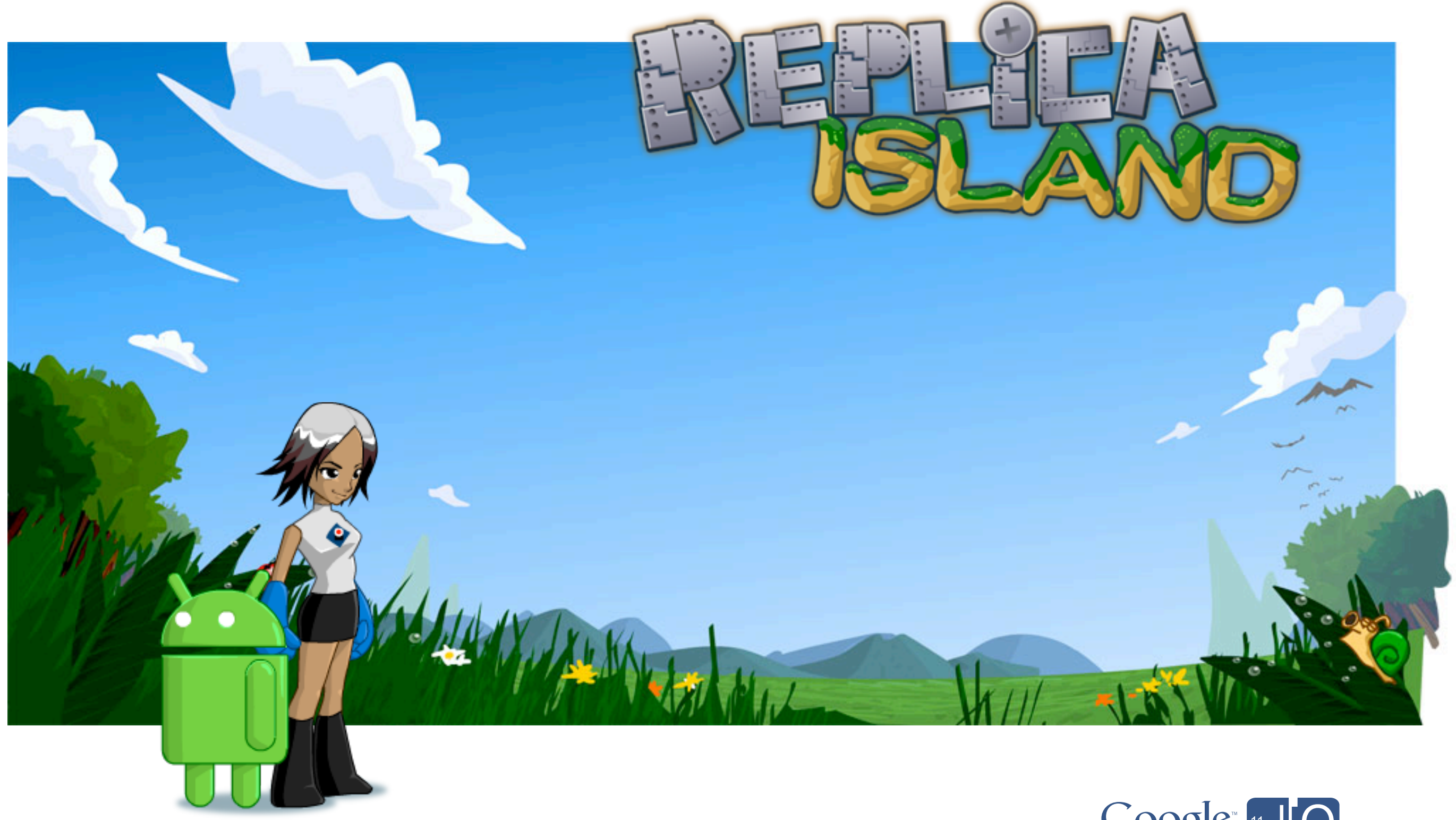

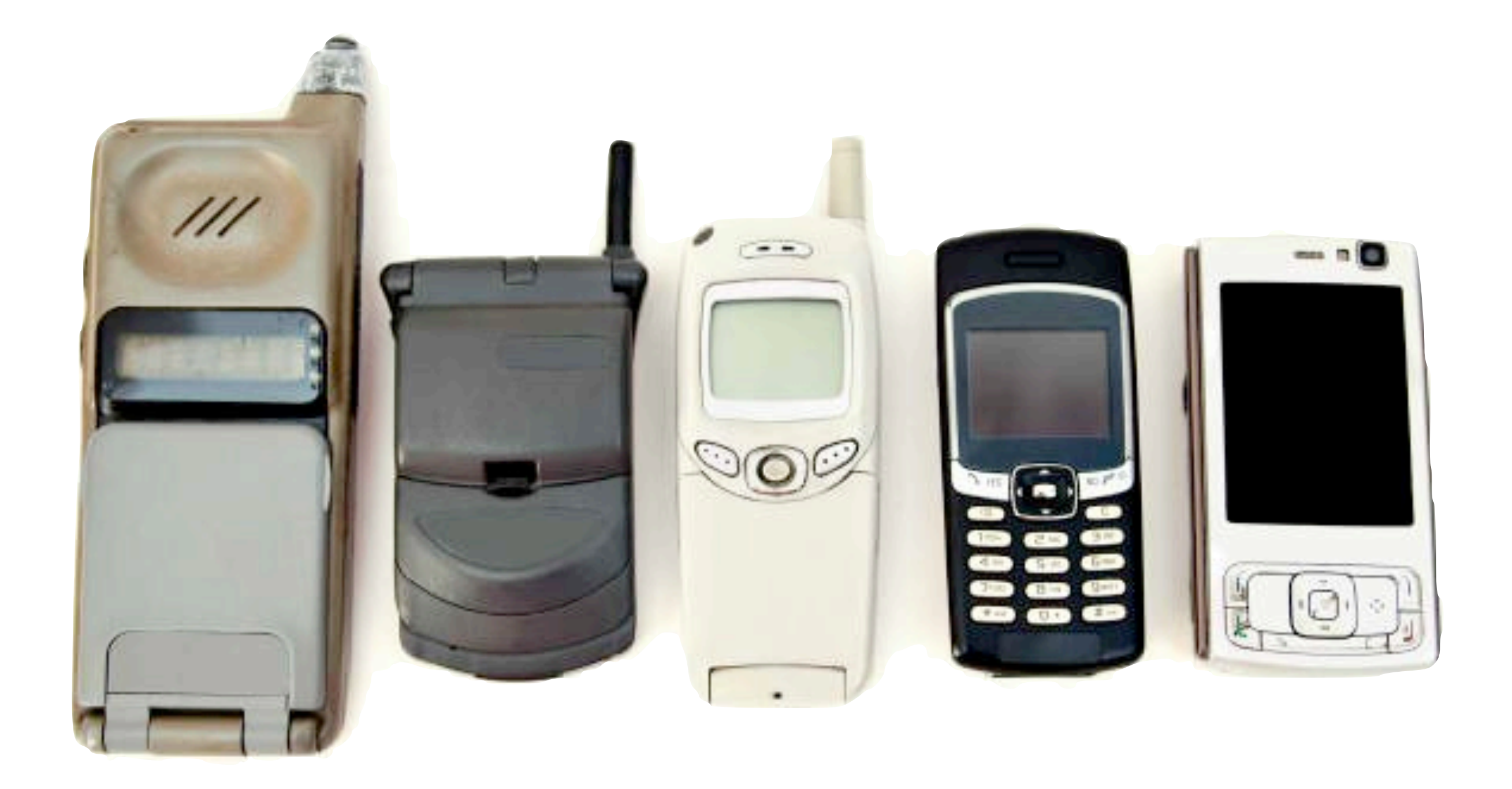

### **All Android Market listings**

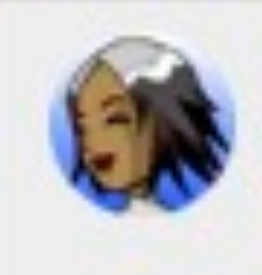

Replica Island v1.4 Games: Arcade & Action **In-app Products** 

(17562) ☆☆☆☆☆ Comments

#### 1746334 total 224351 active installs **Statistics**

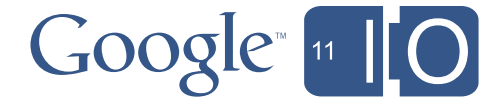

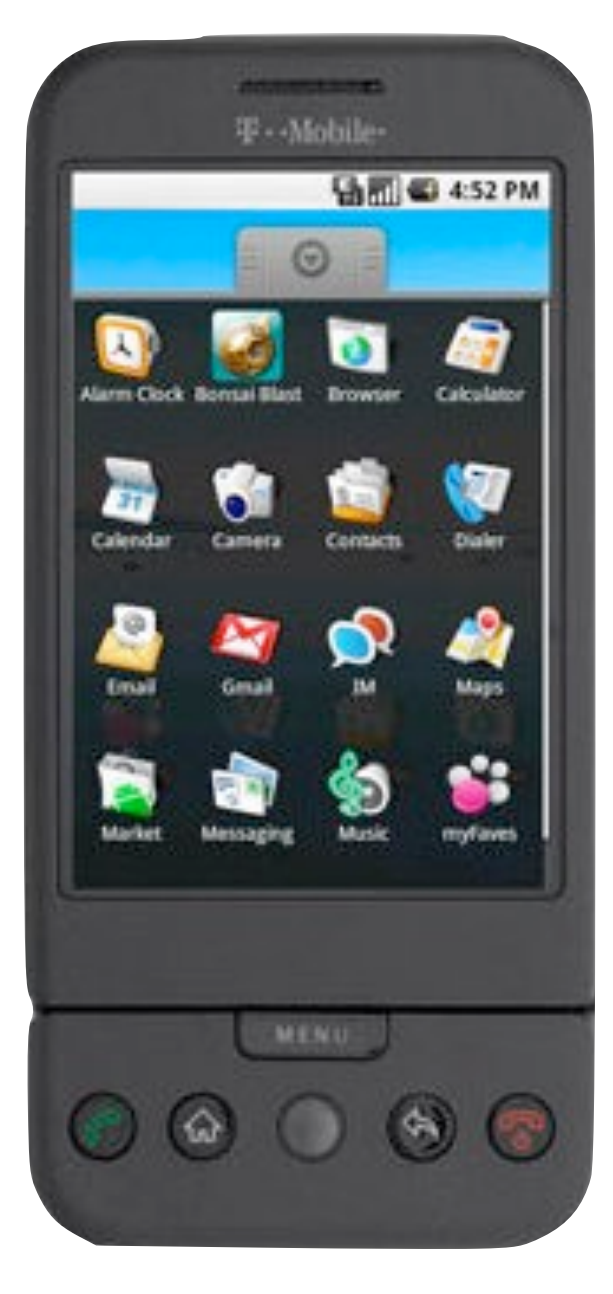

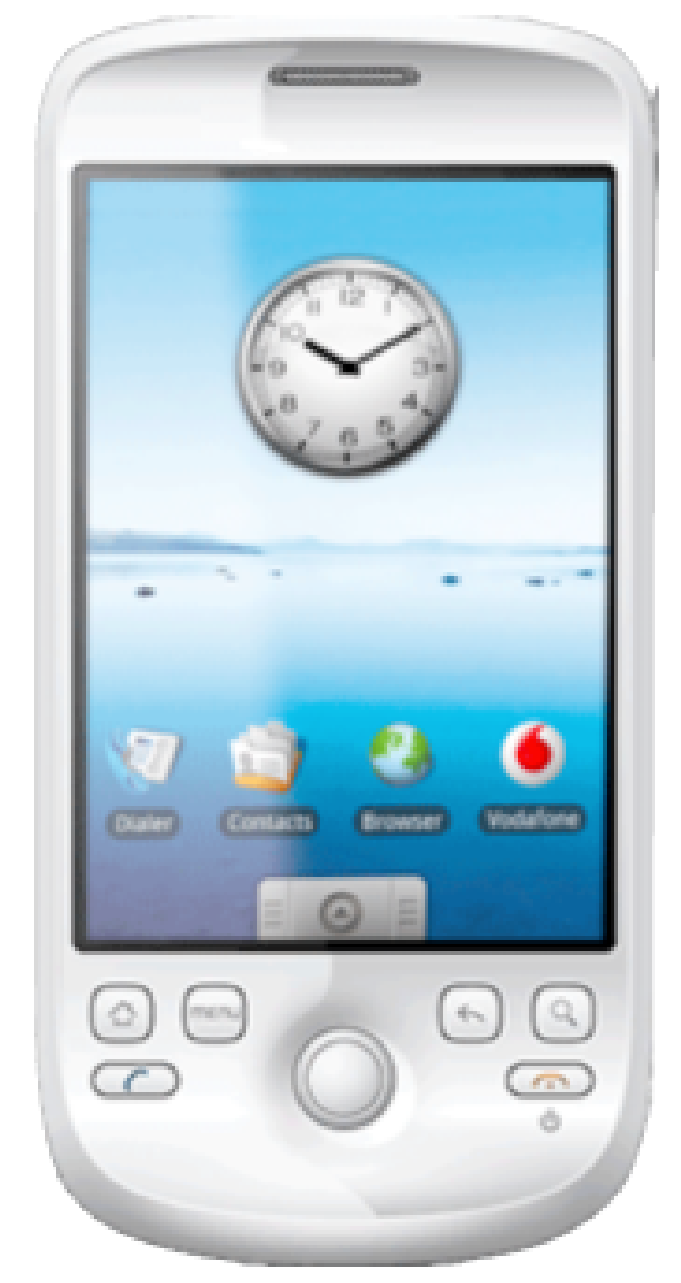

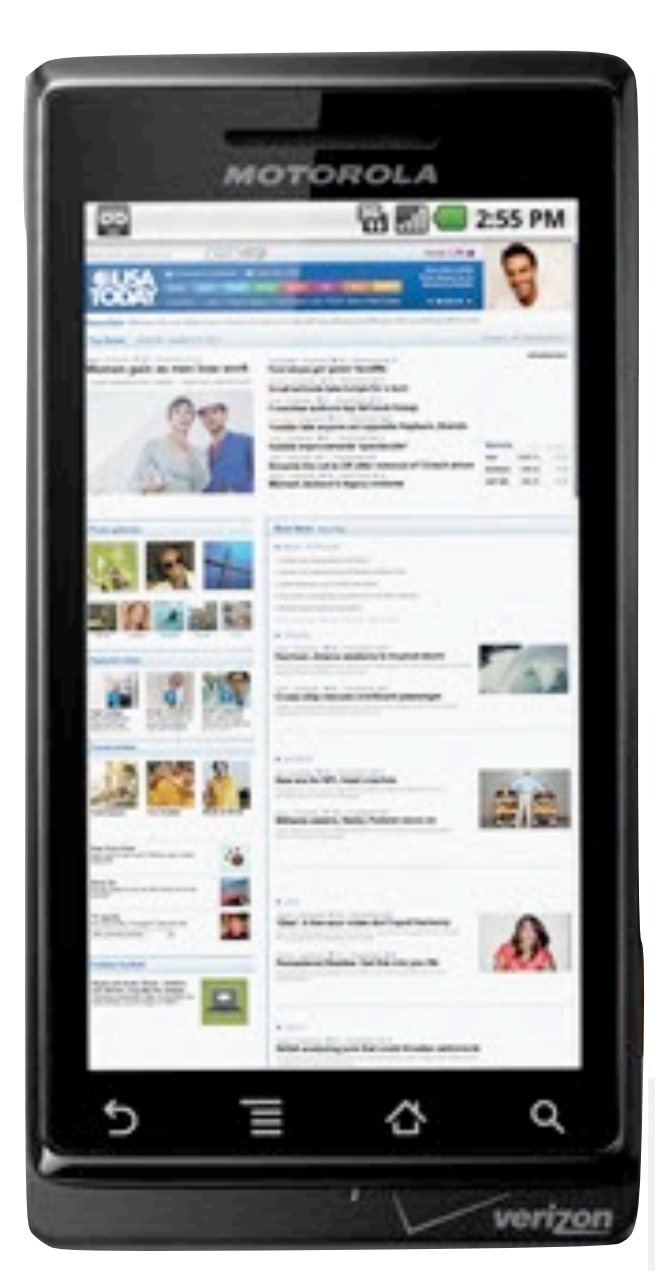

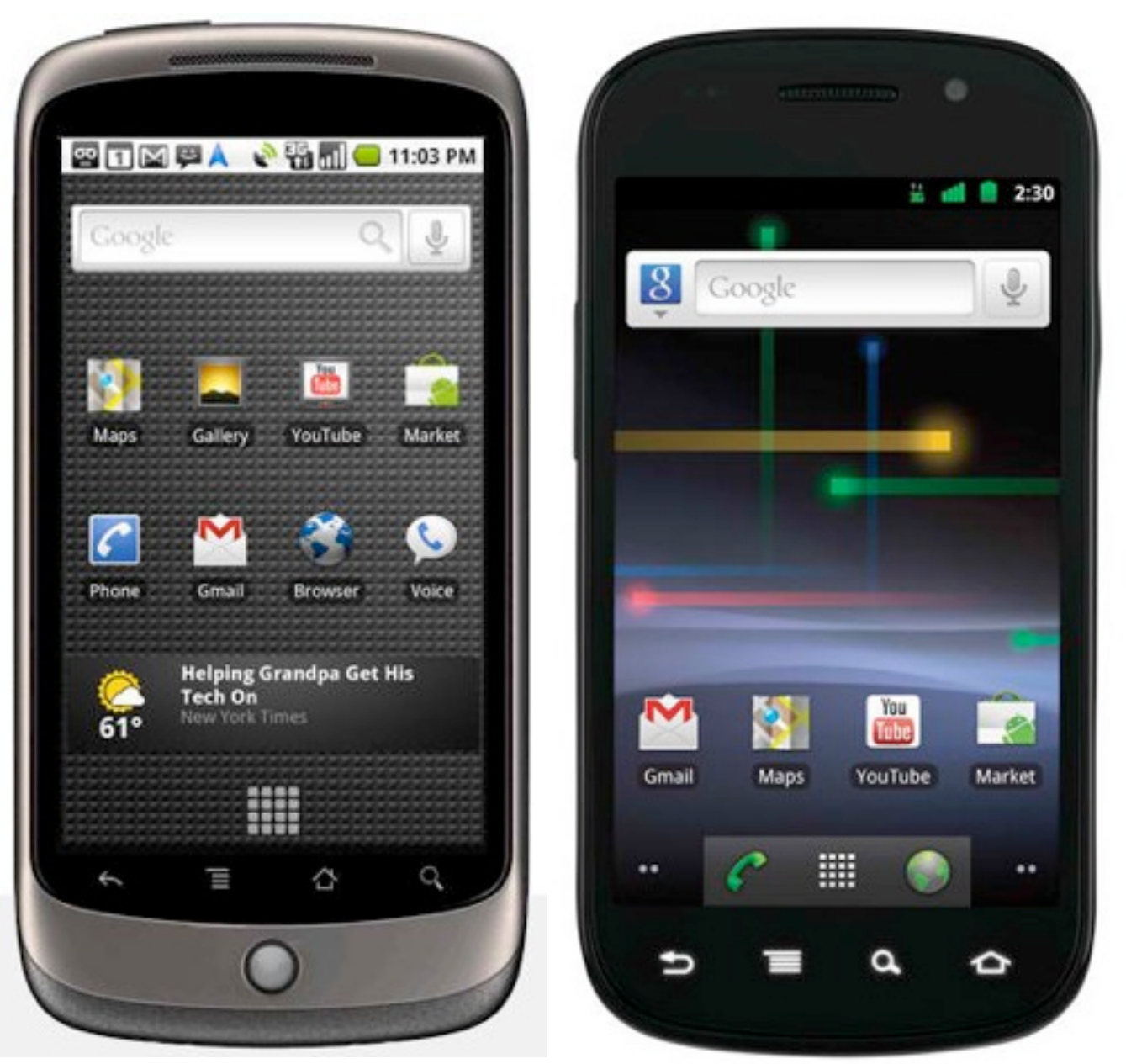

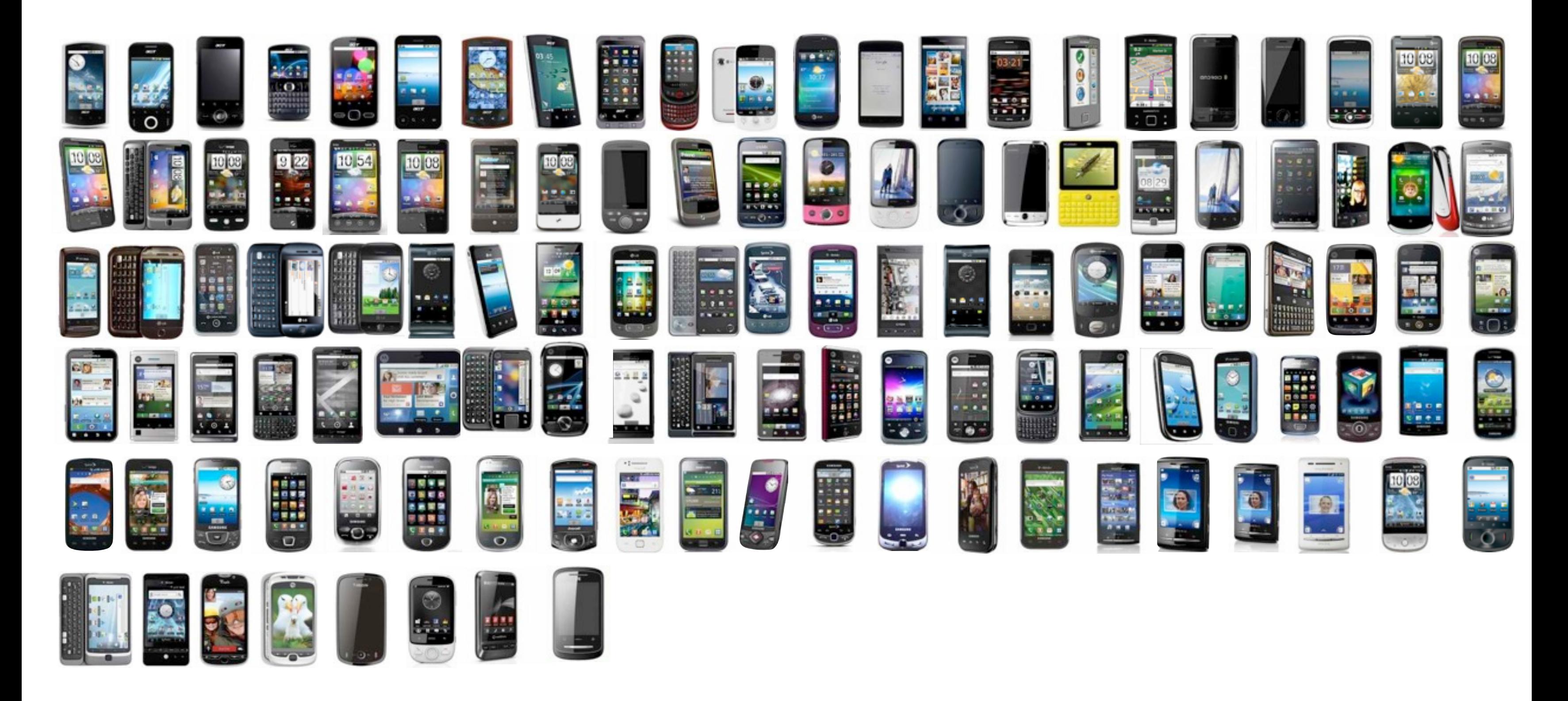

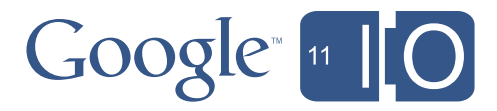

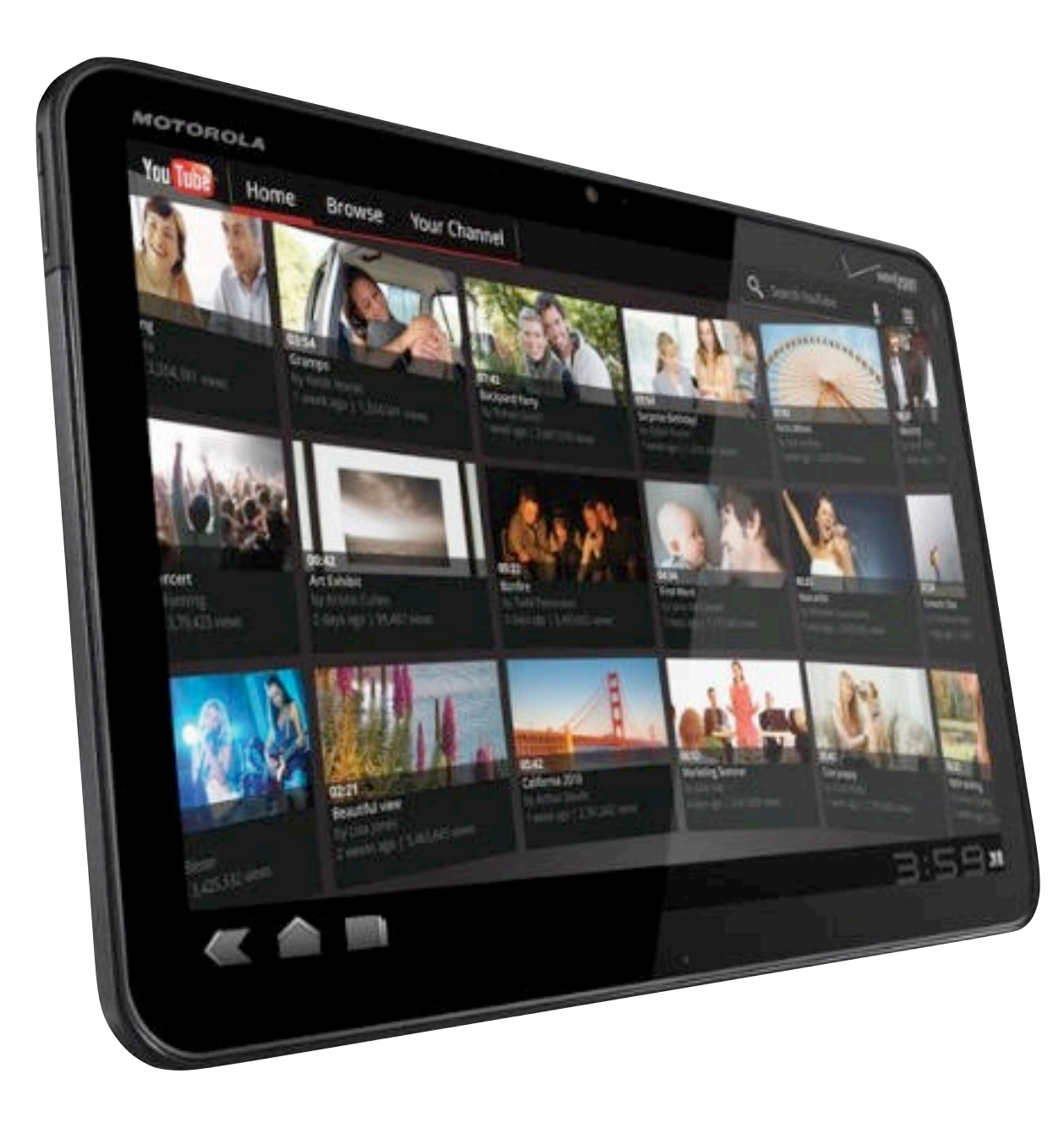

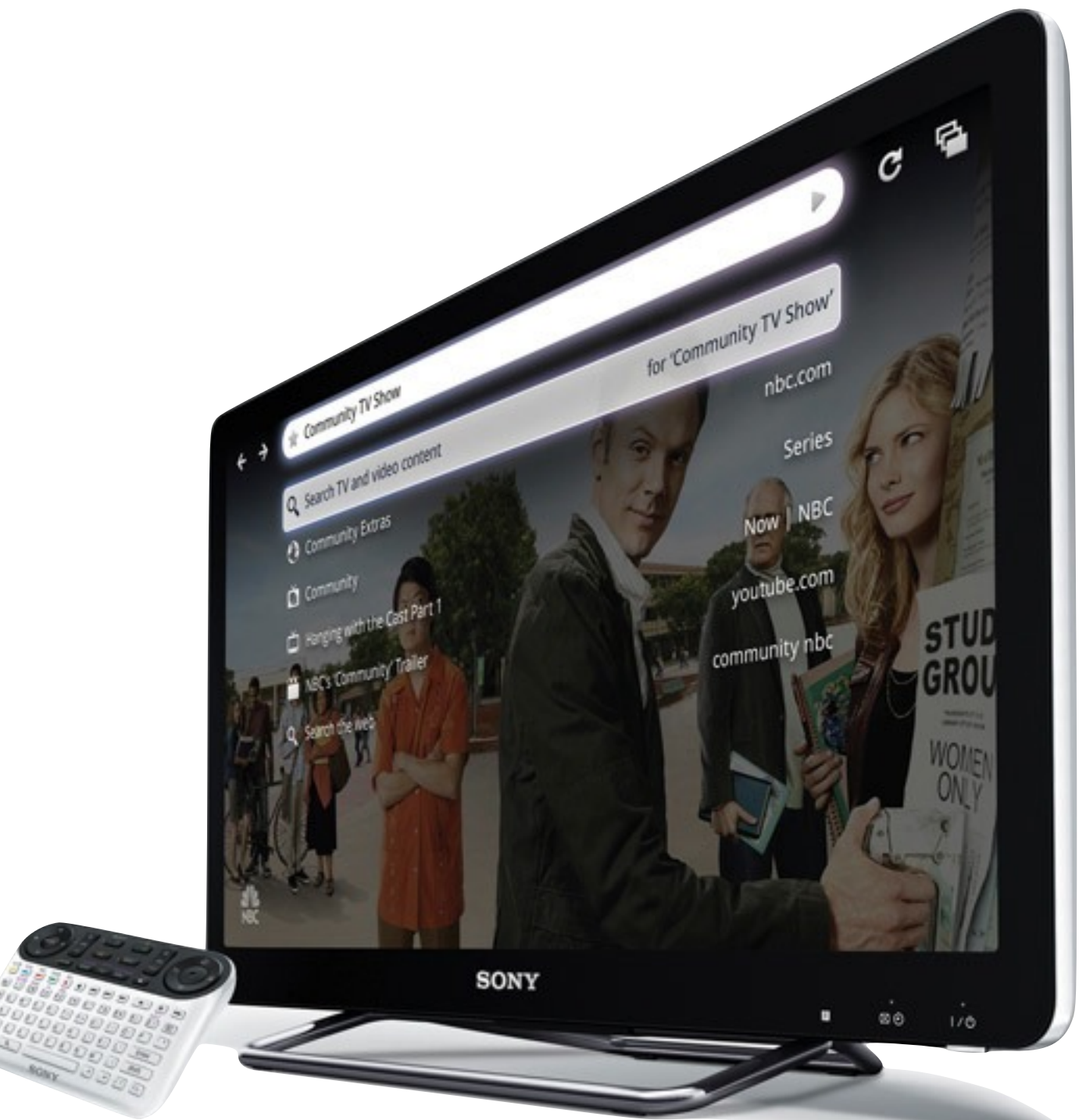

# Google 11 10

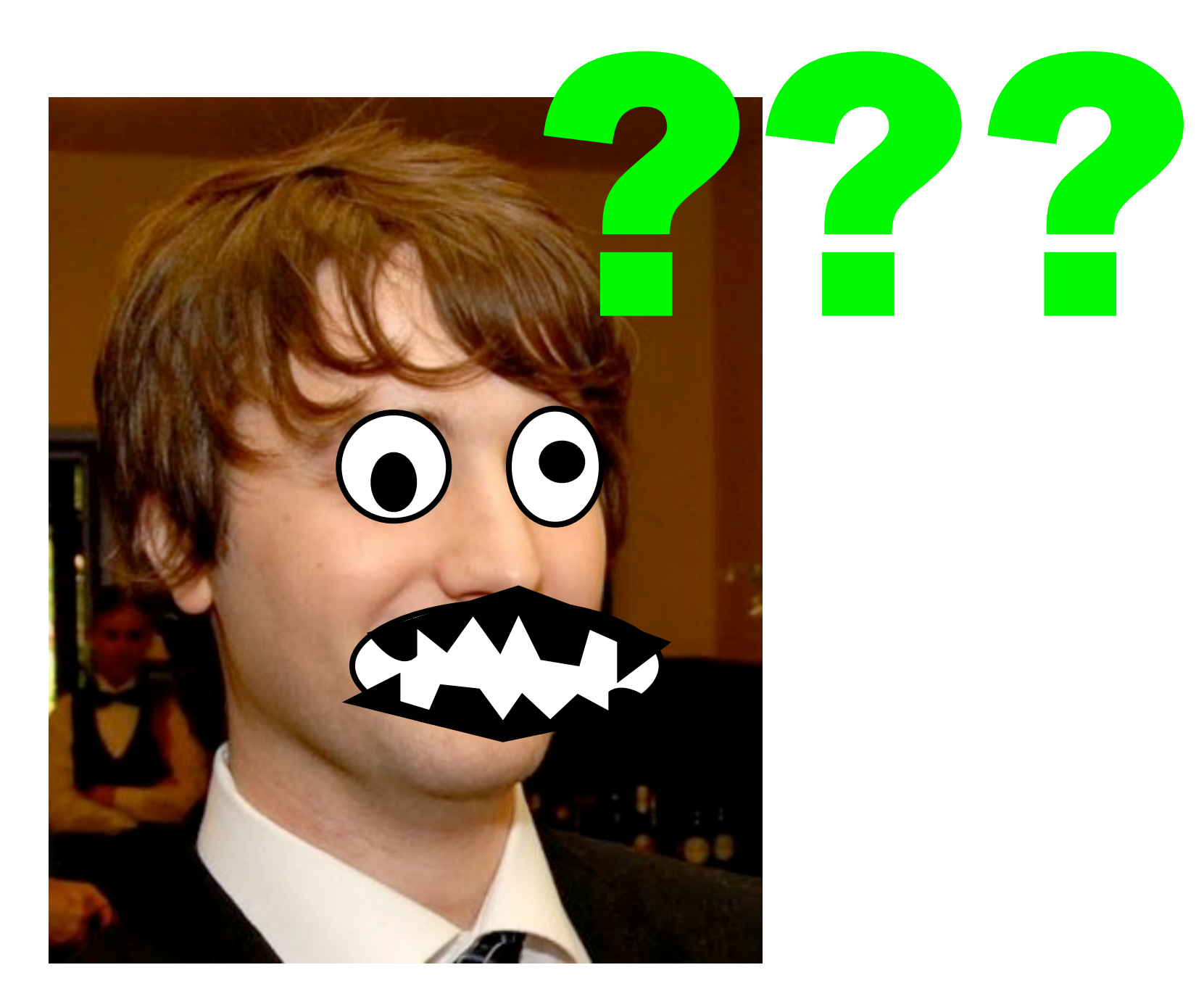

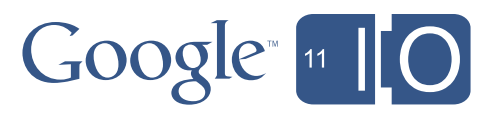

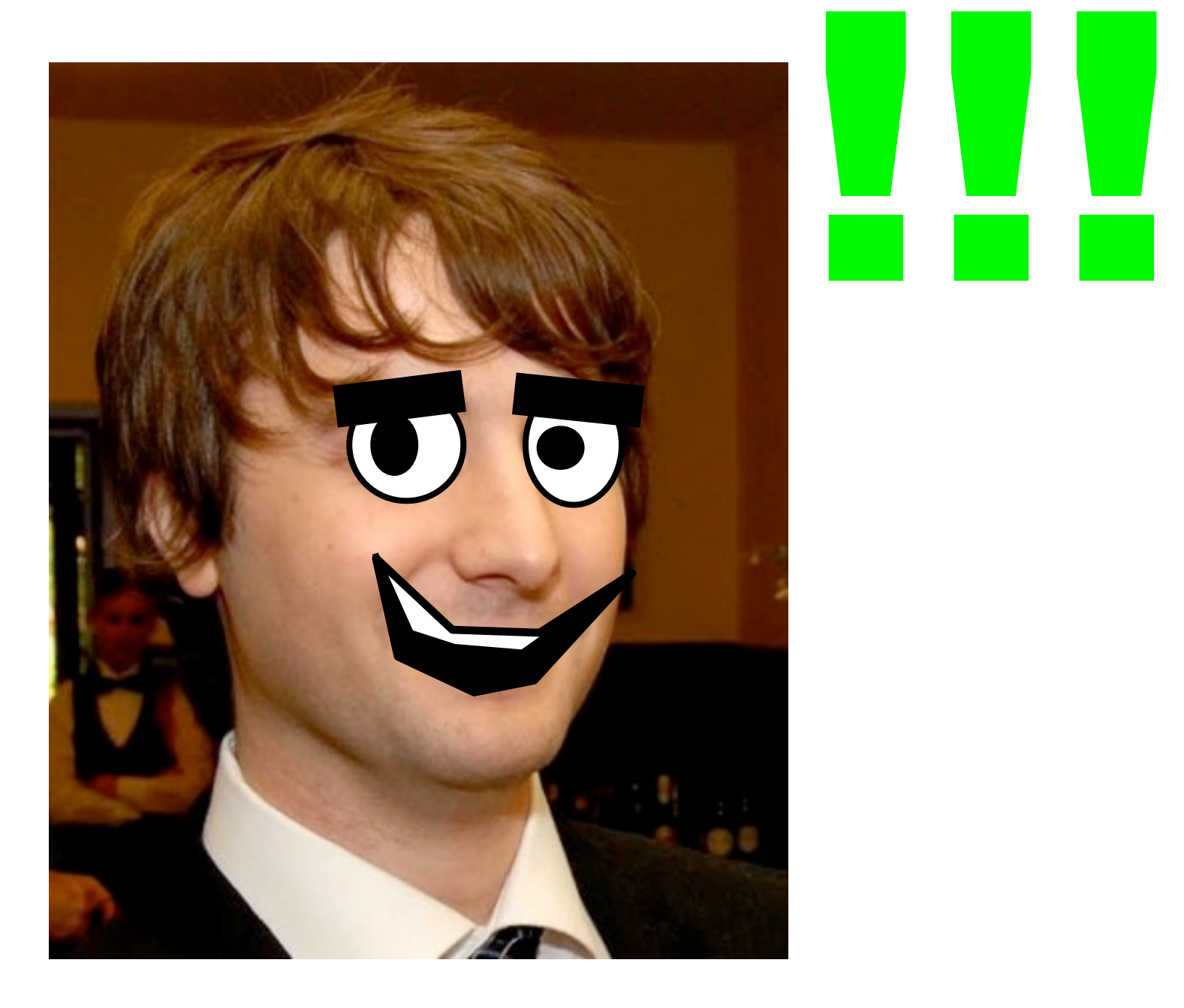

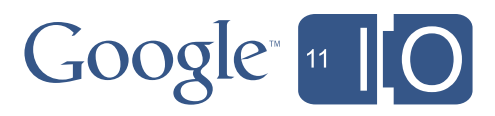

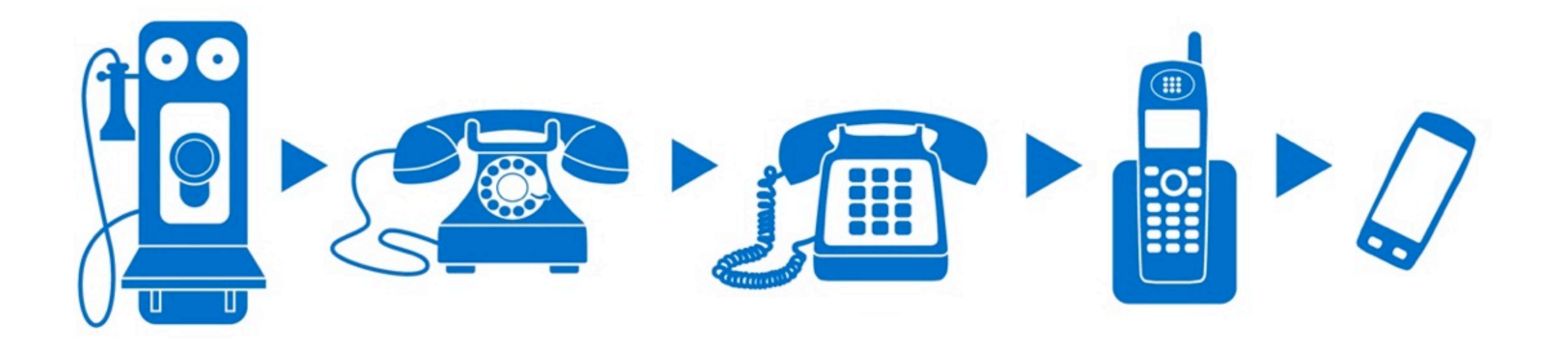

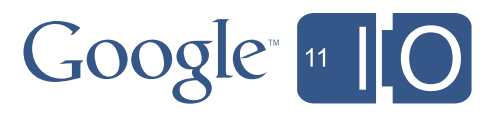

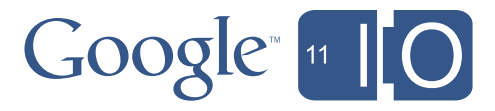

# CIOFCND compatibility program

# **Android 2.3 Compatibility Definition**

Copyright © 2010, Google Inc. All rights reserved. compatibility@android.com

#### **Table of Contents**

- 1. Introduction
- 2. Resources
- 3. Software
	- 3.1. Managed API Compatibility
	- 3.2. Soft API Compatibility
		- 3.2.1. Permissions
		- 3.2.2. Build Parameters
		- 3.2.3. Intent Compatibility
			- 3.2.3.1. Core Application Intents

#### 7.1. Display and Graphics

Android 2.3 includes facilities that automatically adjust application assets and UI layouts appropriately for the device, to ensure that third-party applications run well on a variety of hardware configurations [Resources, 28]. Devices MUST properly implement these APIs and behaviors, as detailed in this section.

#### 7.1.1. Screen Configurations

Device implementations MAY use screens of any pixel dimensions, provided that they meet the following requirements:

- screens MUST be at least 2.5 inches in physical diagonal size
- density MUST be at least 100 dpi ٠
- the aspect ratio MUST be between  $1.333(4:3)$  and  $1.779(16:9)$
- the display technology used consists of square pixels

Device implementations with a screen meeting the requirements above are considered compatible, and no additional action is necessary. The Android framework implementation automatically computes display characteristics such as screen size bucket and density bucket. In the majority of cases, the framework decisions are the correct ones. If the default framework computations are used, no additional action is necessary. Device implementers wishing to change the defaults, or use a screen that does not meet the requirements above MUST contact the Android Compatibility Team for quidance, as provided for in Section 12.

The units used by the requirements above are defined as follows:

- "Physical diagonal size" is the distance in inches between two opposing corners of the illuminated portion of the display.
- "dpi" (meaning "dots per inch") is the number of pixels encompassed by a linear horizontal or vertical span of 1". Where dpi values are listed, both
- horizontal and vertical dpi must fall within the range.
- "Aspect ration in the seties of the temperature and the generate the chester dimension. Economists a disoleur

 $1.400 \cdot 0.54 \cdot 10^{1.16} \cdot 10^{1.14} \cdot 854$ 

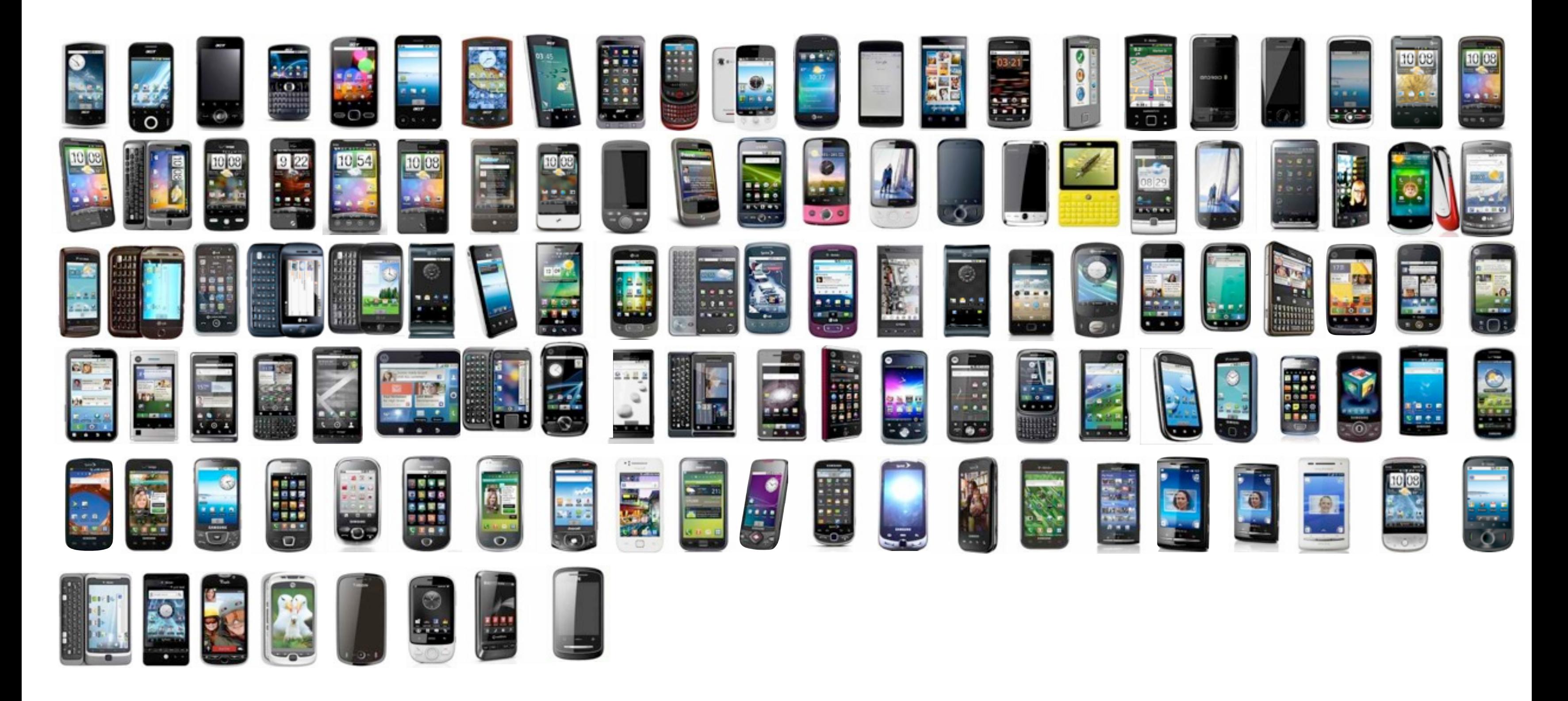

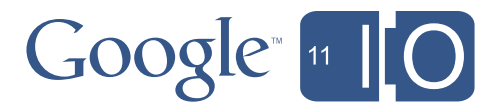

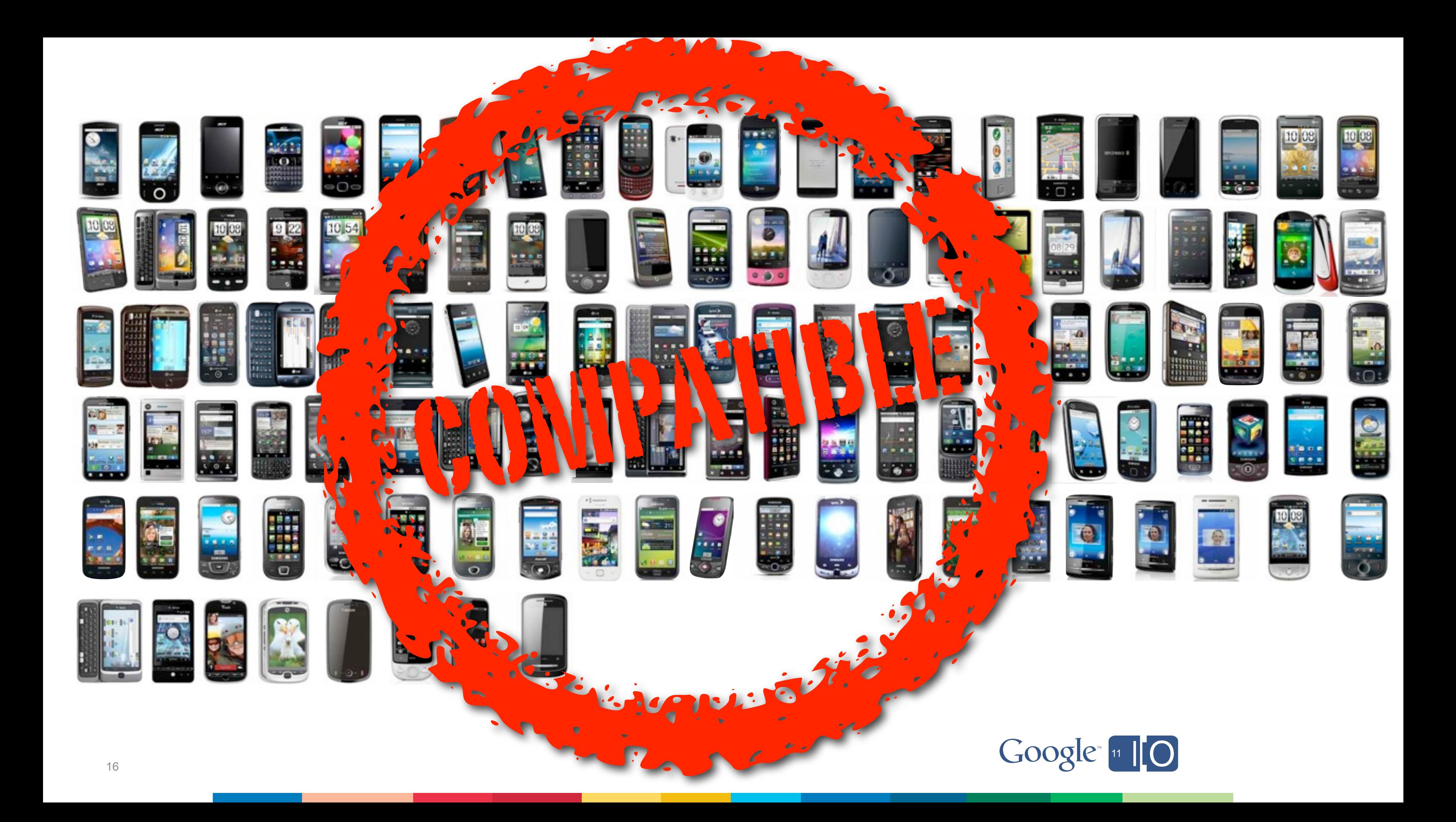

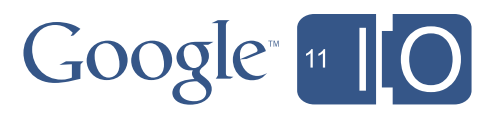

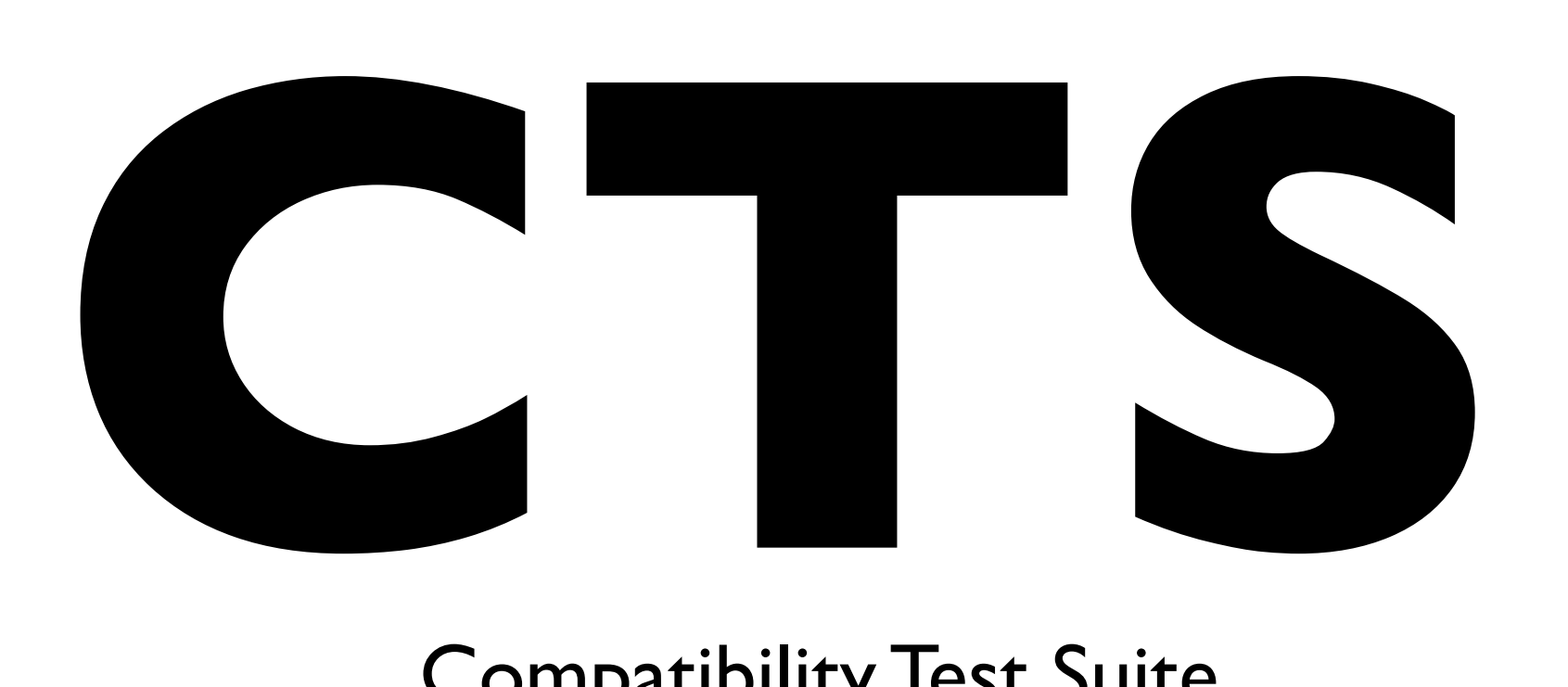

## Compatibility Test Suite

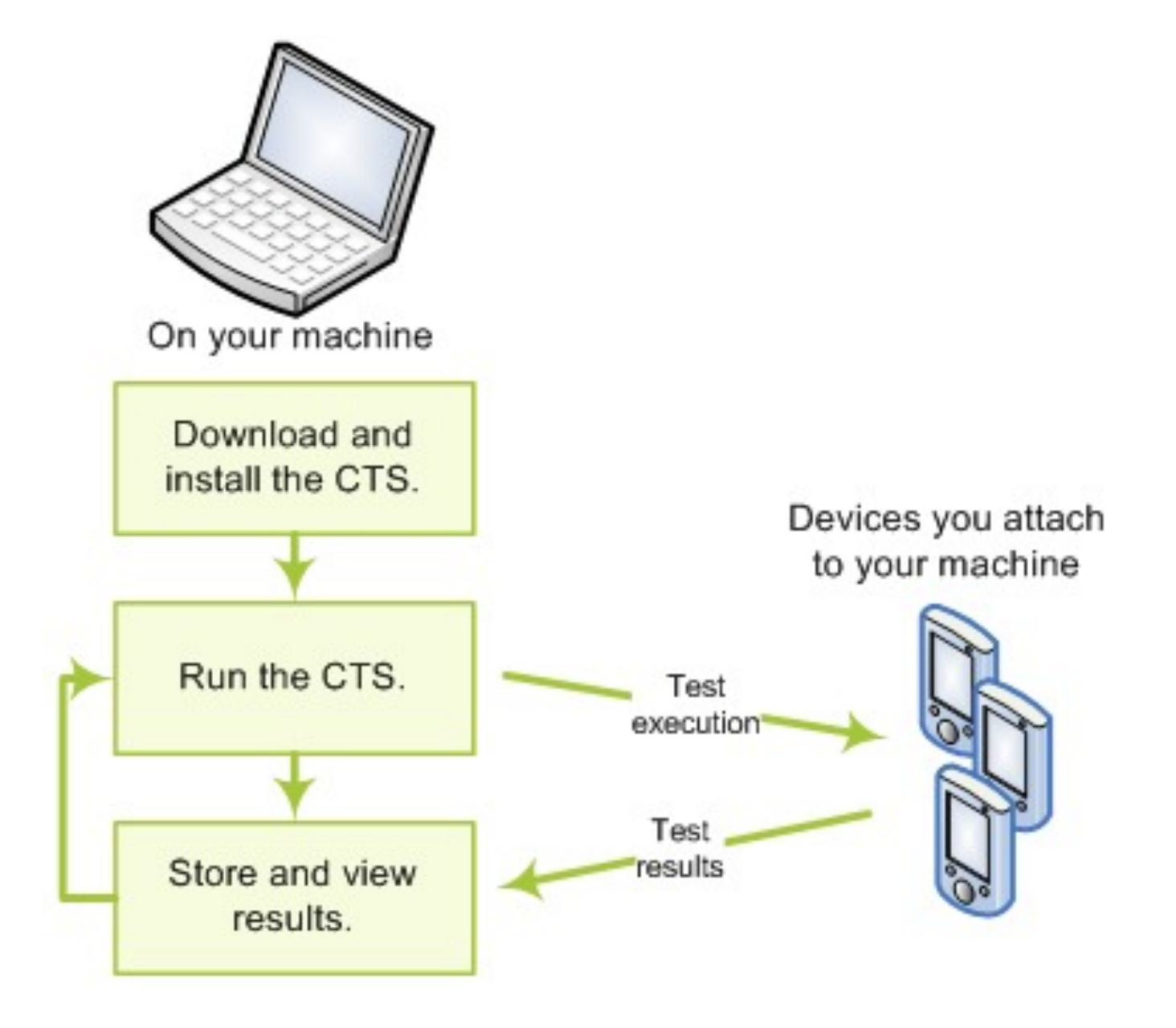

# Open Source!

<http://source.android.com/compatibility/index.html>

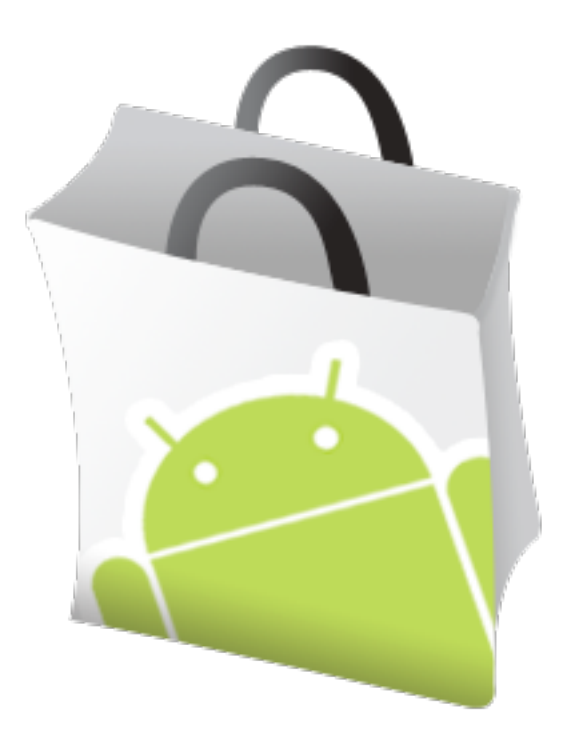

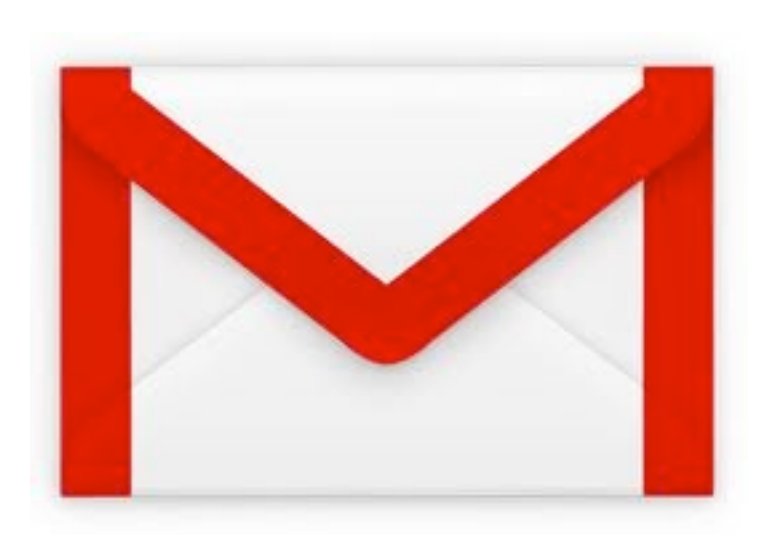

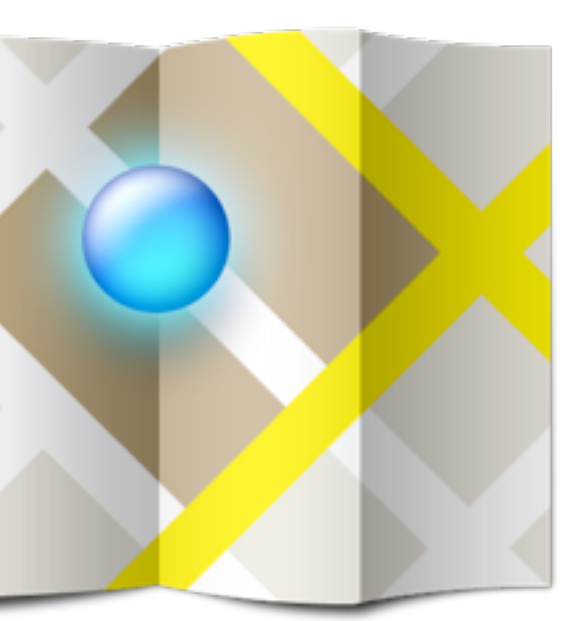

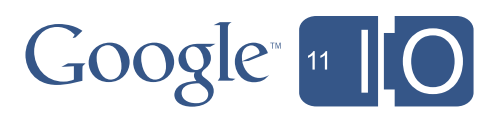

**Contract Contract Contract Contract** 

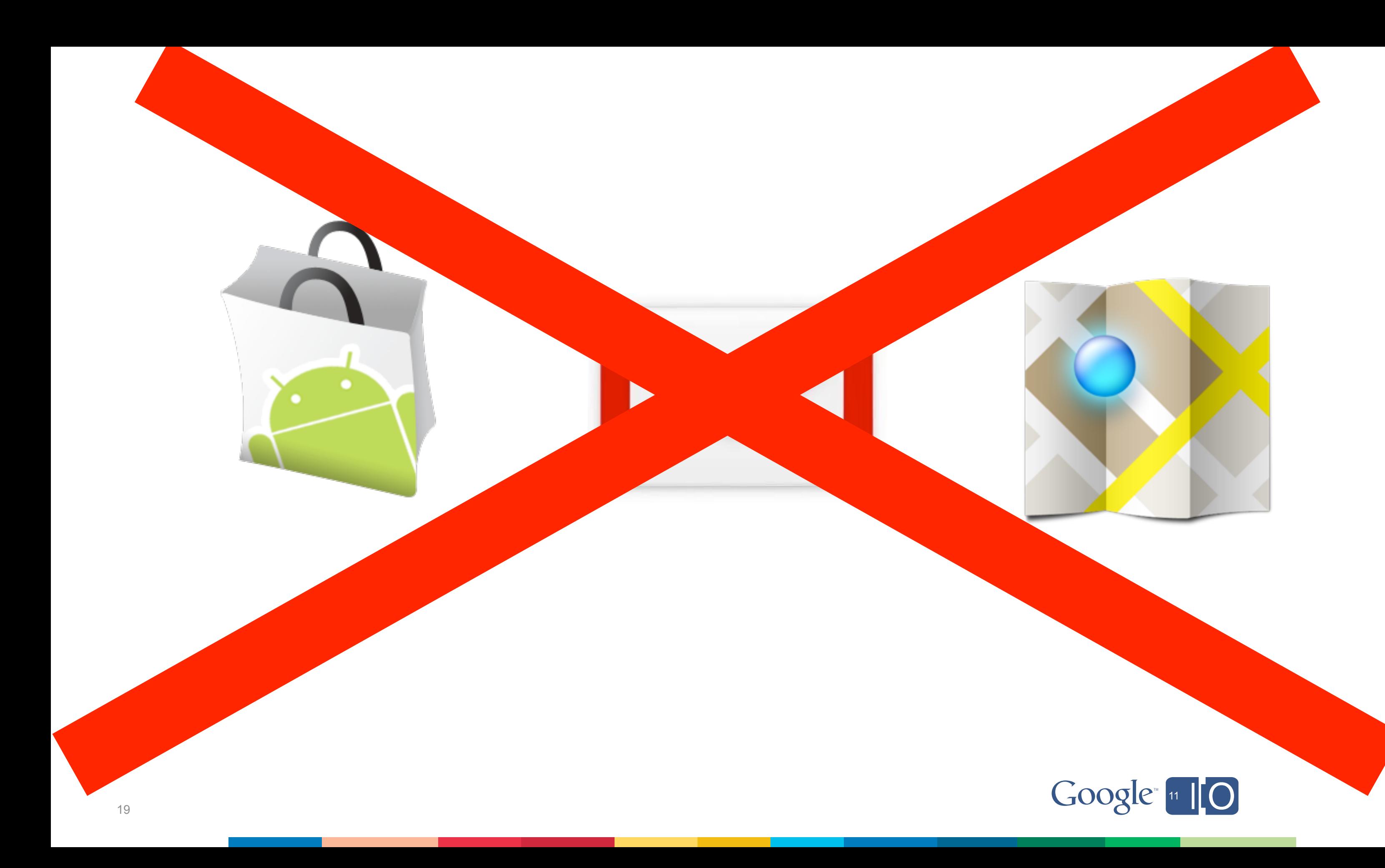

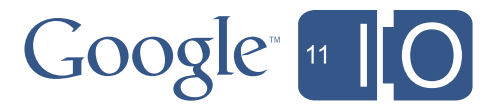

and the company of the company of the

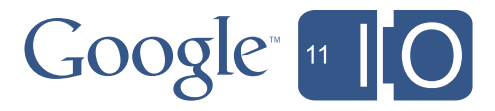

#### #1 Check your assumptions!

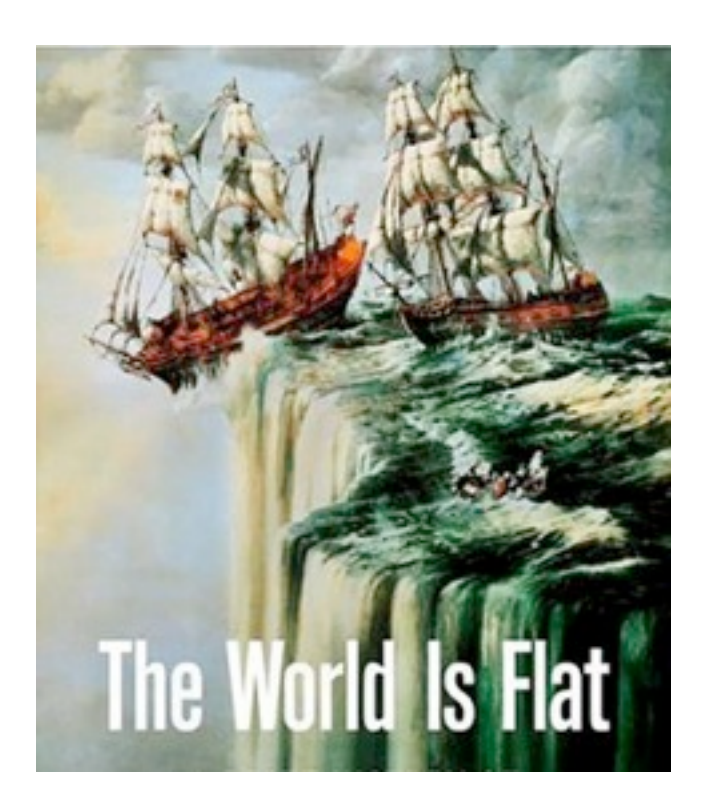

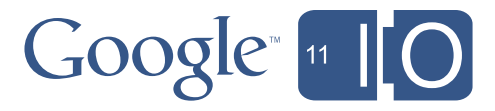

#### #1 Check your assumptions!

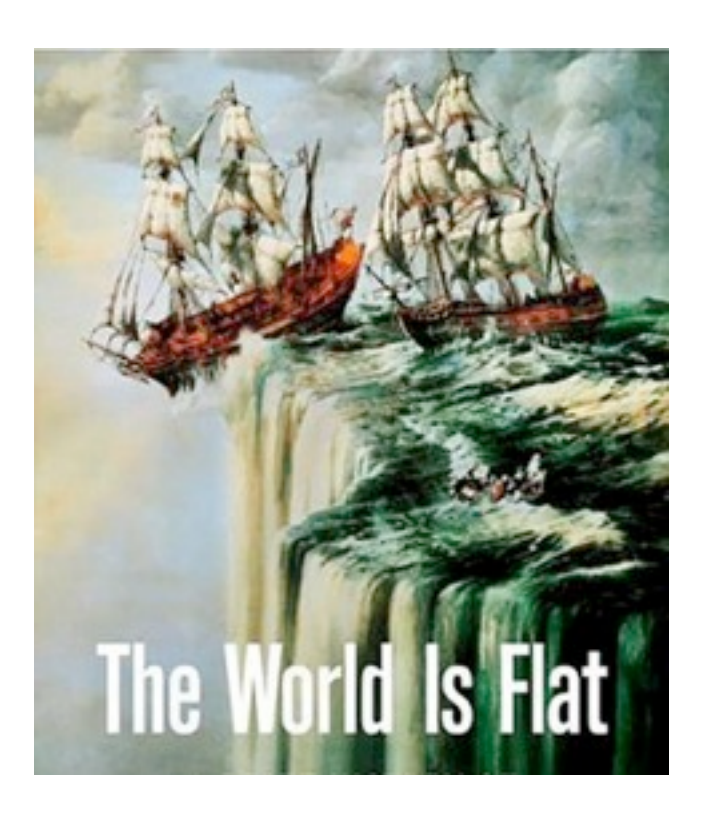

#### #2 Follow the rules!

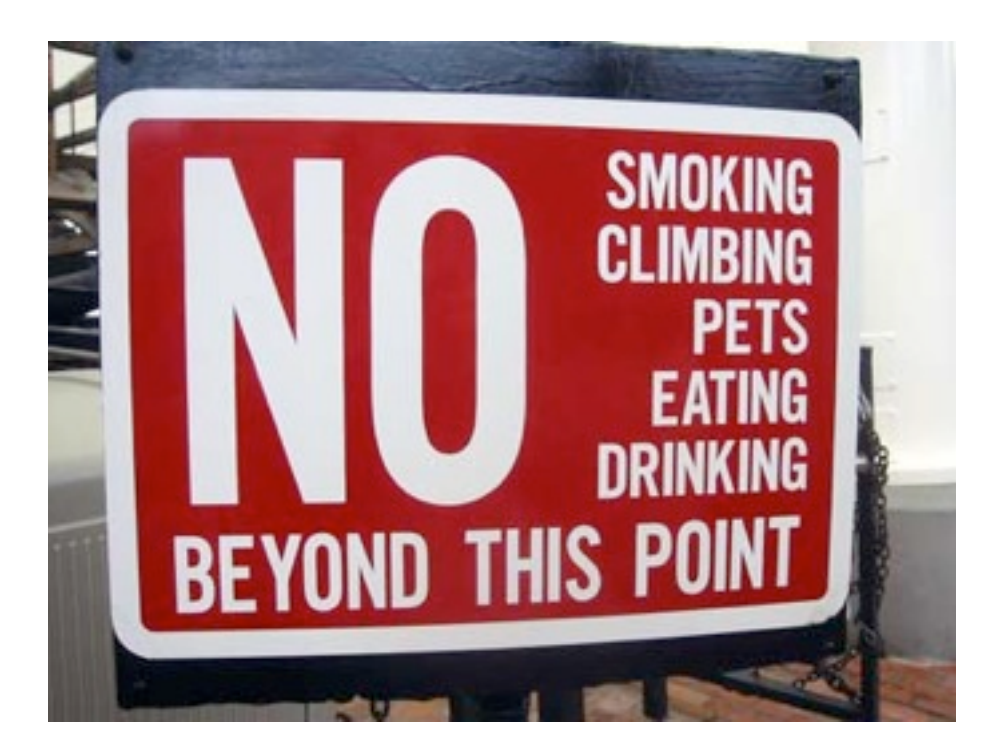

#### #1 Check your assumptions!

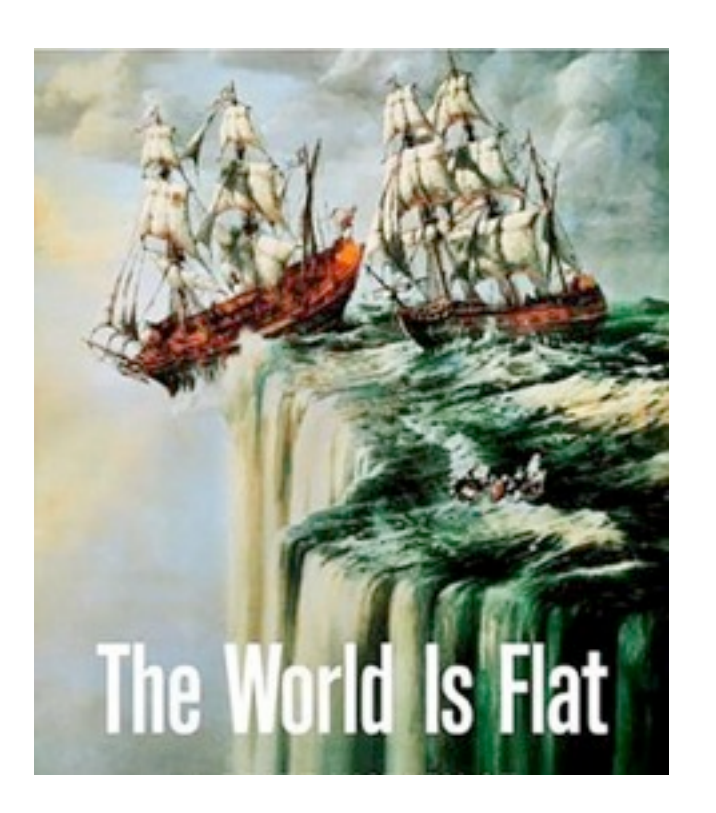

#### #2 Follow the rules!

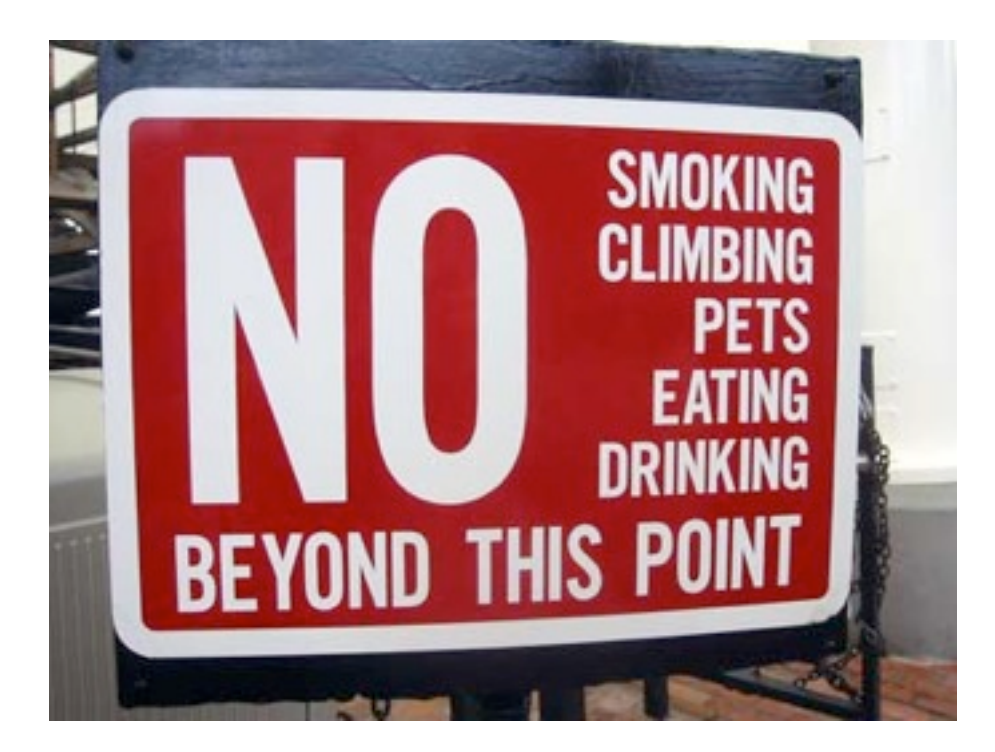

#### #3 Manage your spec!

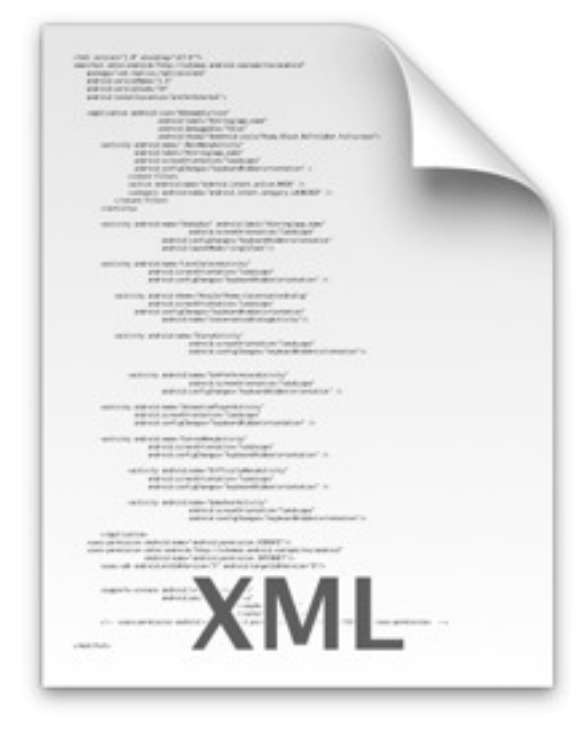

Android Marifiest wir

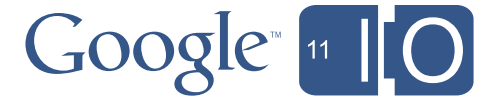

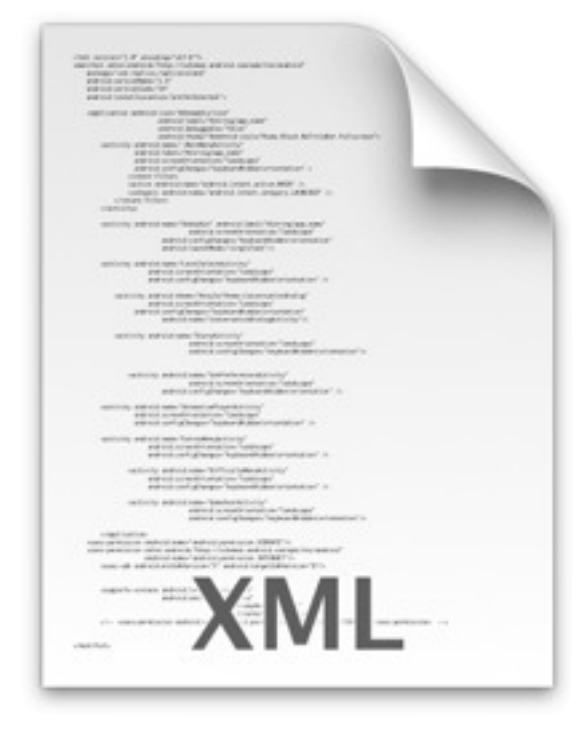

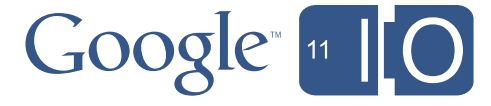

#### #1 Check your assumptions!

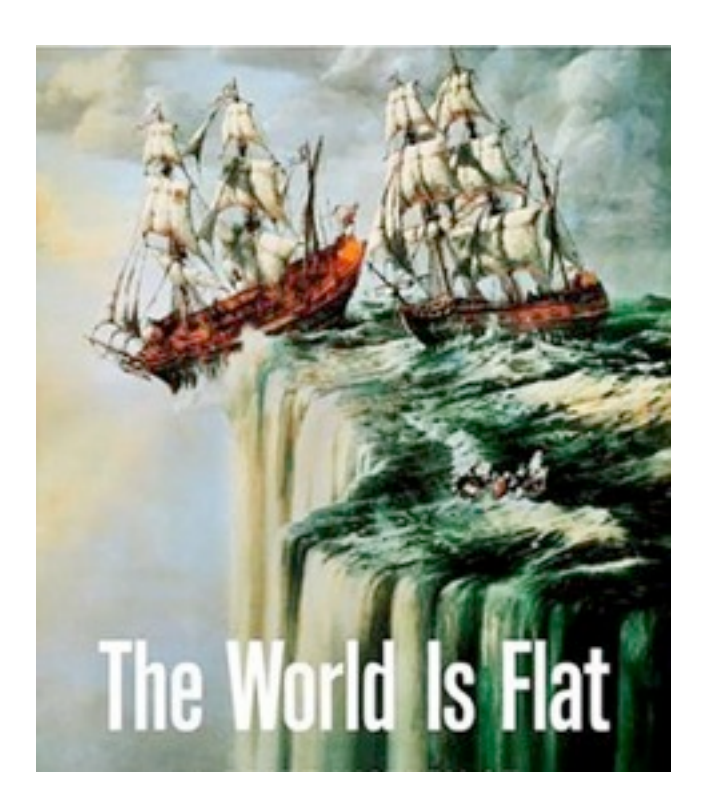

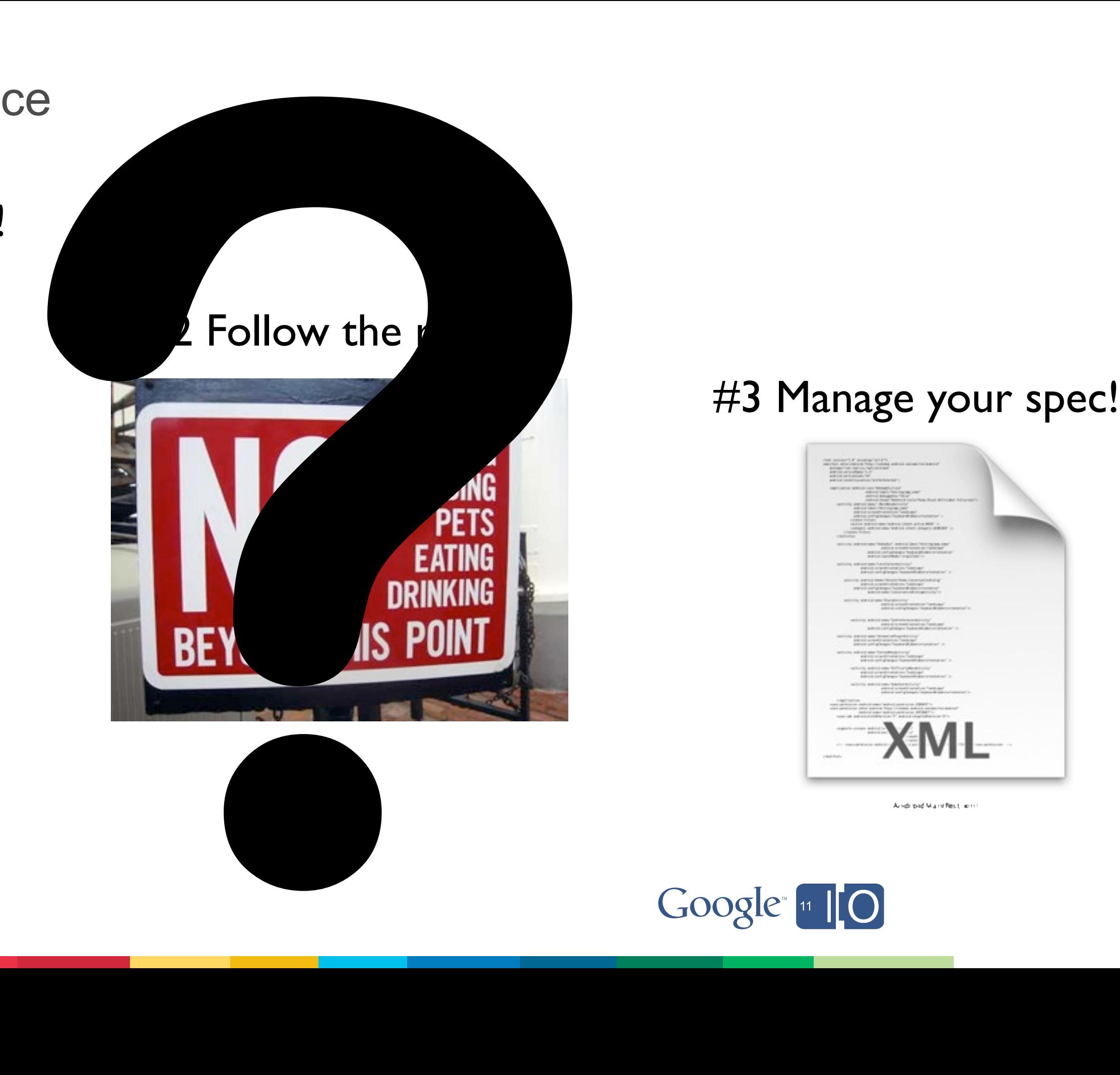

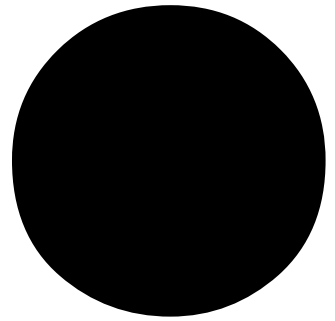

# #1 Check your assumptions!

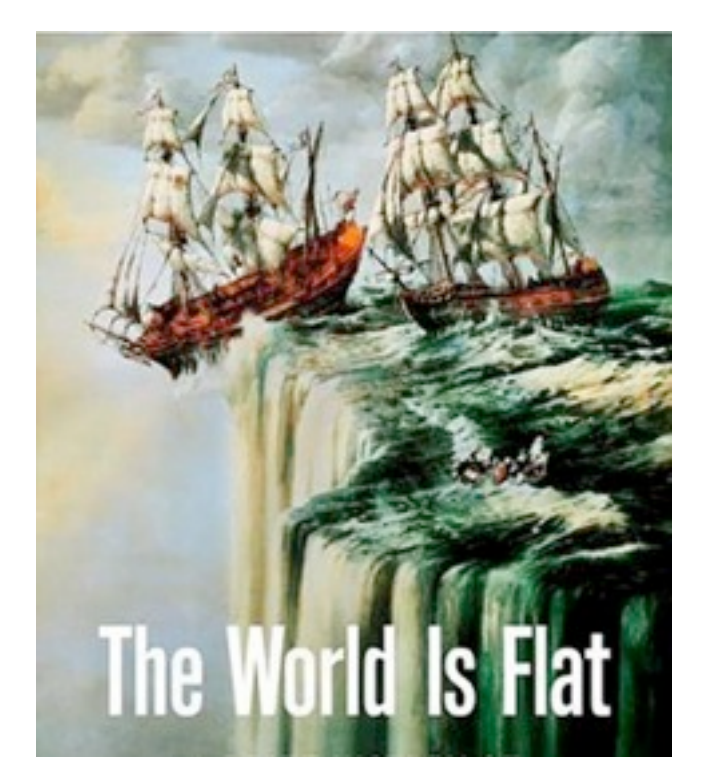

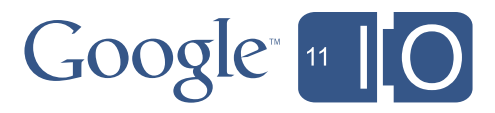

the control of the control of the control of

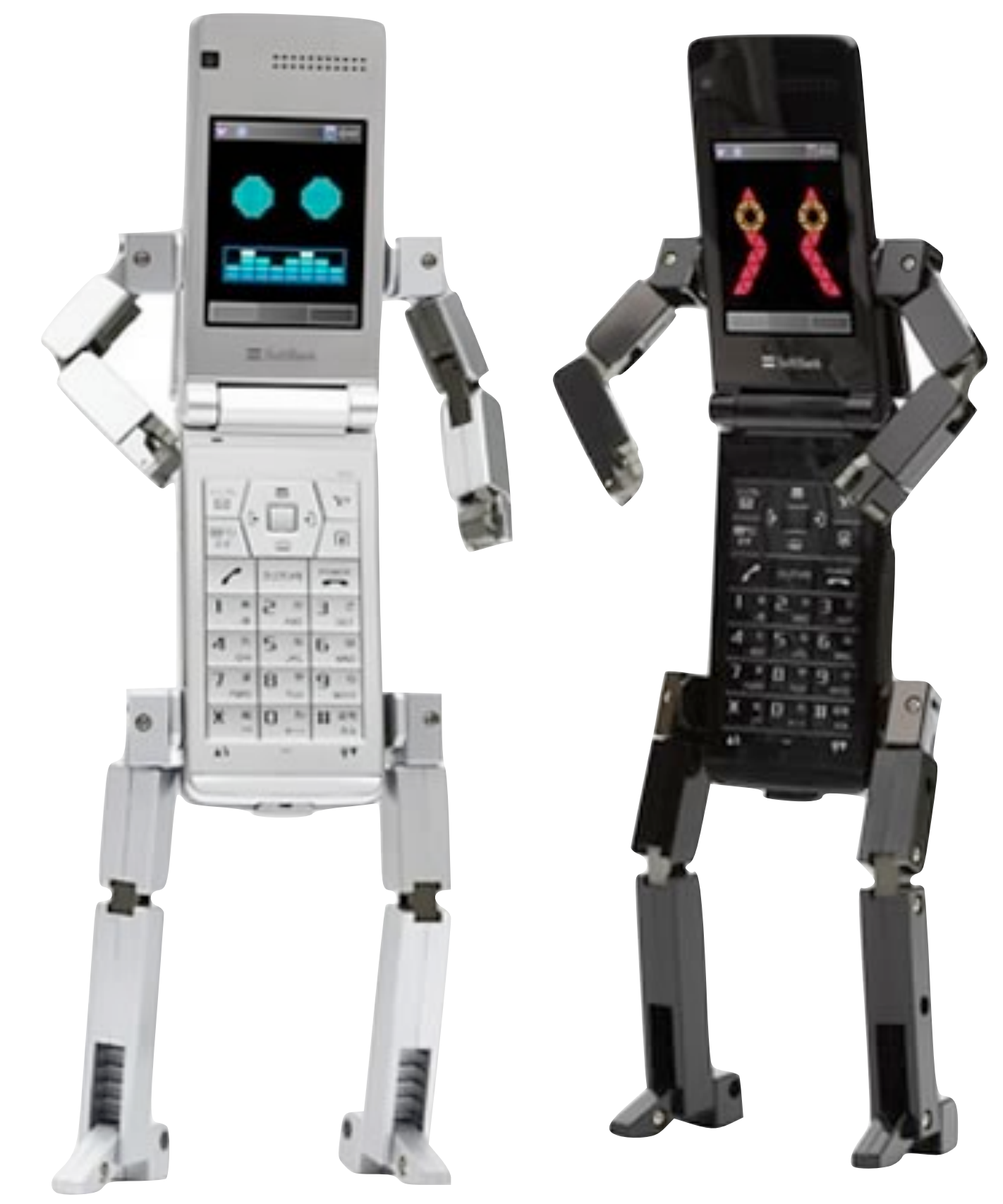

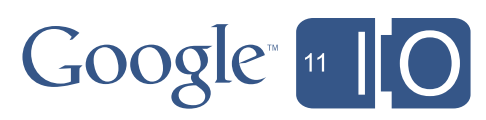

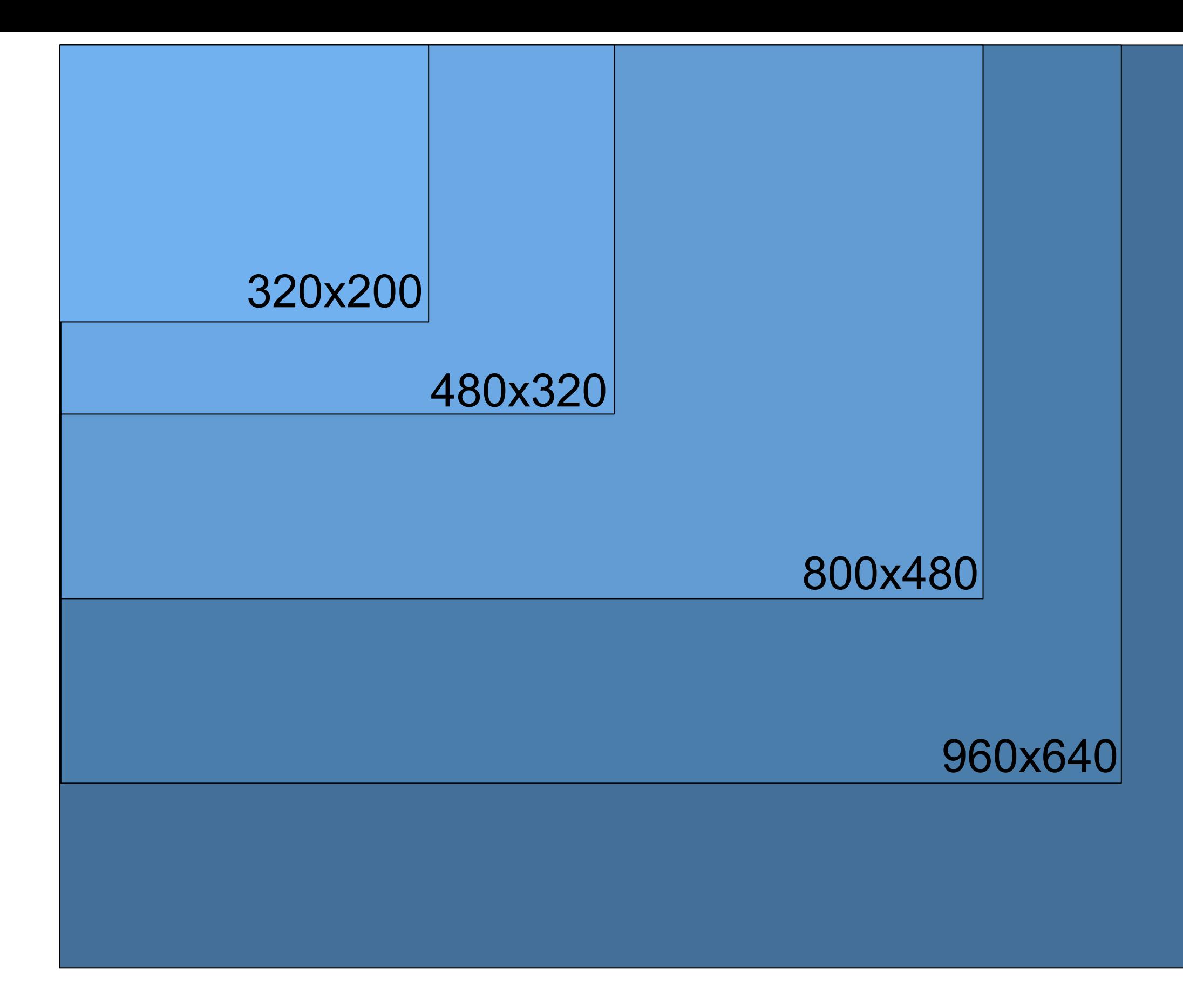

the contract of the contract of the contract of

# 37 1280x800

**State of the Company's Company's Company's** 

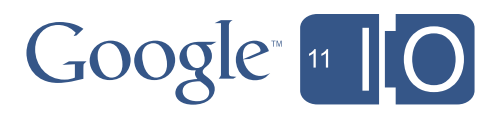

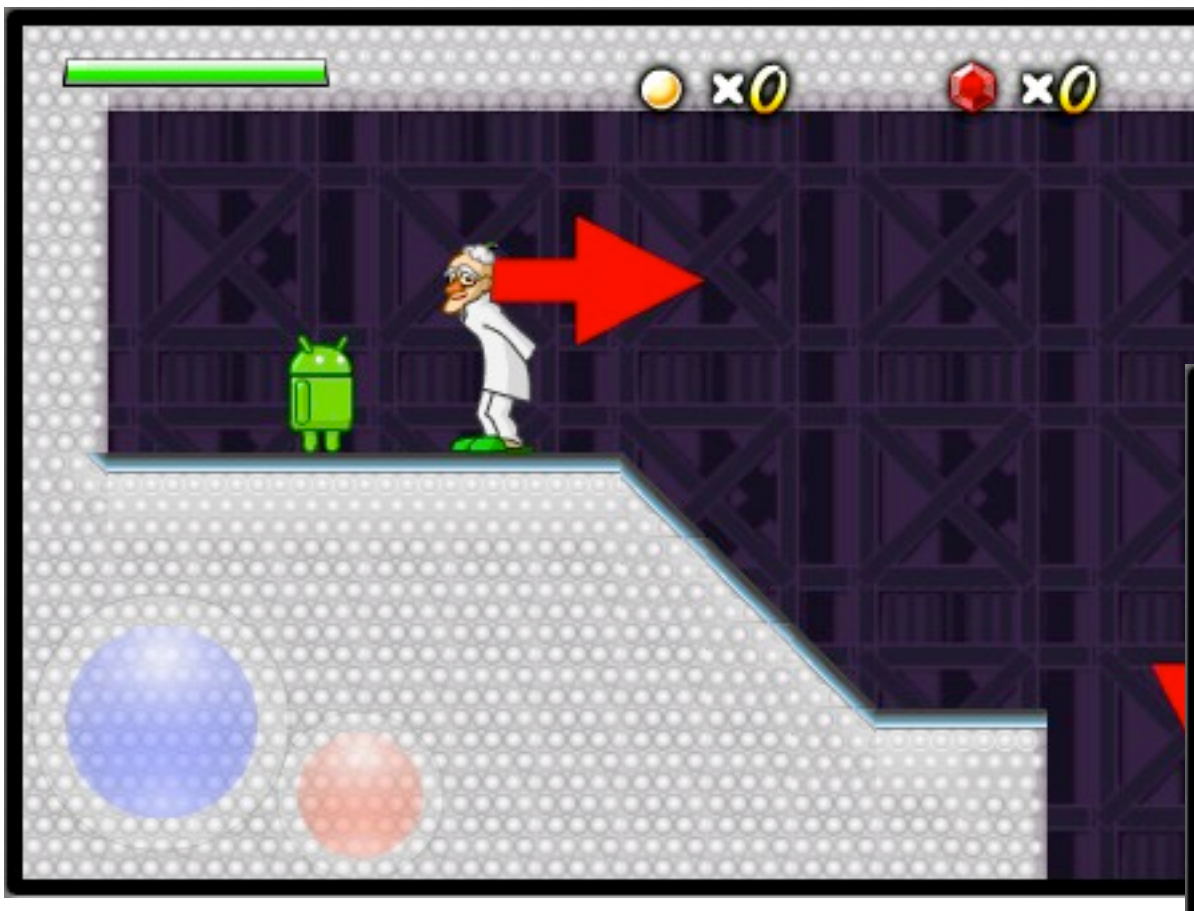

480x320

#### 800x480

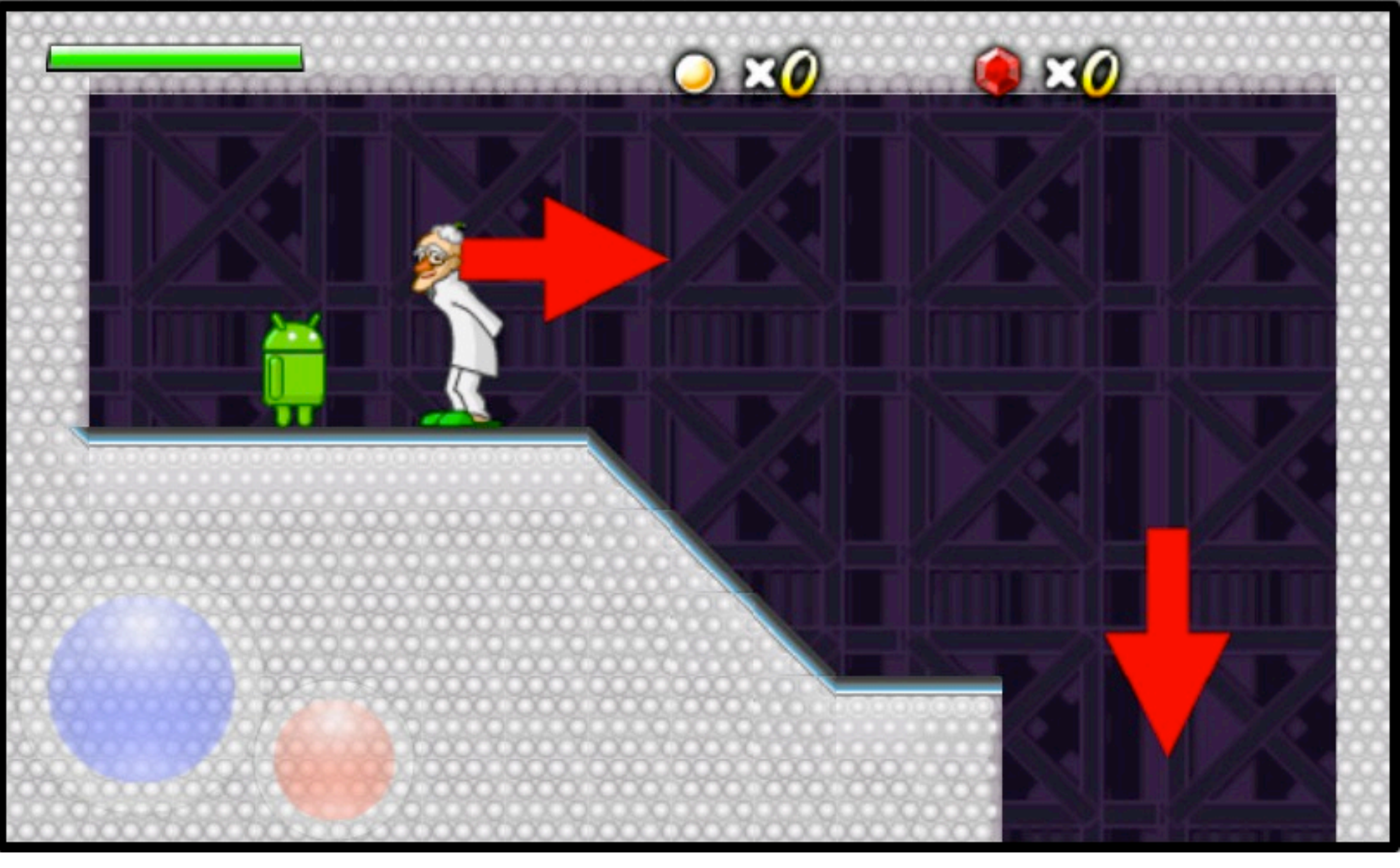

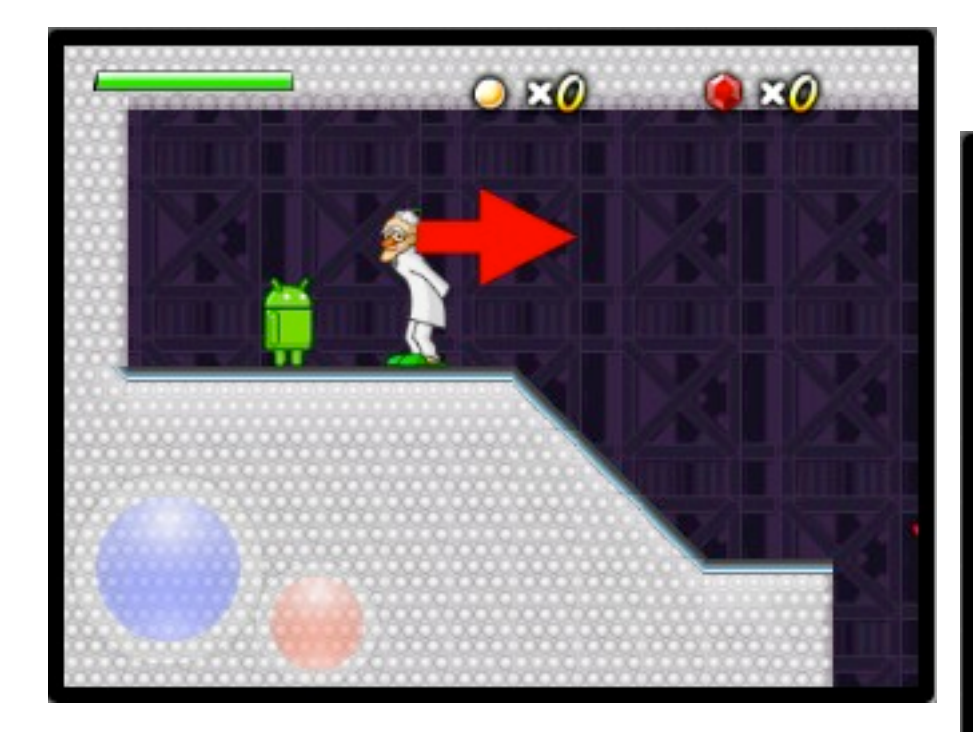

320x200

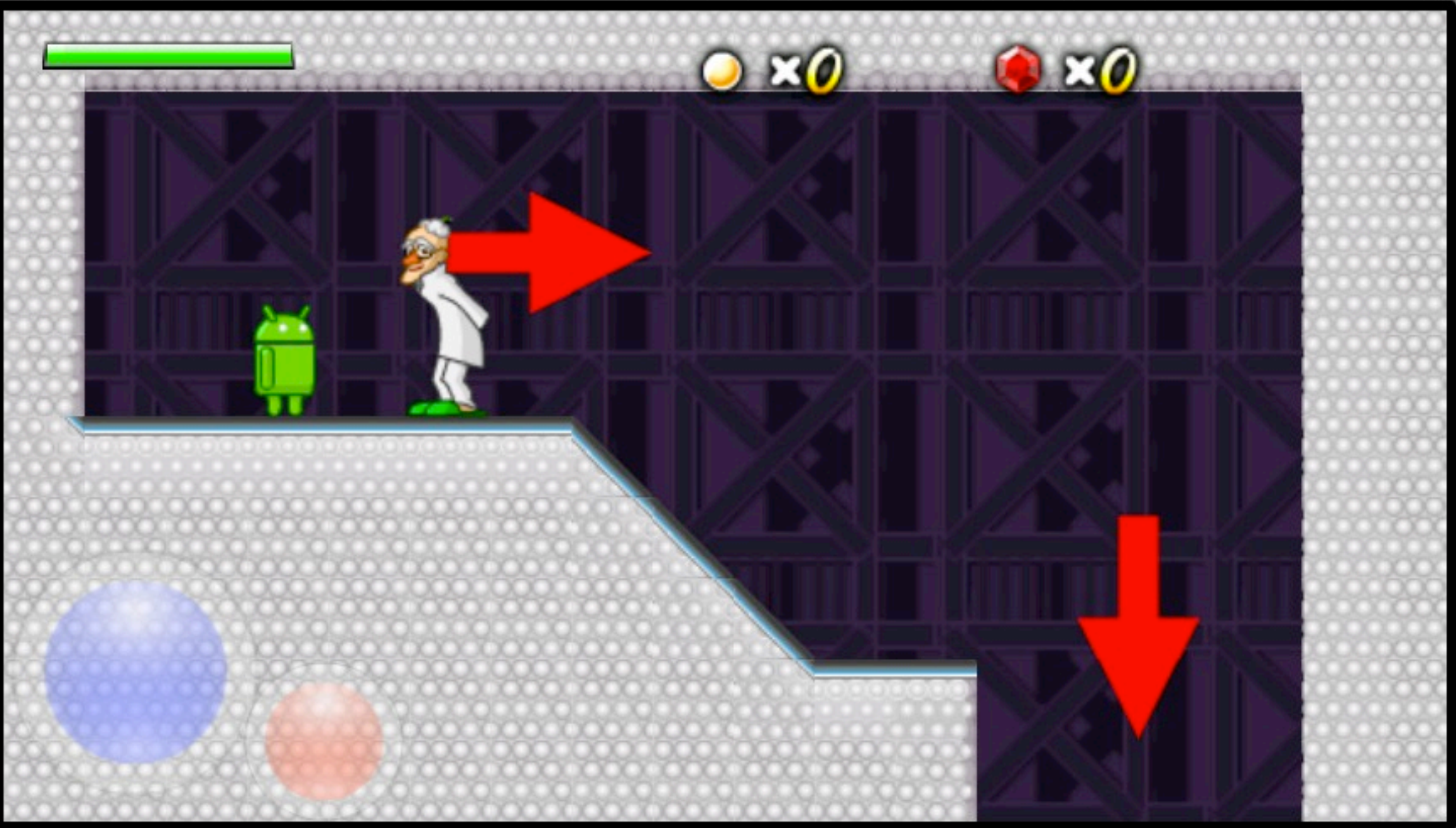

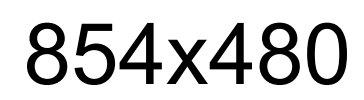

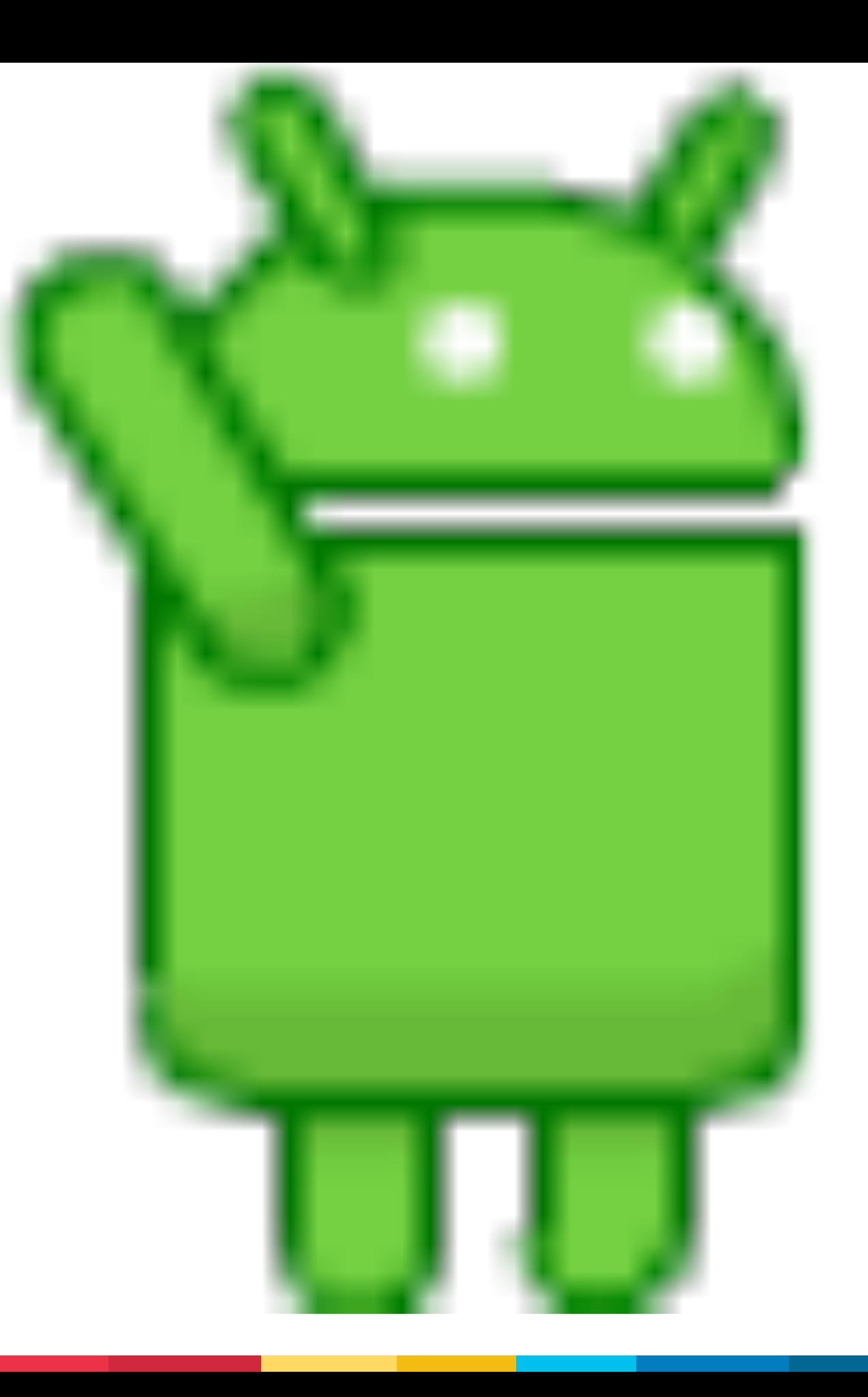

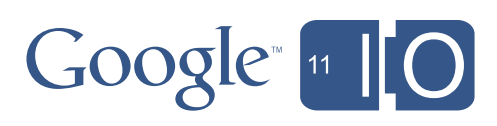

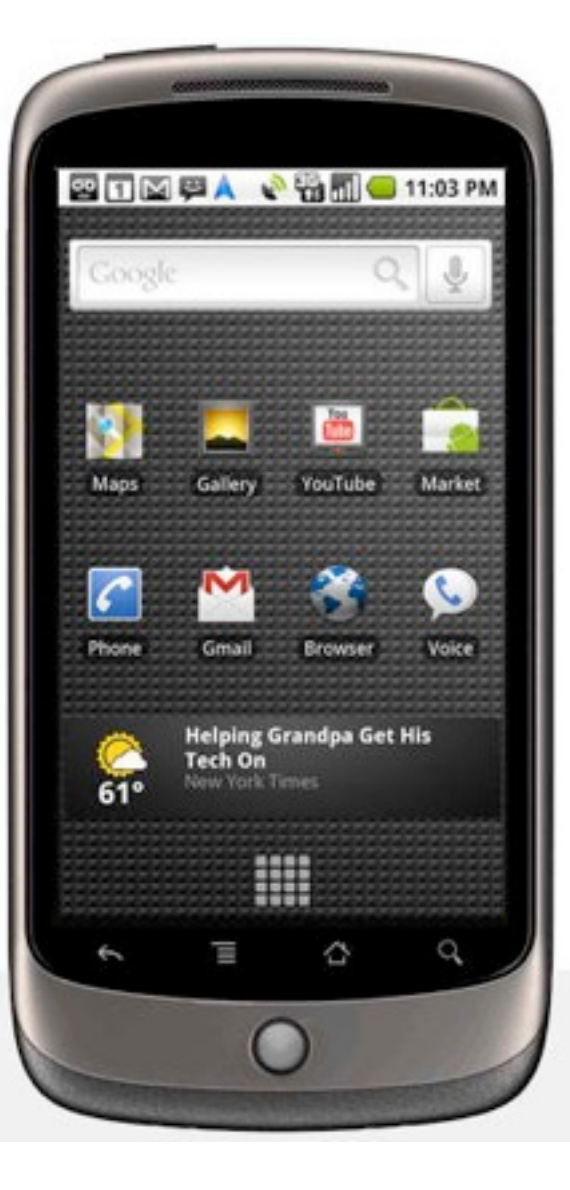

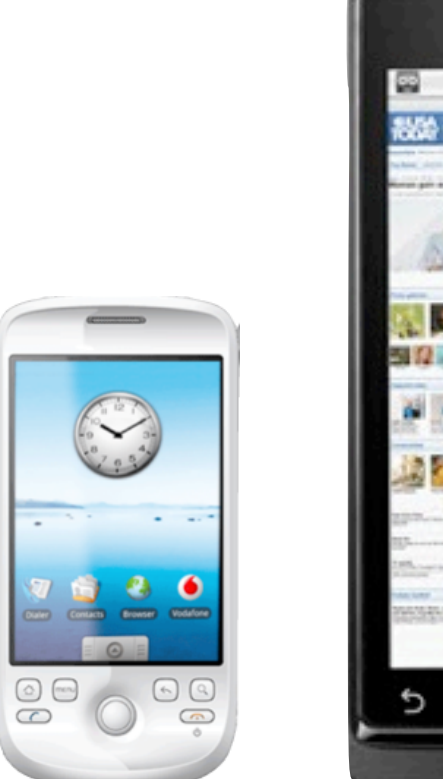

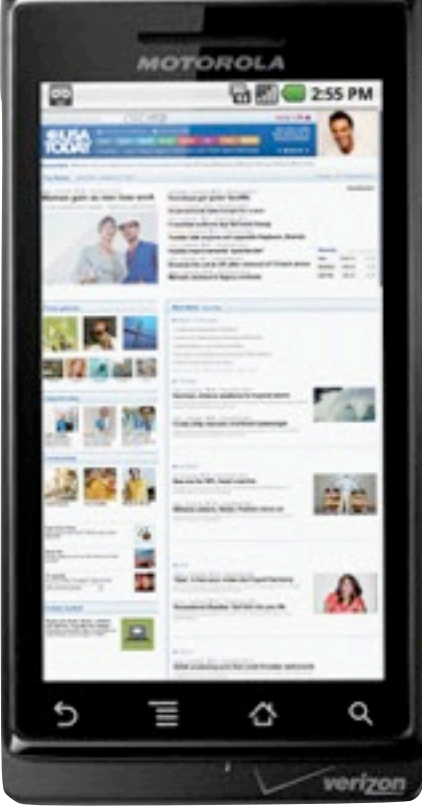

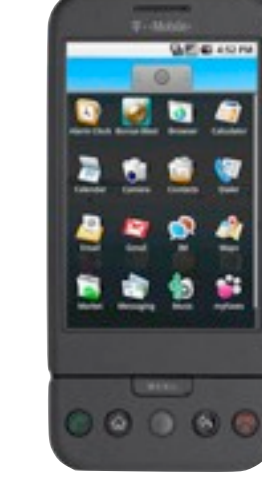

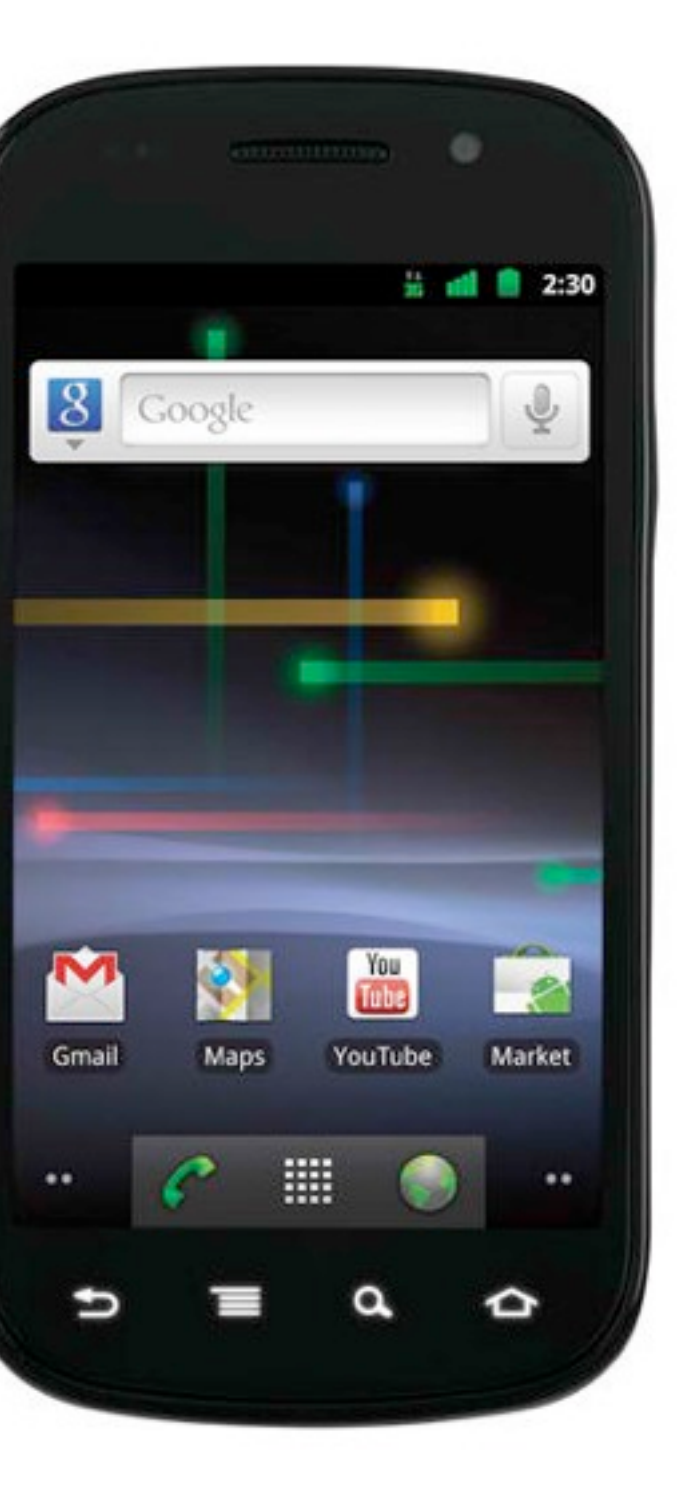

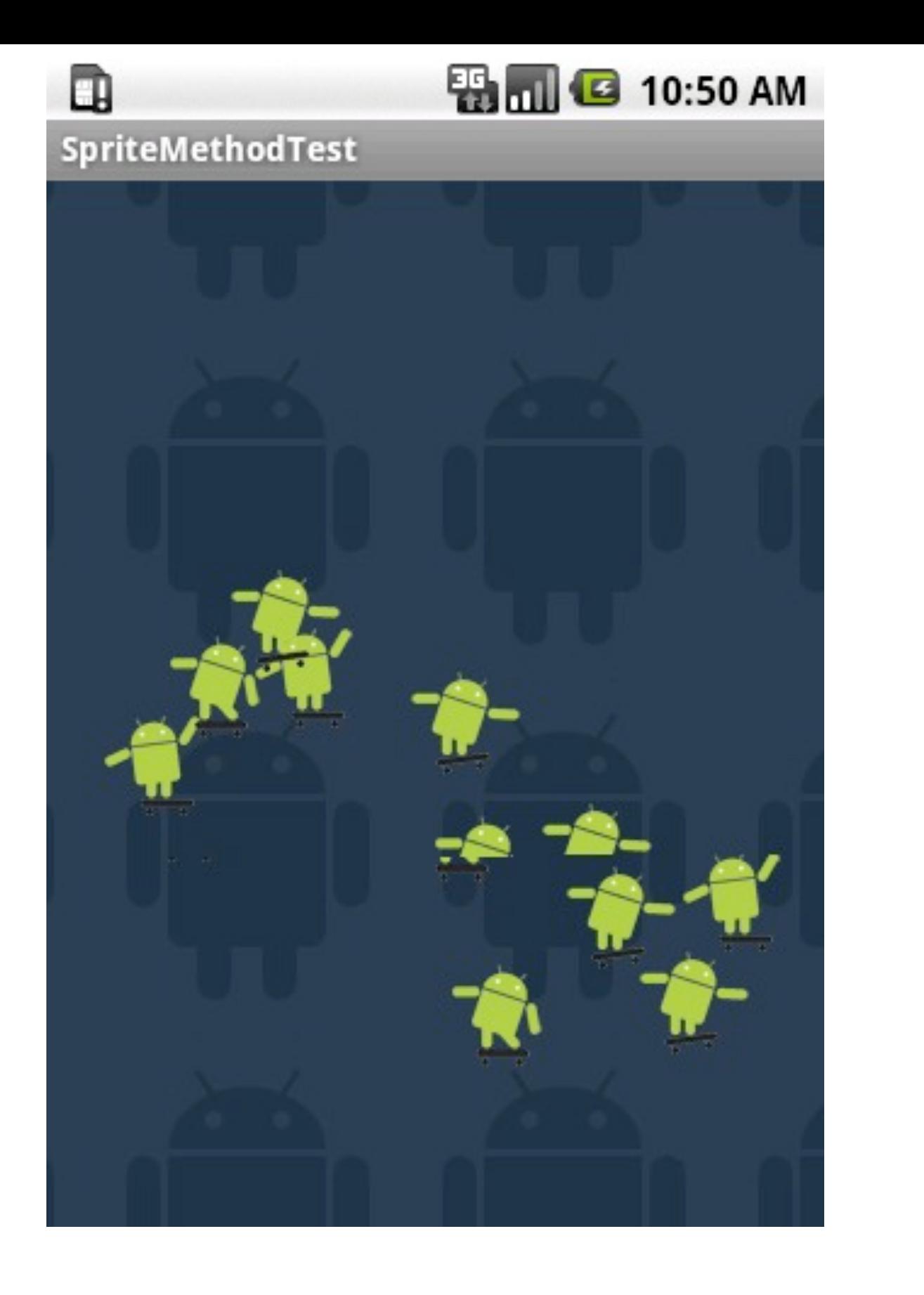

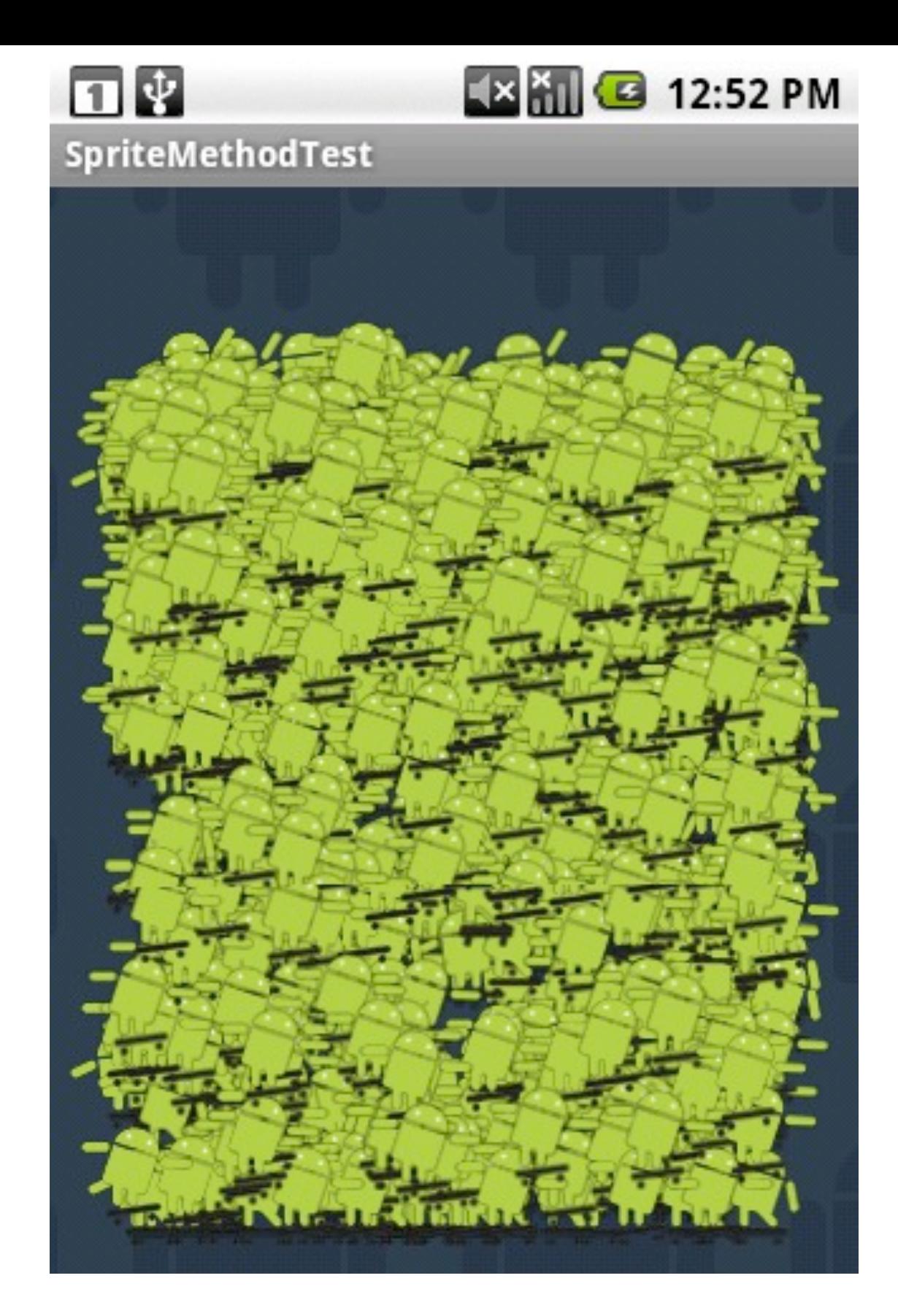

# Google 11 10

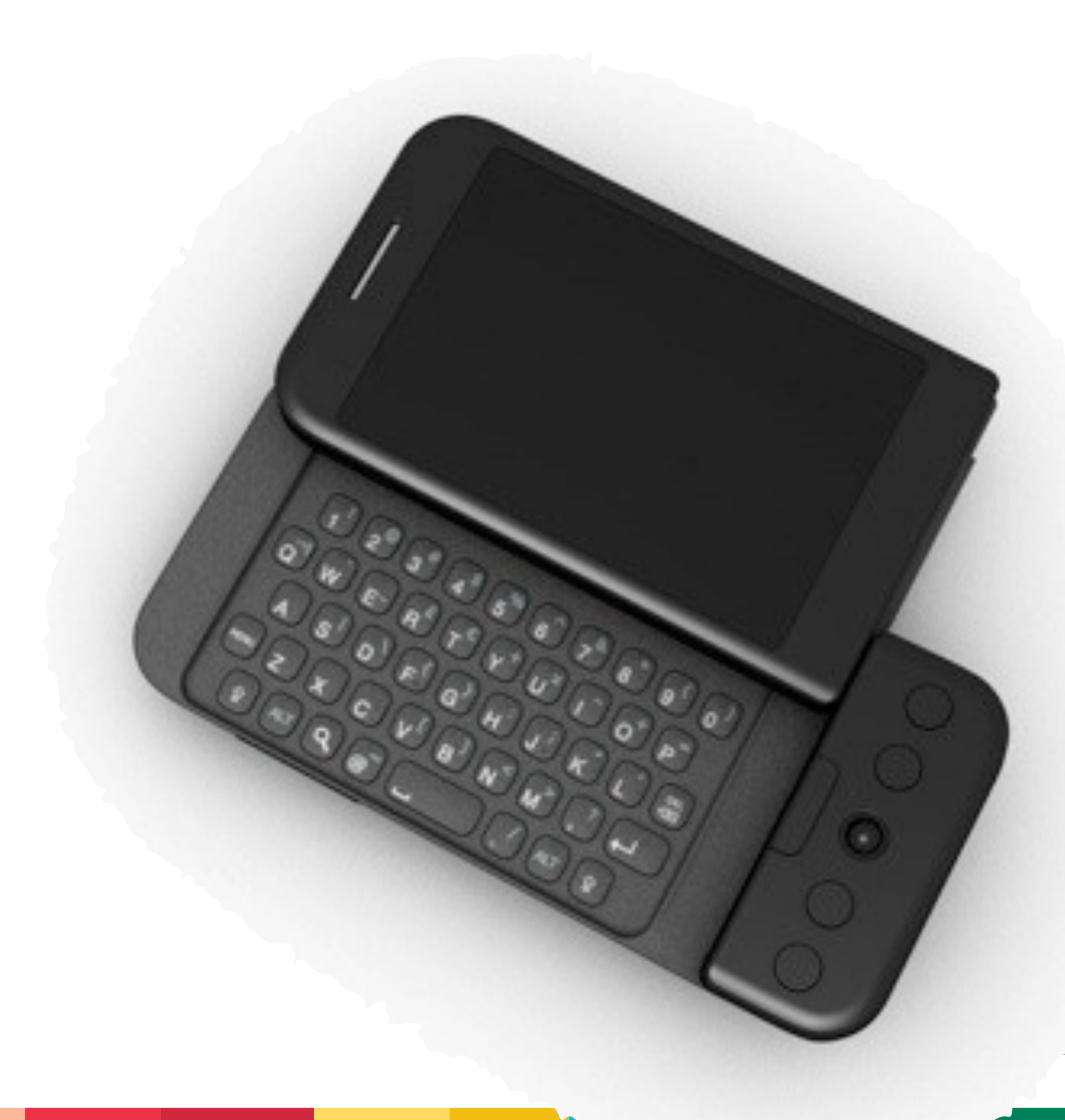

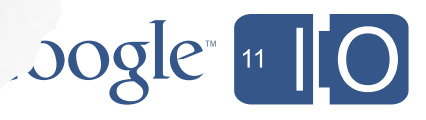

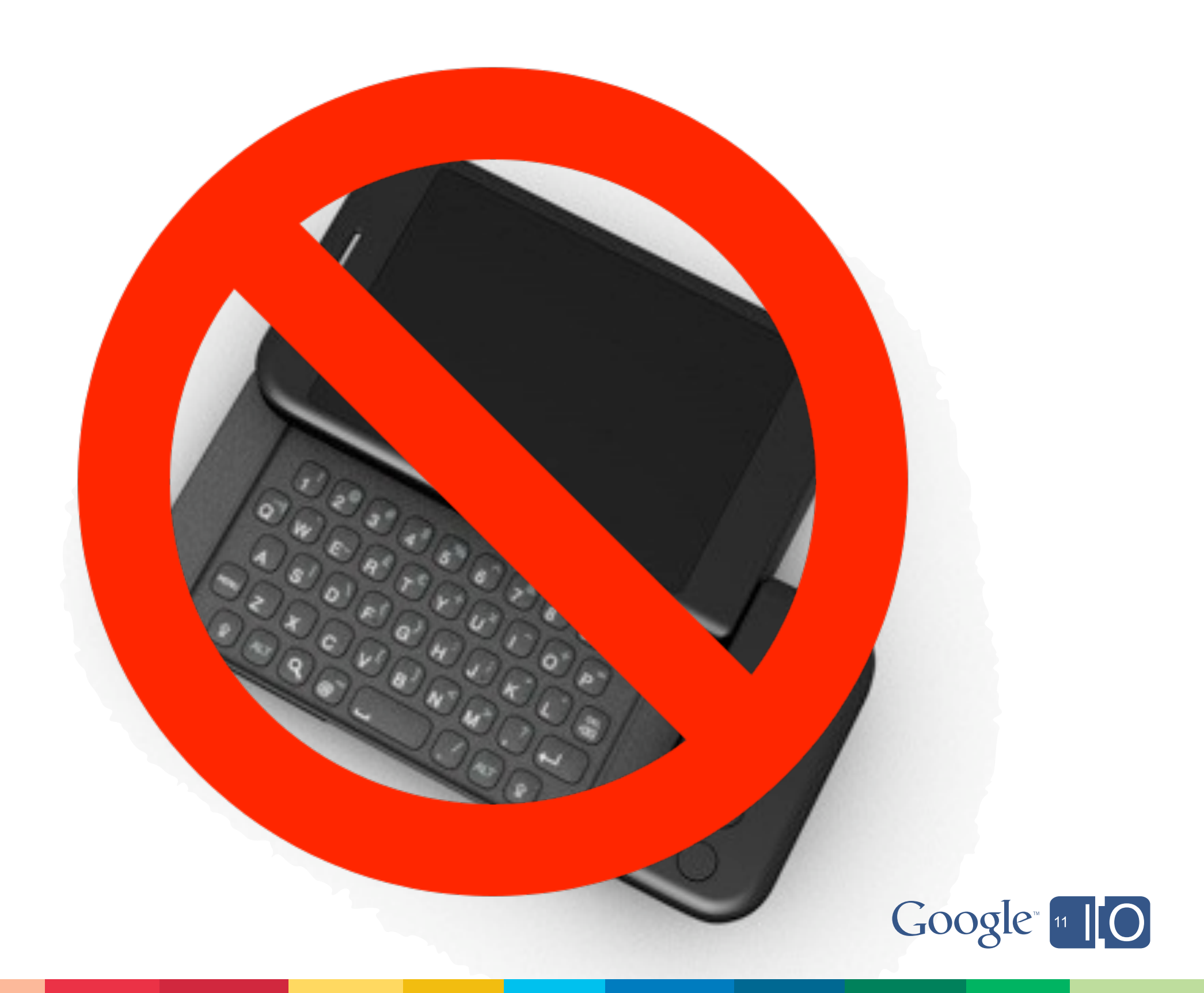

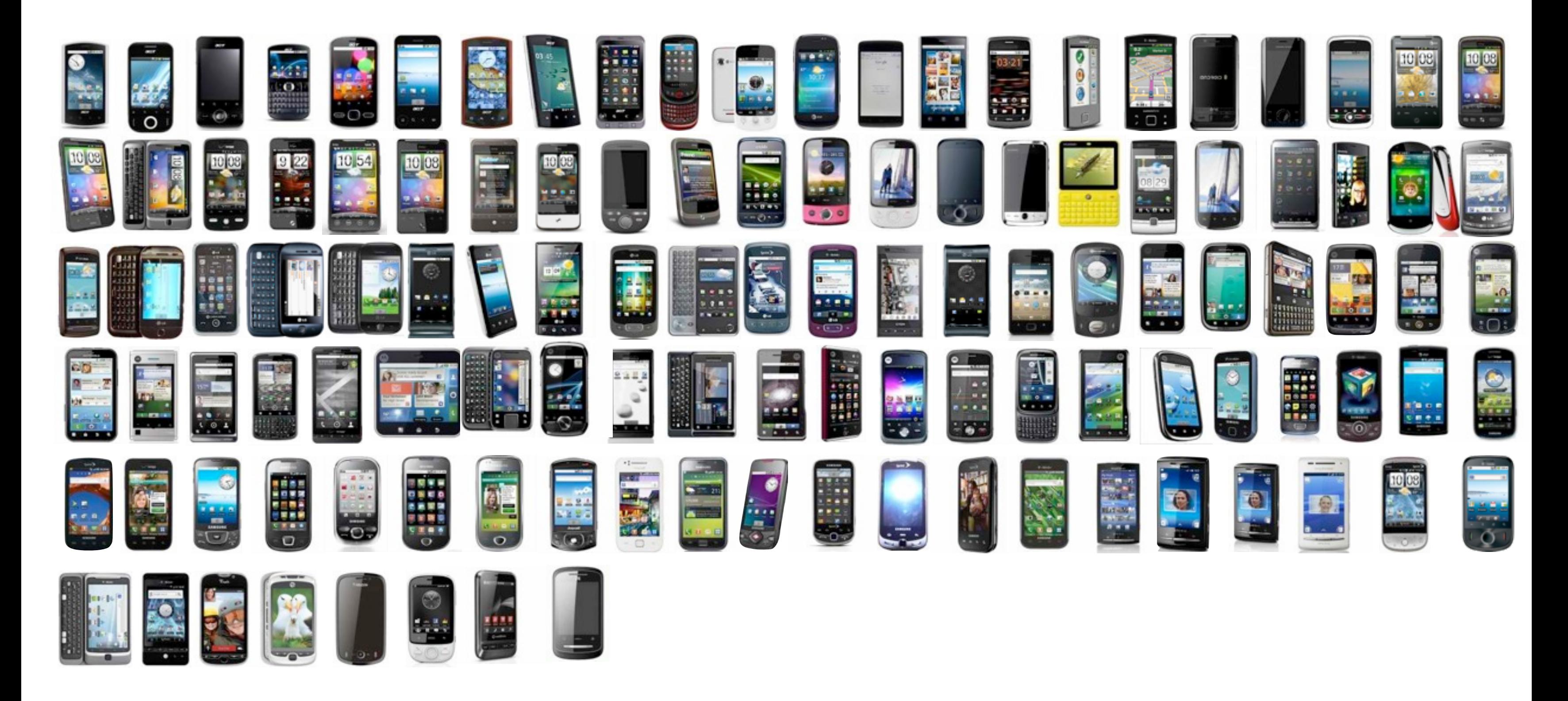

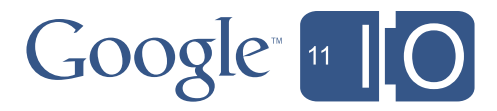

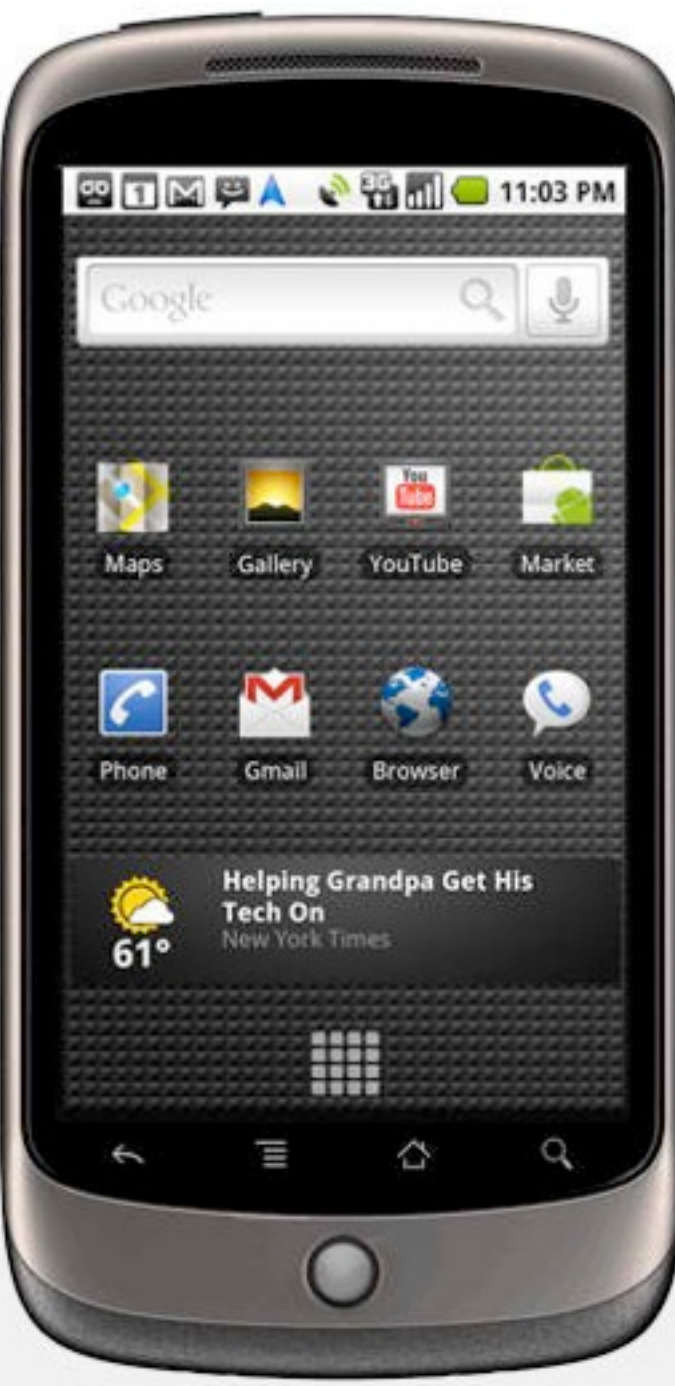

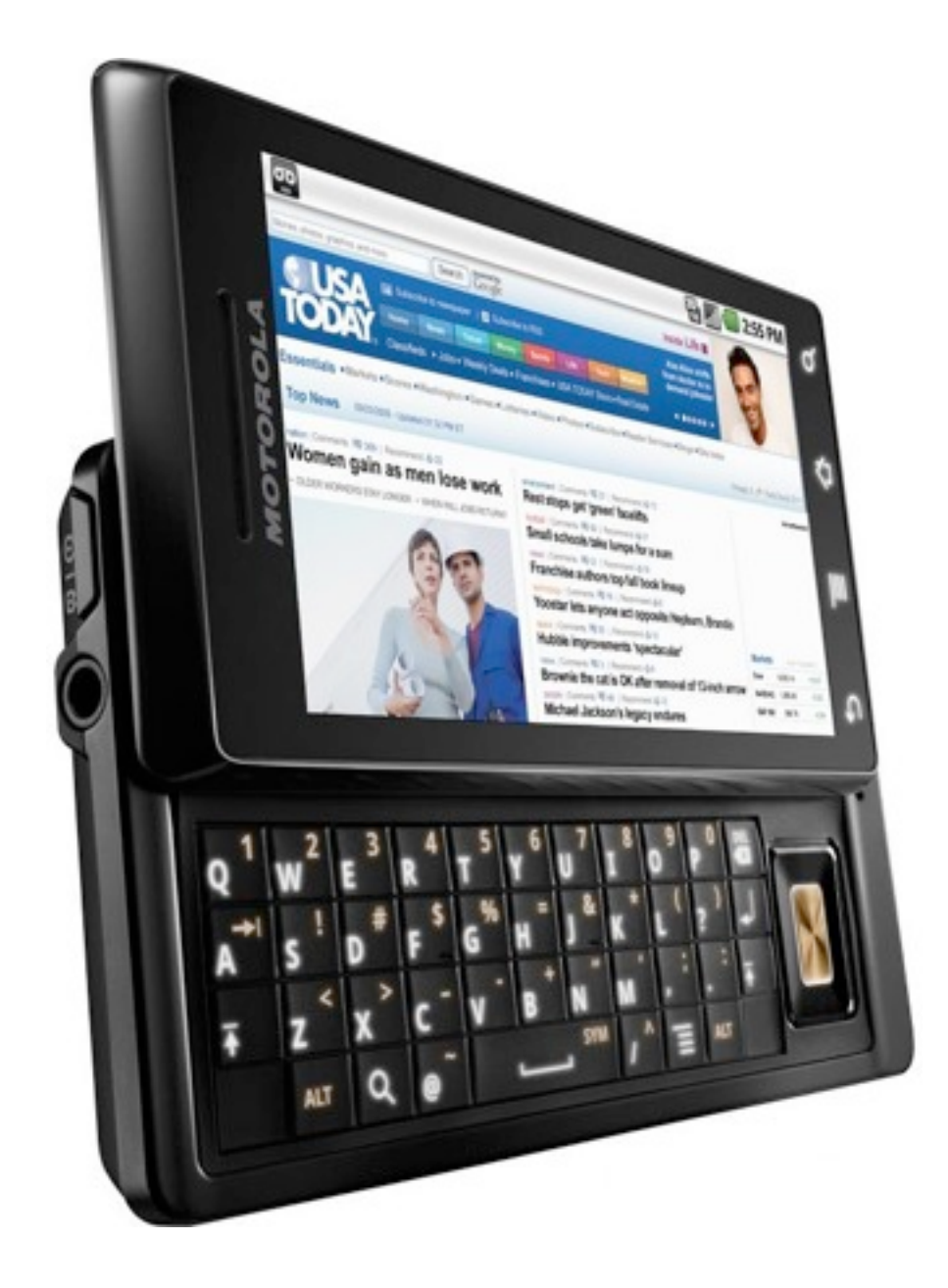

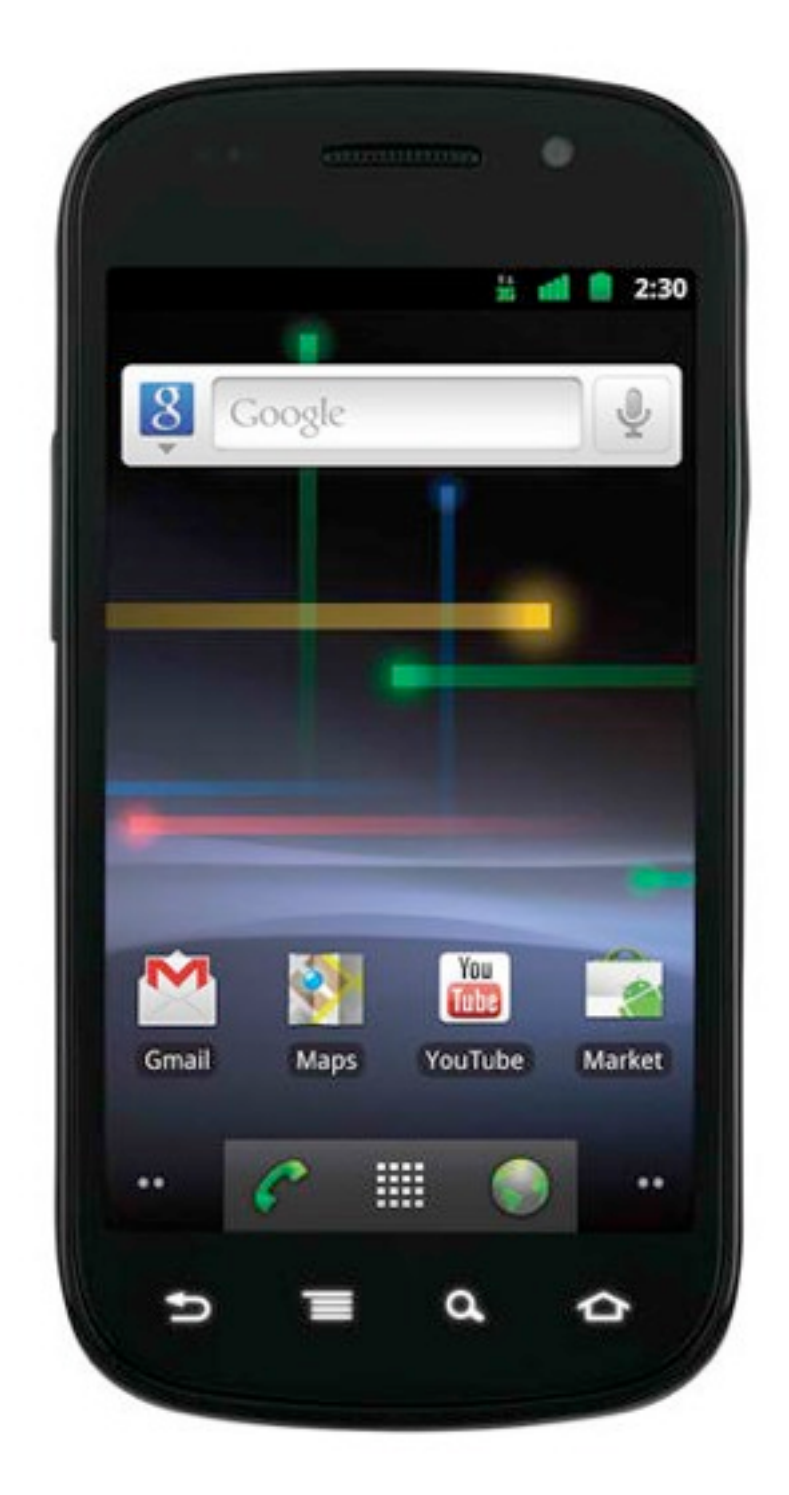
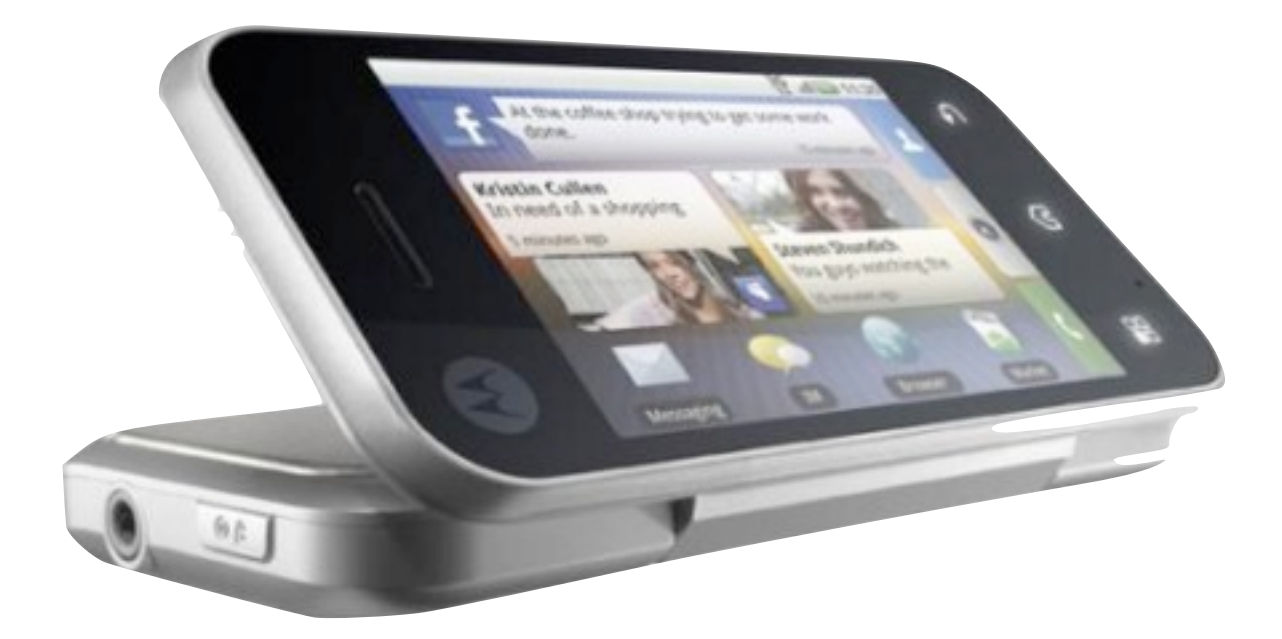

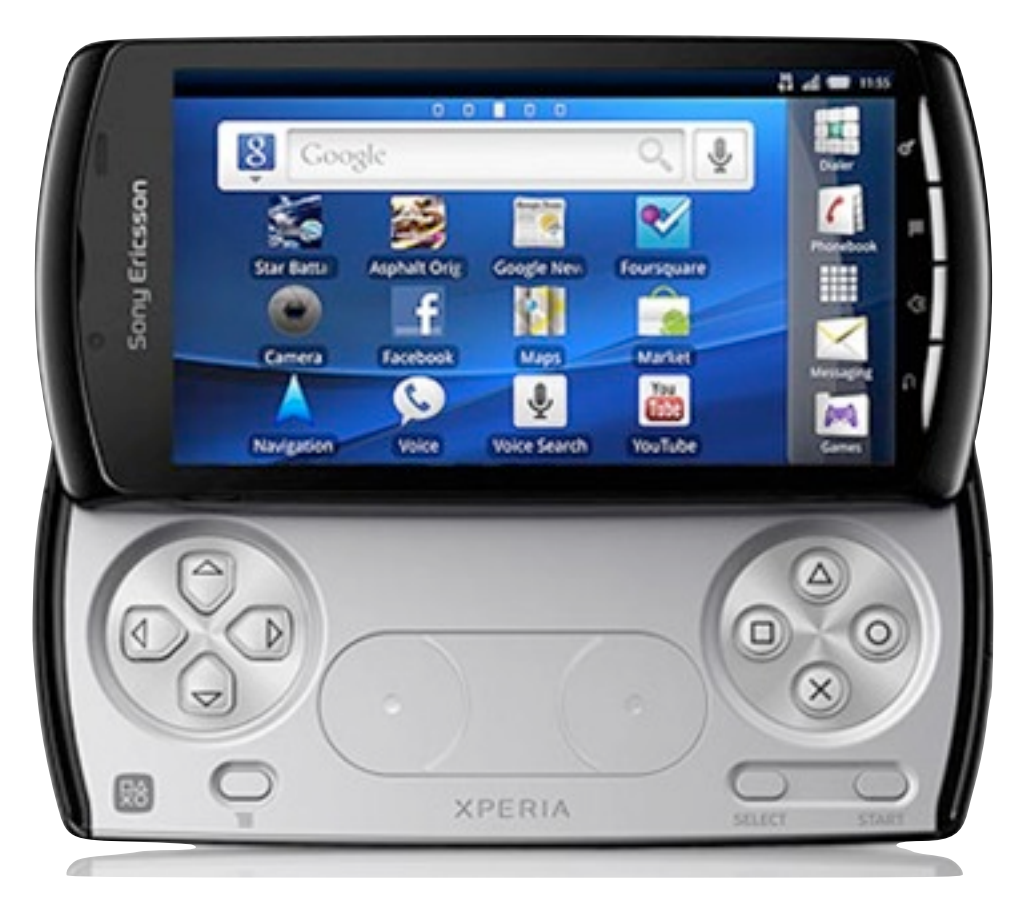

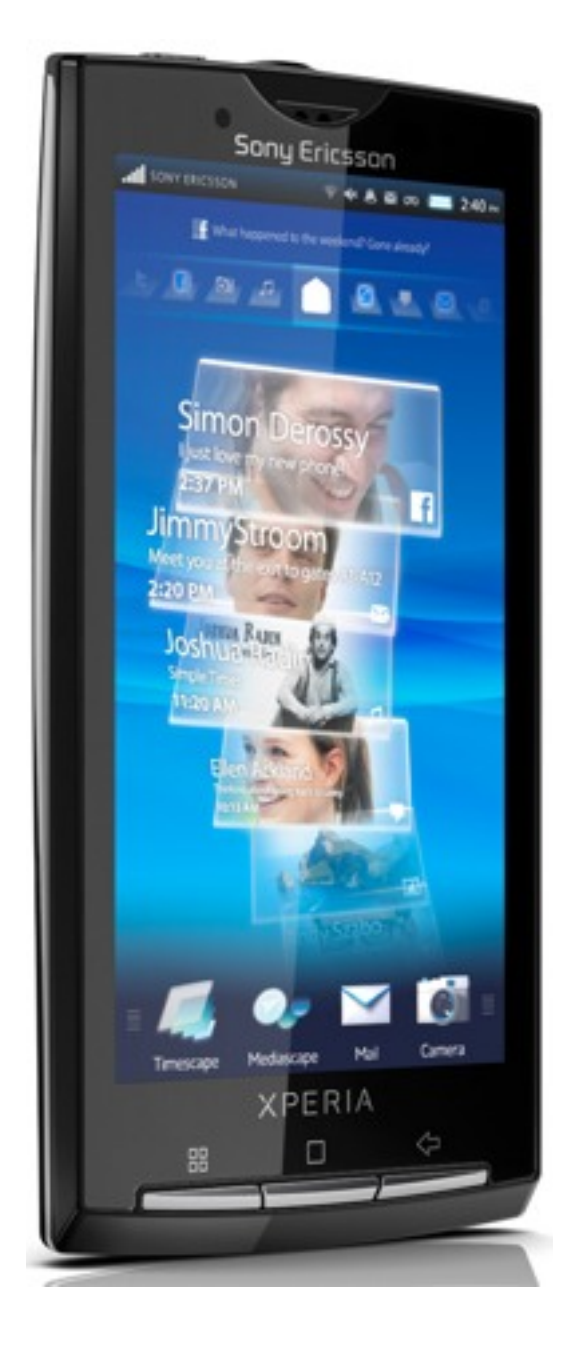

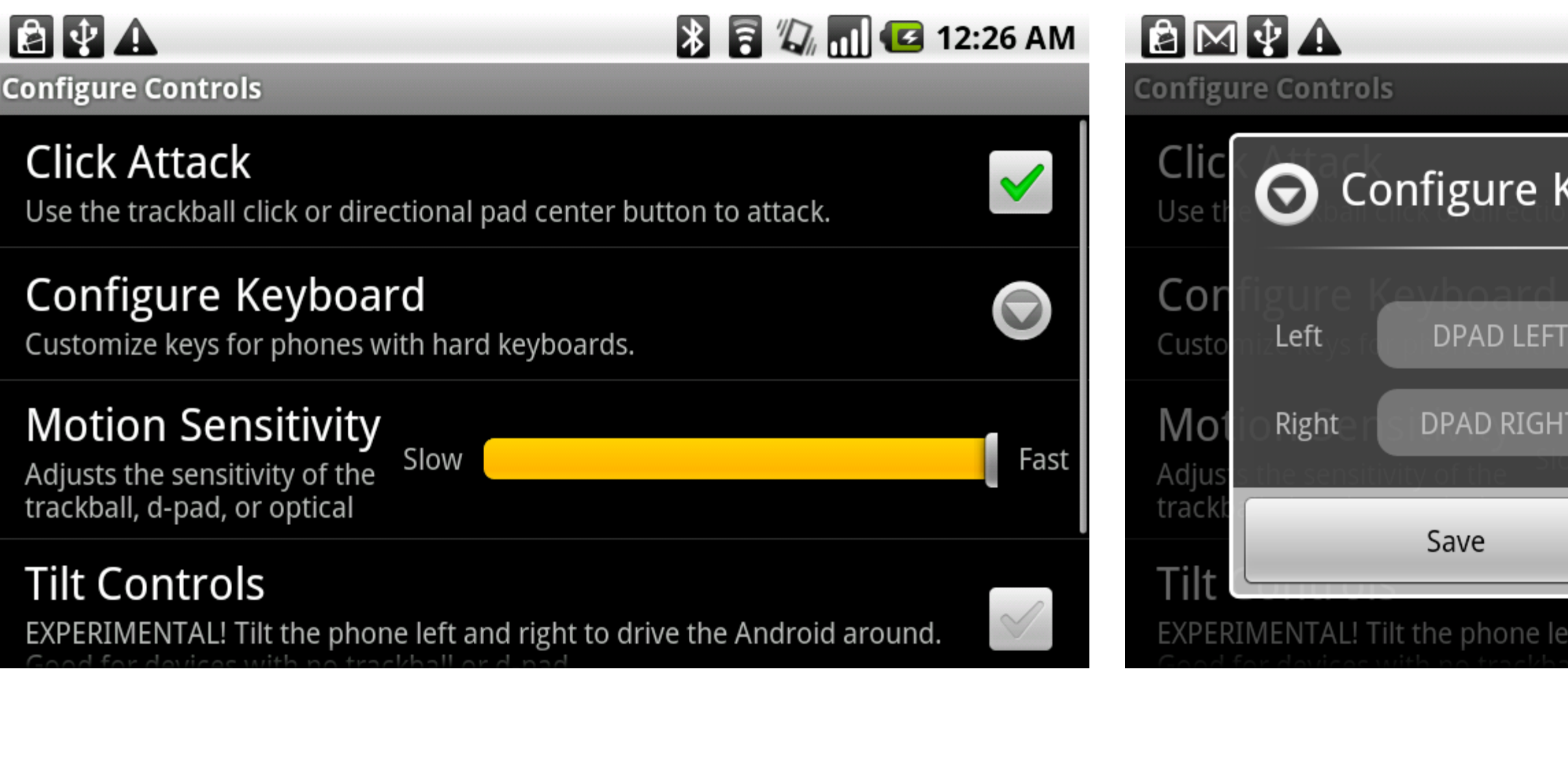

### **& & Q dd** G 12:27 AM Keyboard  $\blacktriangledown$  $\color{red} \blacktriangledown$ SPACE Jump Attack SHIFT LEFT Fast Cancel ft and right to drive the Android around.

and the state of the state of the state

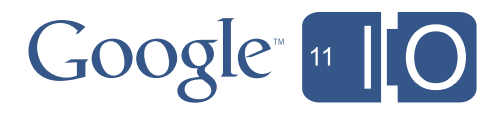

# **Trackball** (sensitivity adjustable) **Keyboard** (configurable) **Virtual Pad** (requires multitouch) **Tilt** (sensitivity adjustable)

# Trackball (sensitiv adjustable) Keyboard figurable) Virtu**al Pad** *A*uires multitouch) **Nity adjustable)**

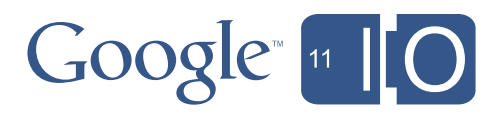

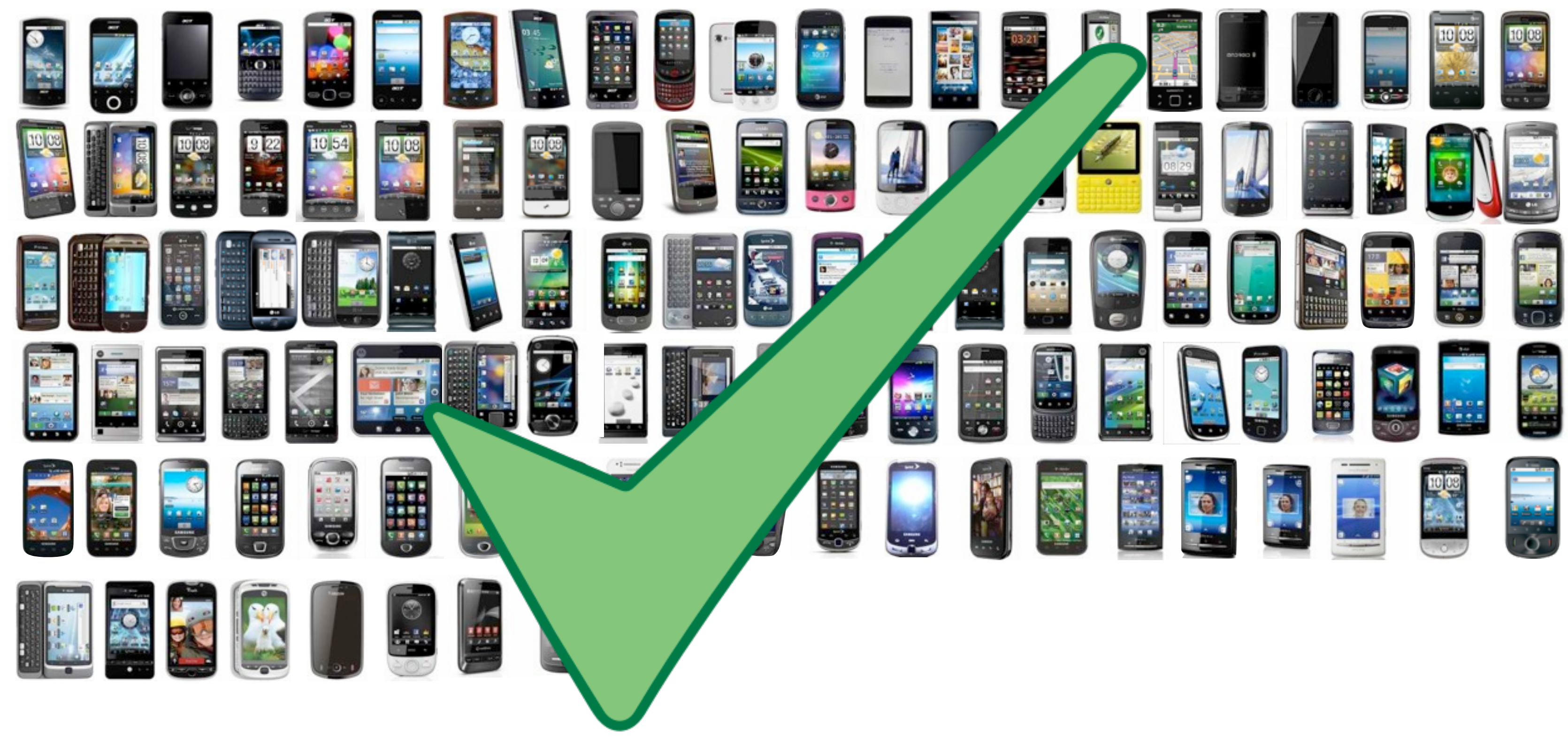

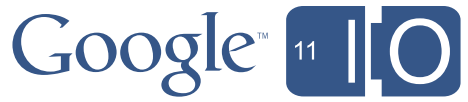

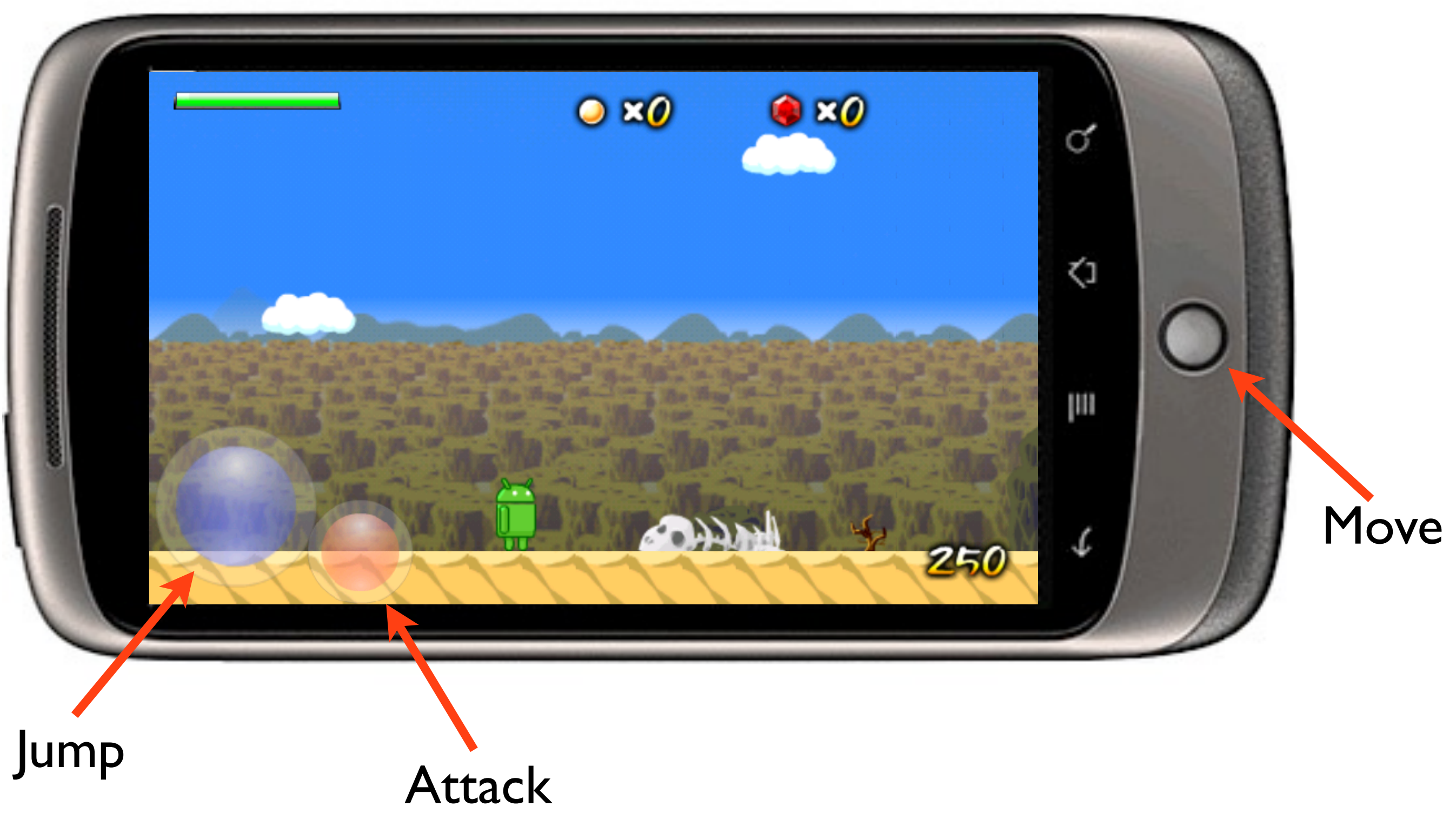

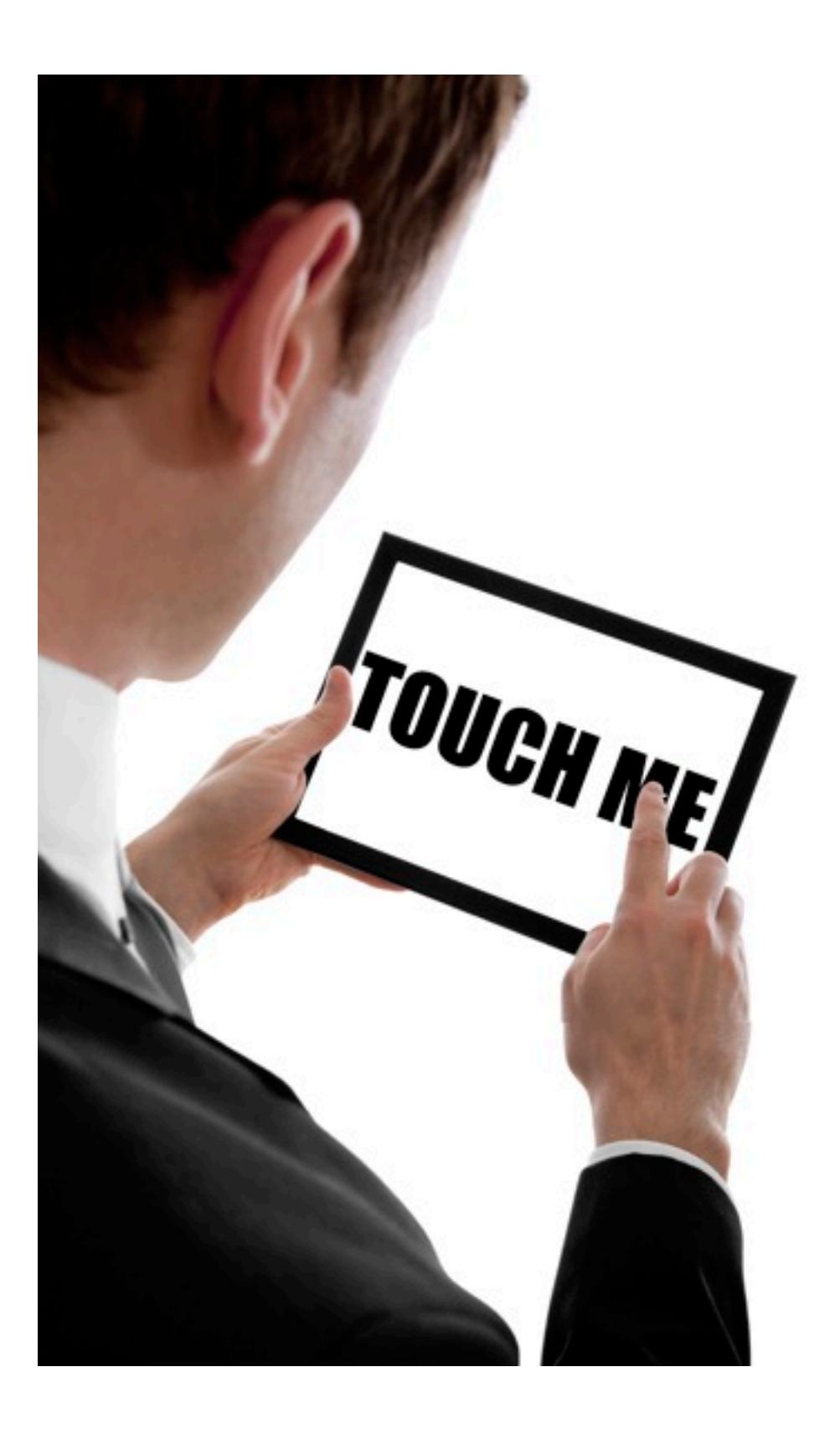

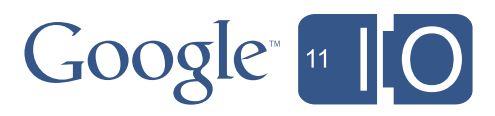

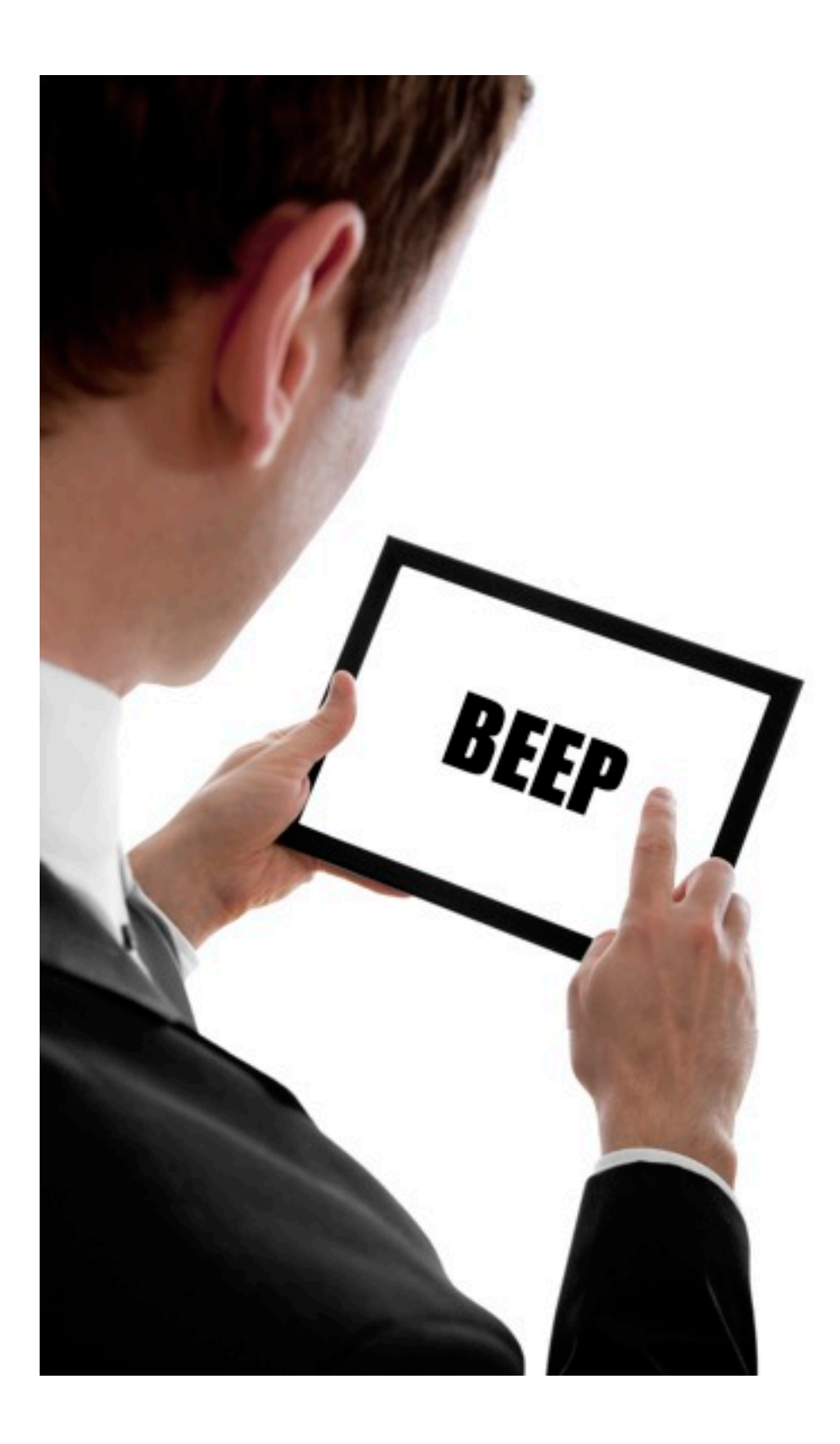

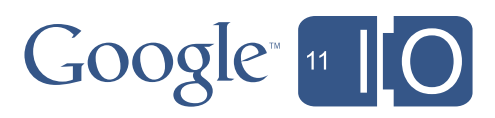

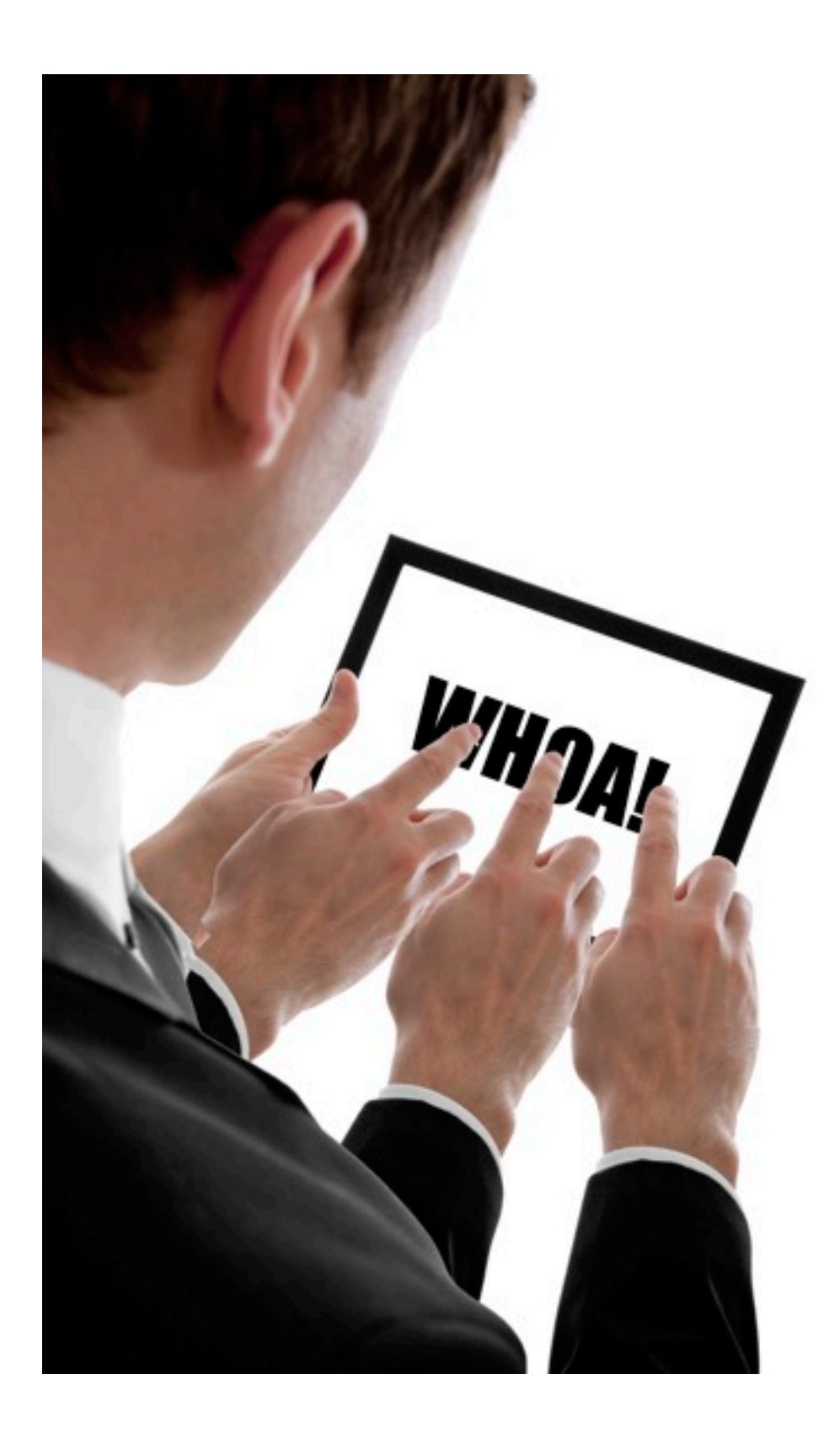

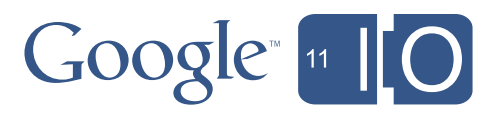

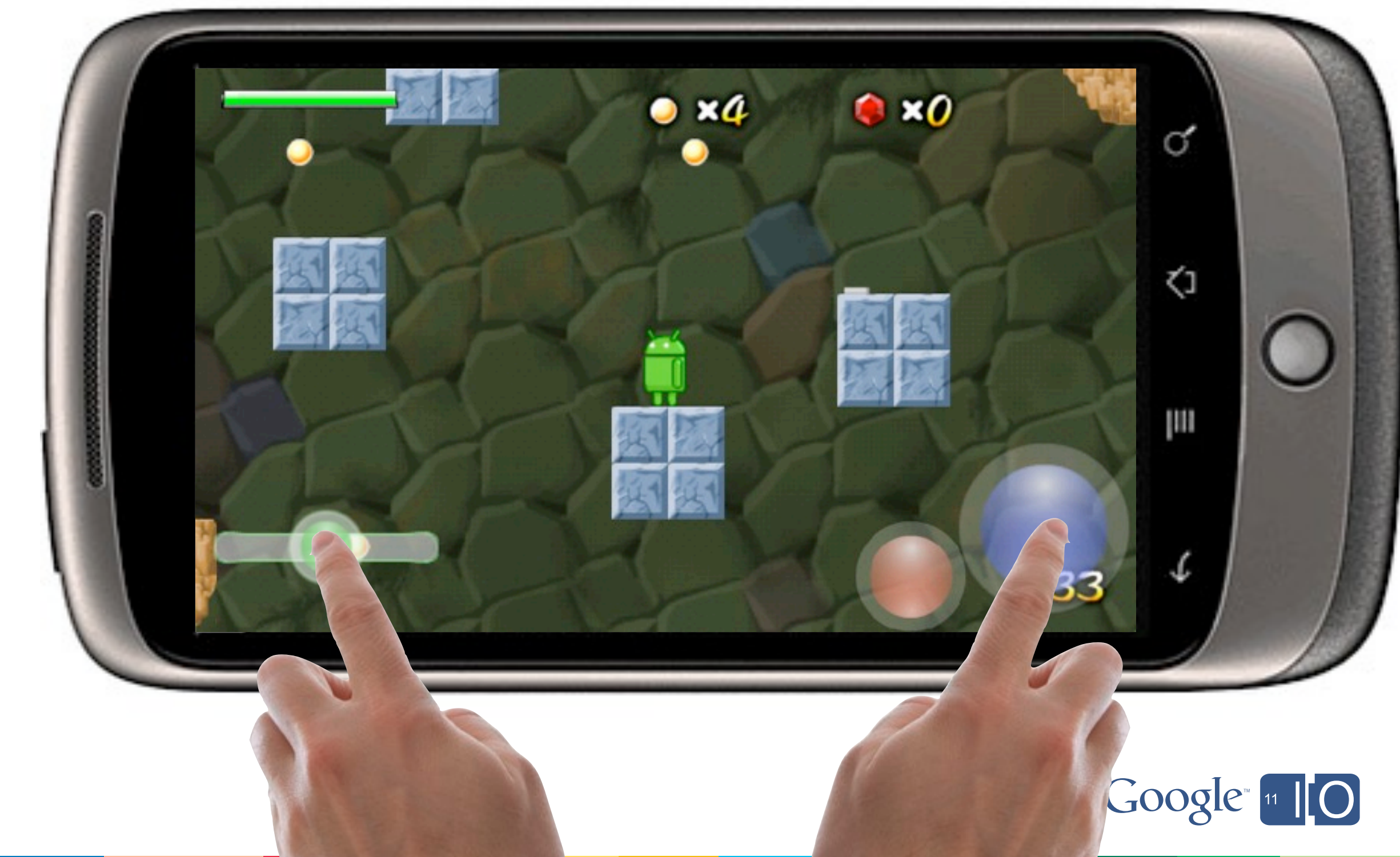

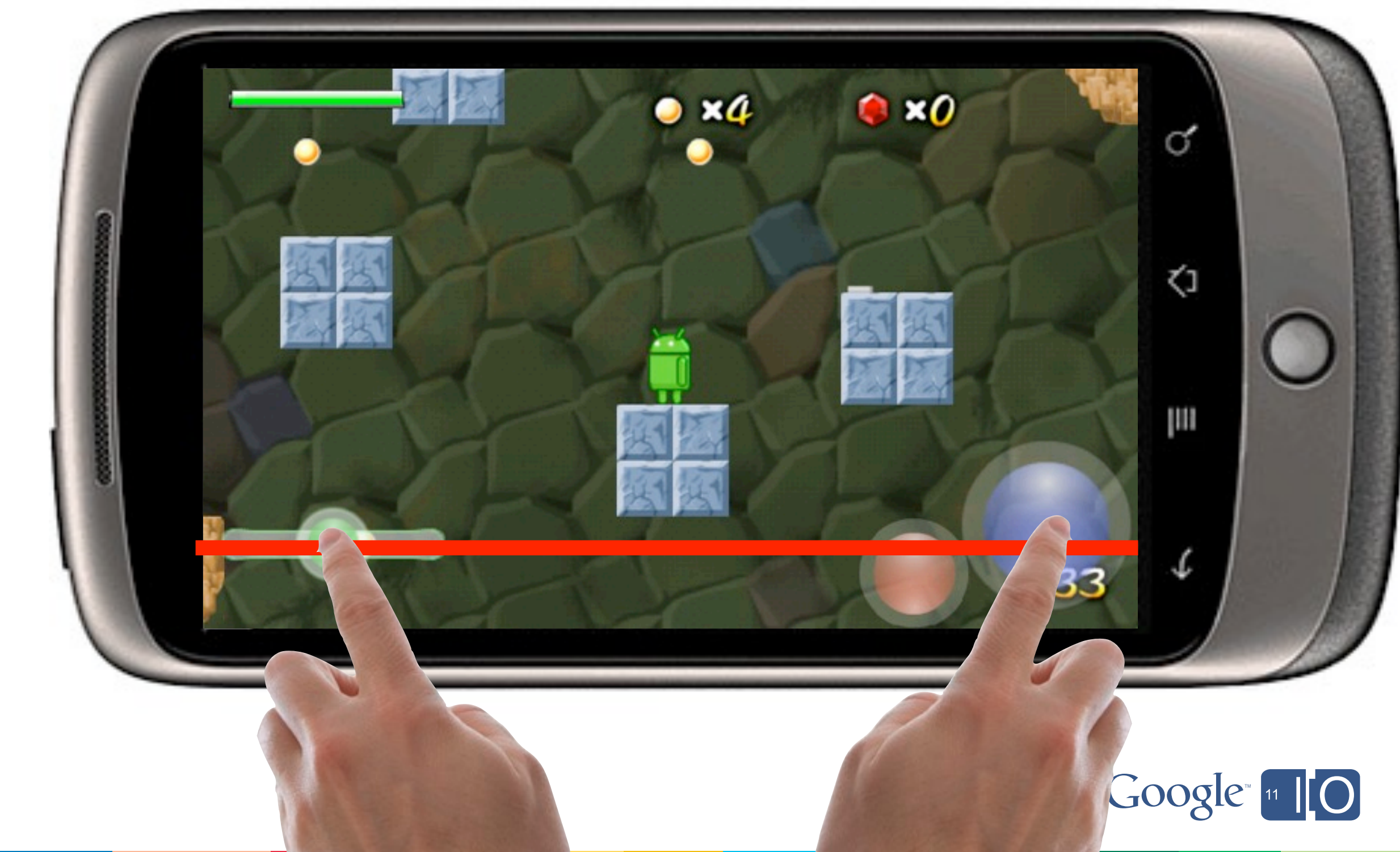

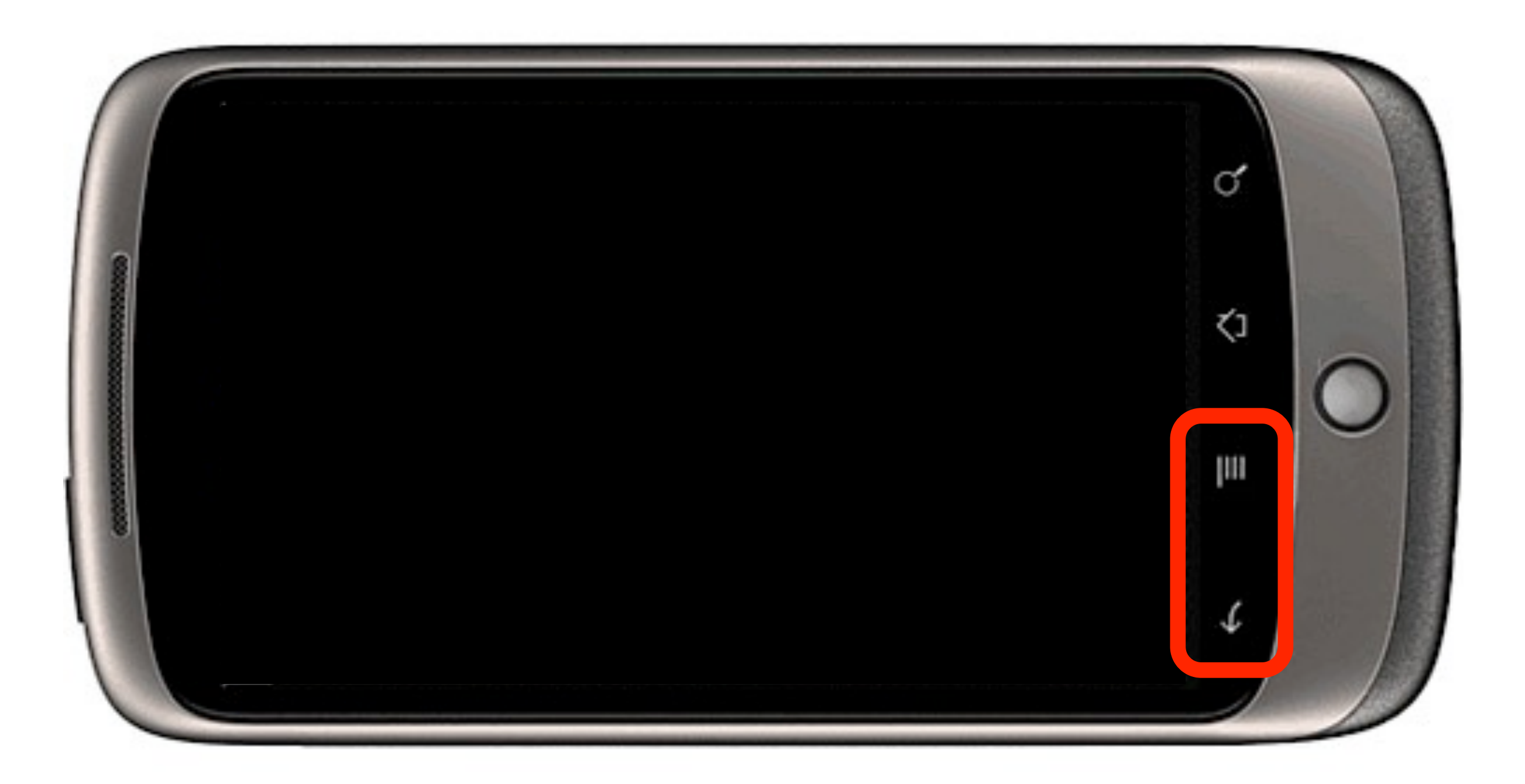

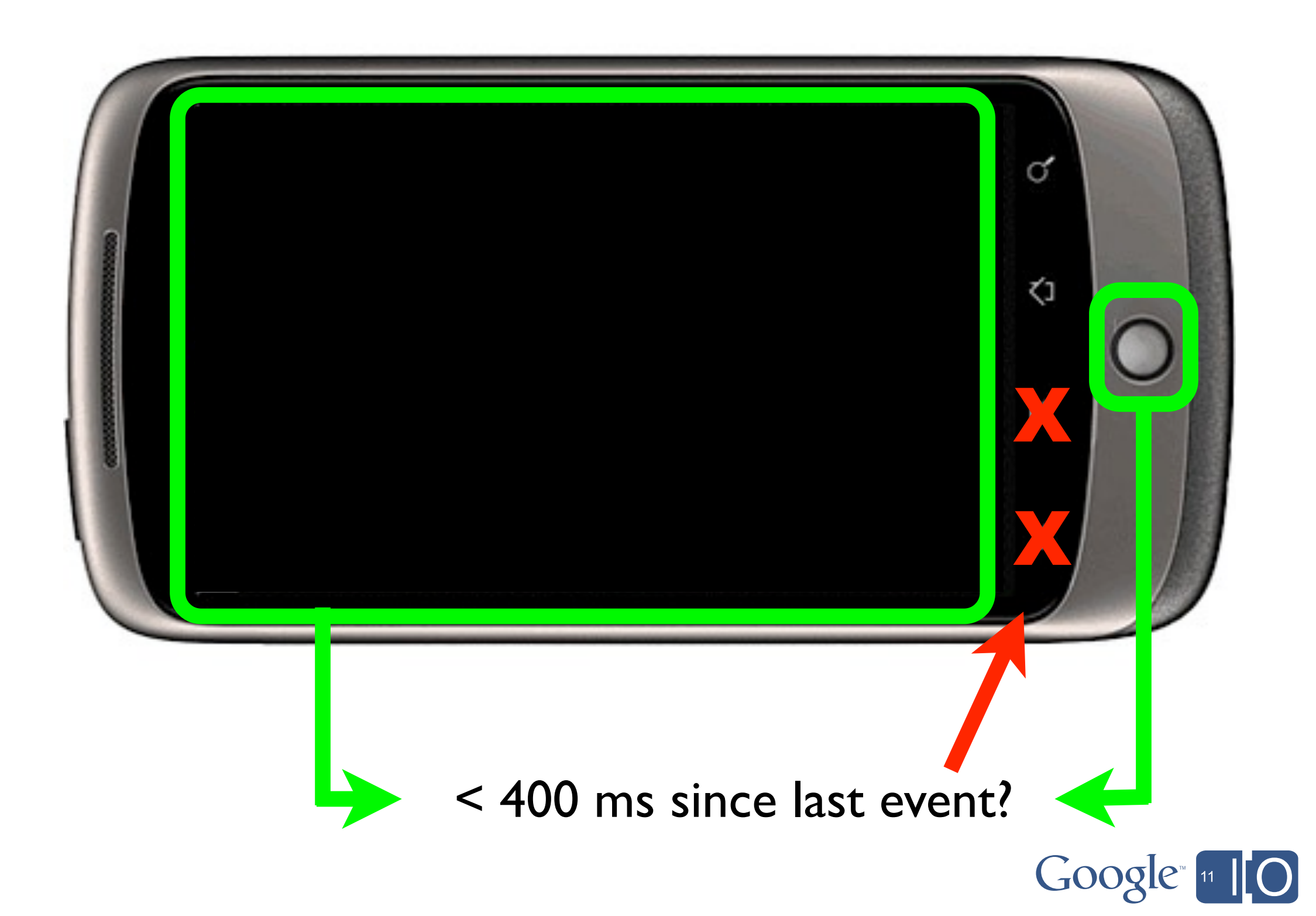

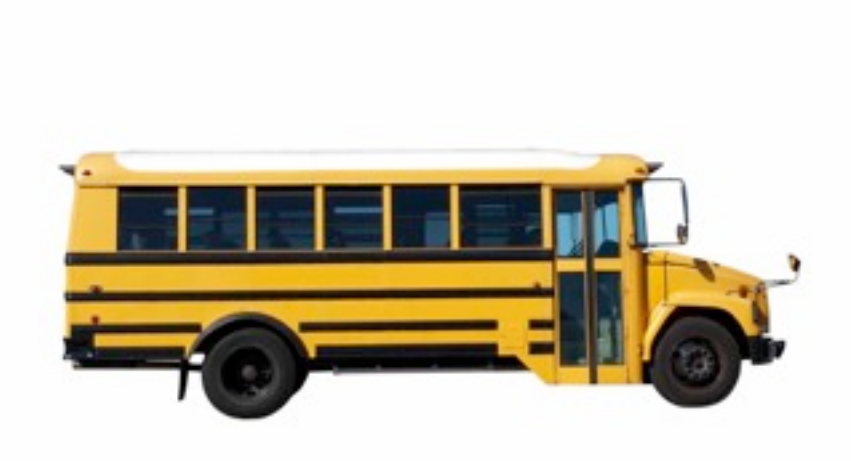

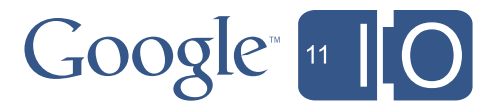

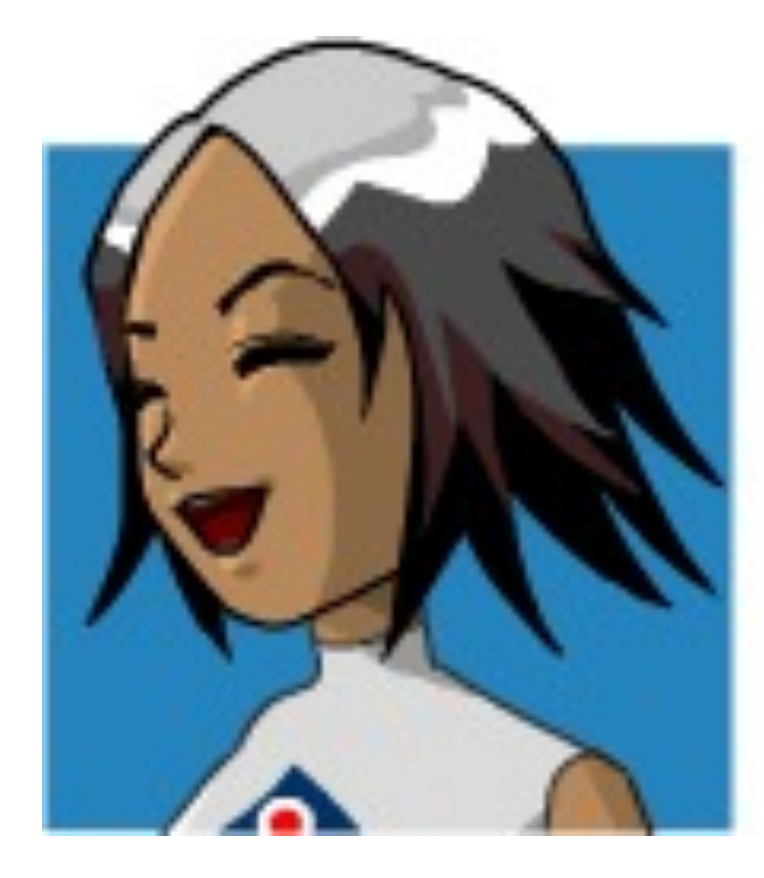

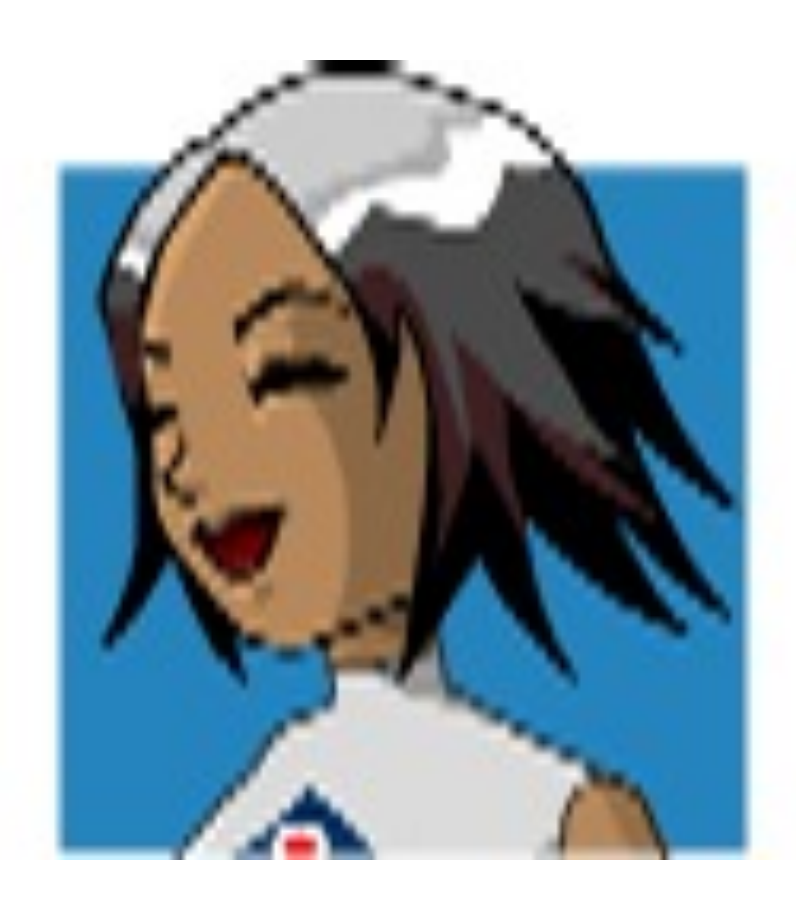

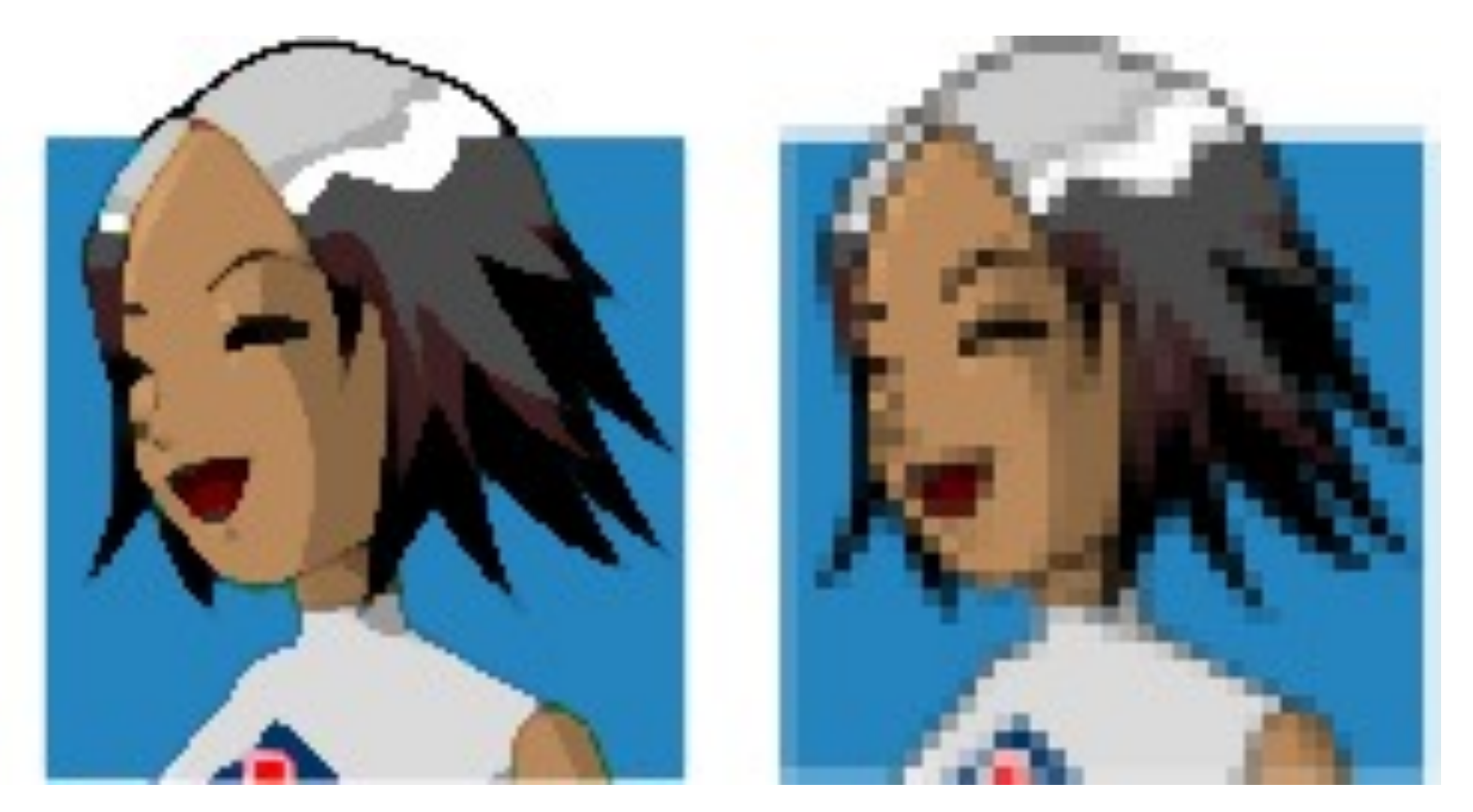

and the state of the state of the

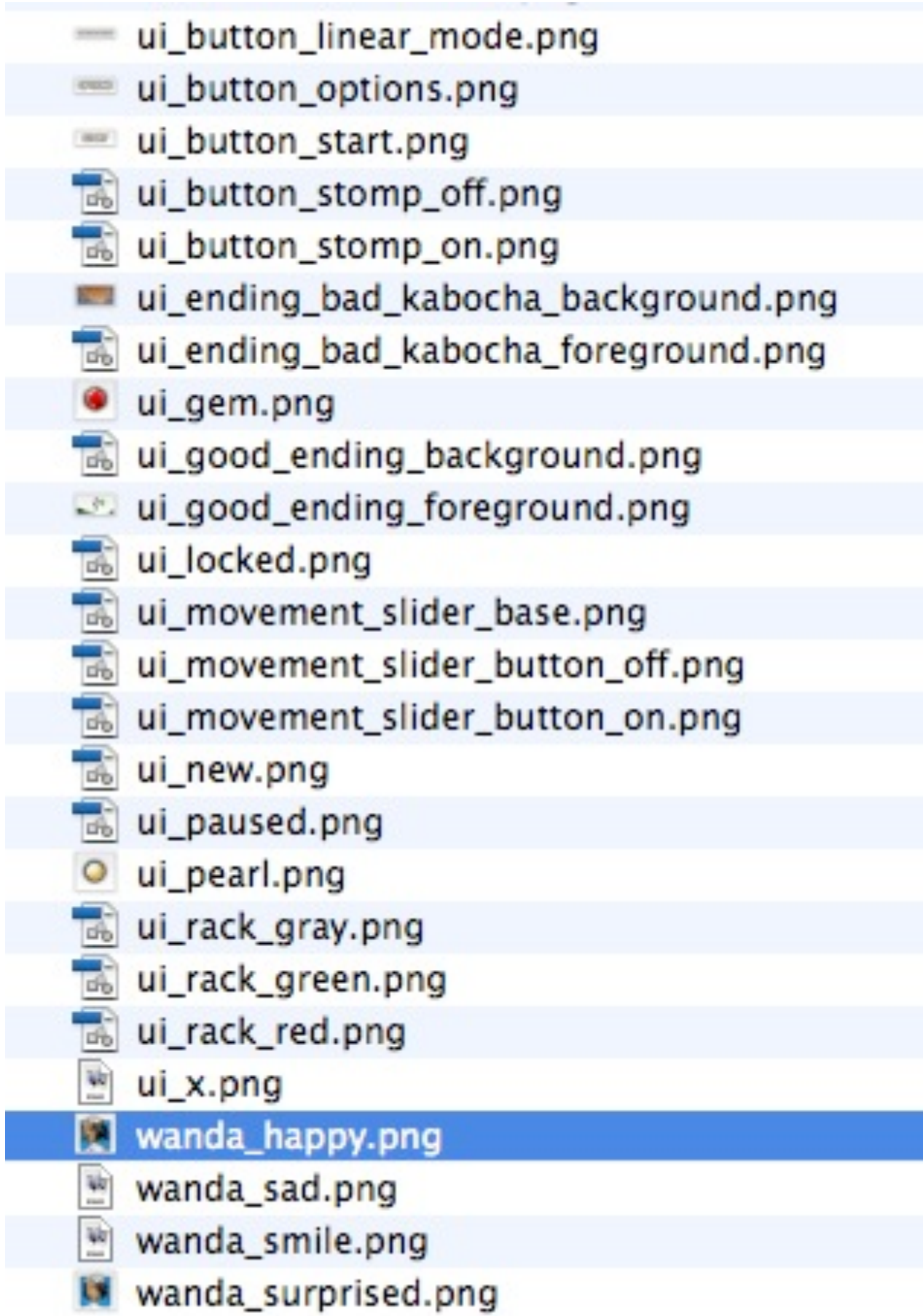

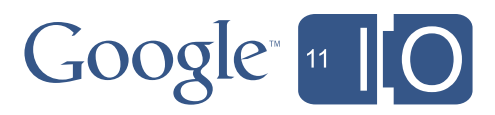

# GLES 2.0

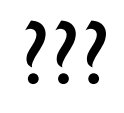

# GLES 1.0

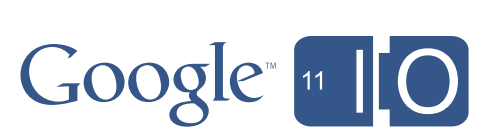

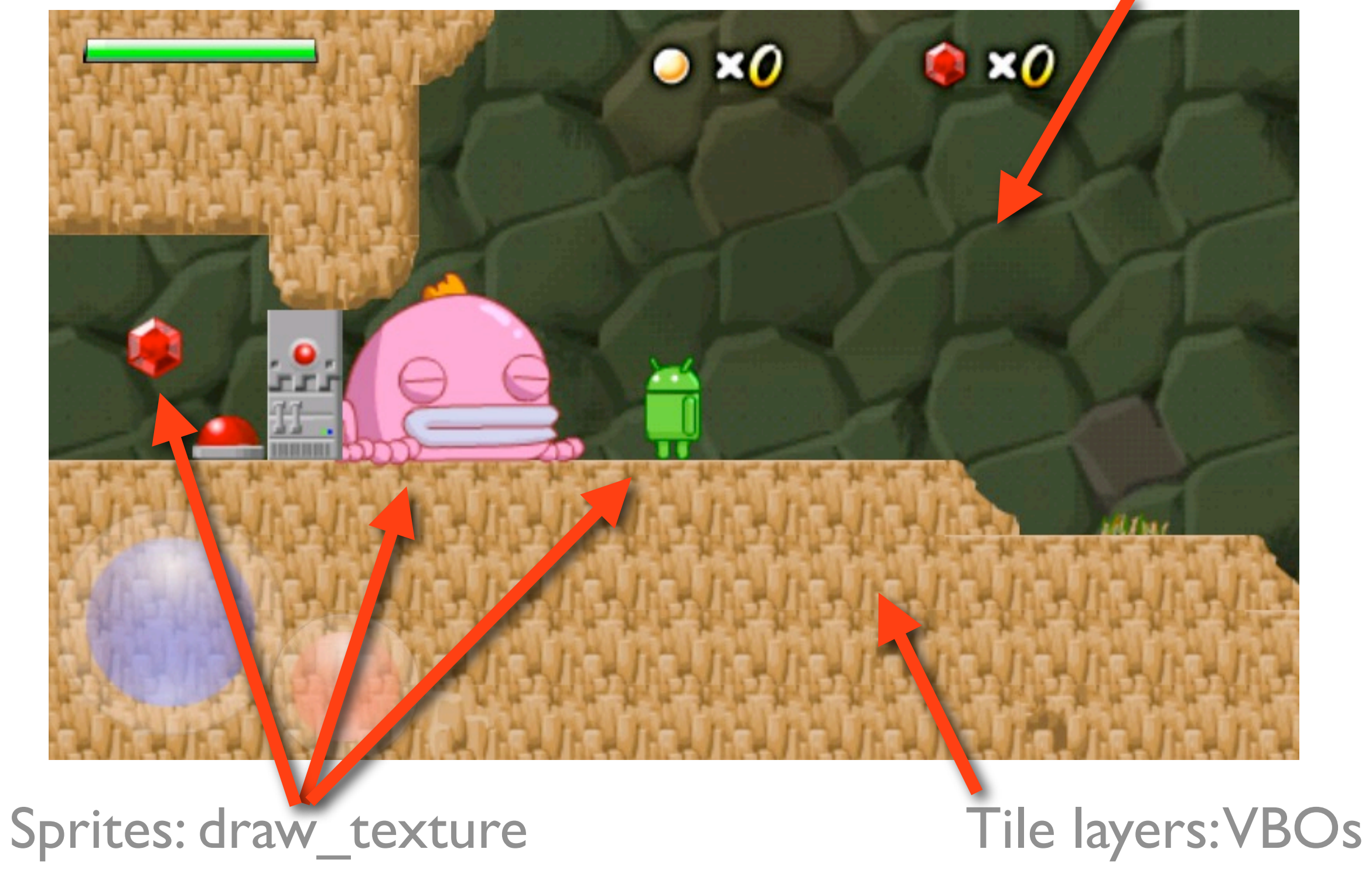

# Background: draw\_texture

### #2 Follow the rules!

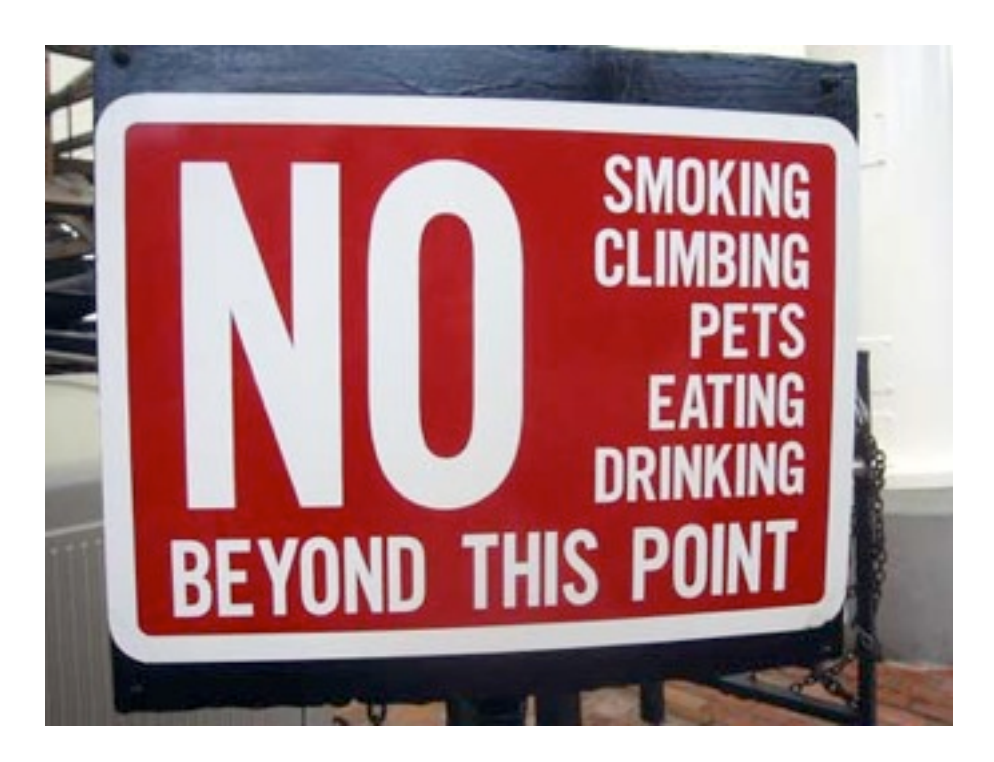

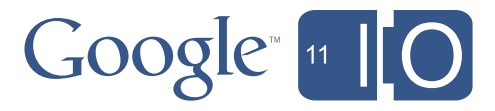

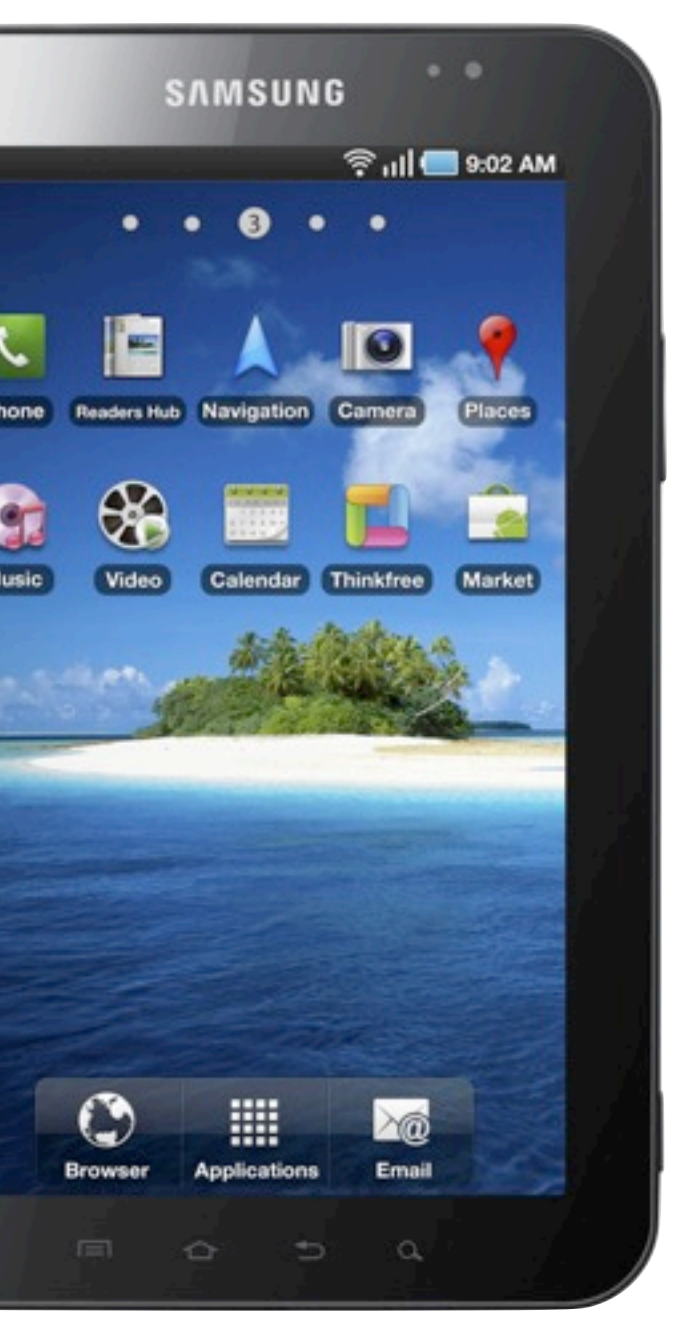

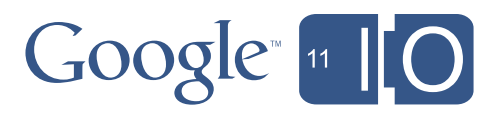

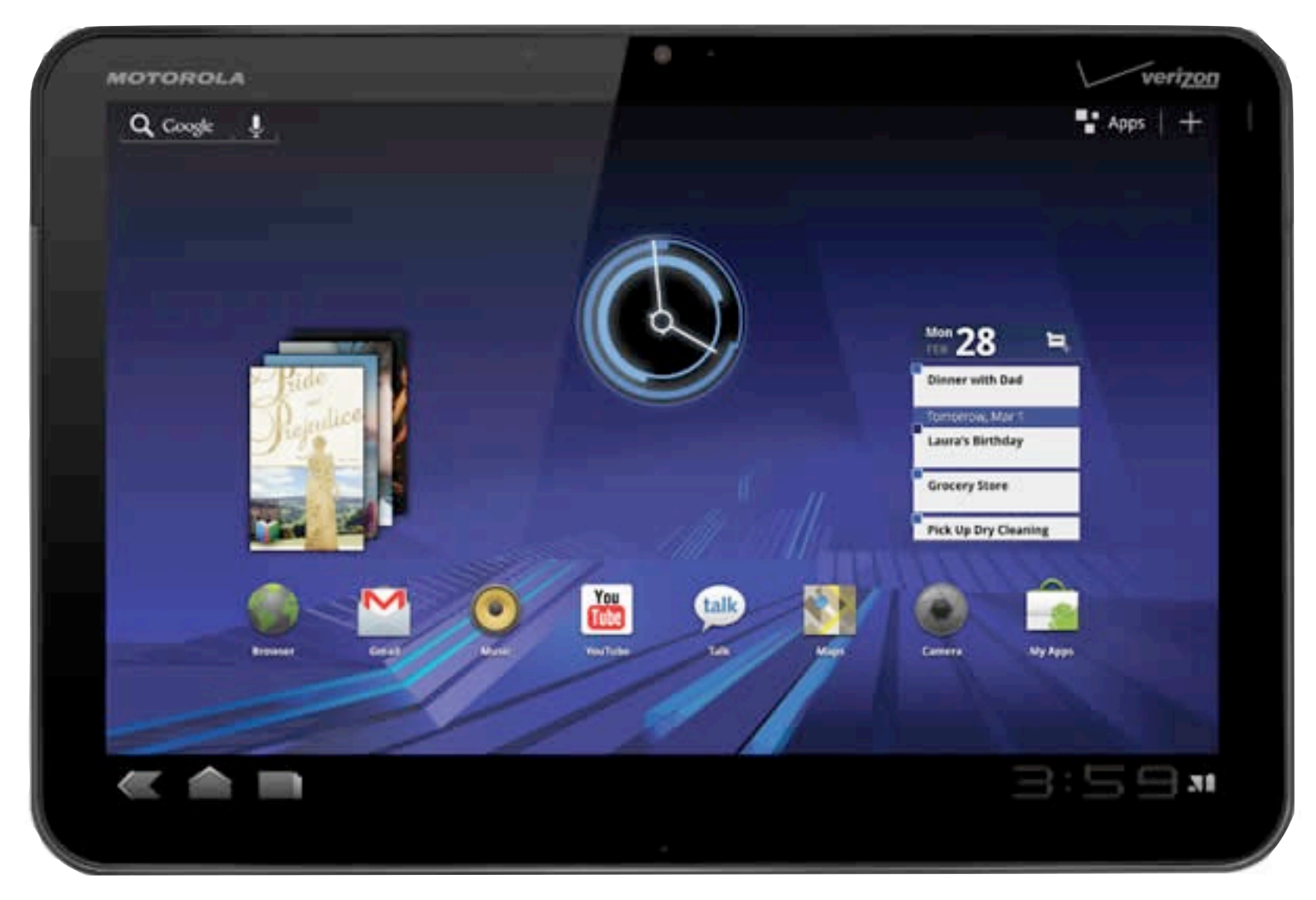

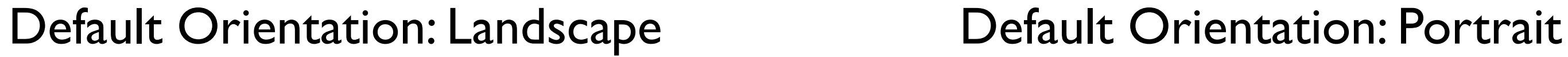

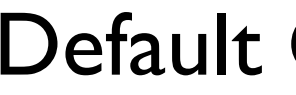

}<br>}

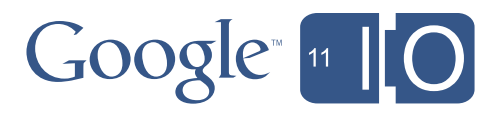

// Thanks to NVIDIA for this useful canonical-to-screen orientation function. static void canonicalOrientationToScreenOrientation( int displayRotation, float[] canVec, float[] screenVec) {

final int axisSwap $[]$  $[] = \{$  { 1, -1, 0, 1 }, // ROTATION\_0 {-1, -1, 1, 0 }, // ROTATION\_90 {-1, 1, 0, 1 }, // ROTATION\_180 { 1, 1, 1, 0 } }; // ROTATION\_270

final  $int[]$  as = axisSwap[displayRotation];  $screenVec[0] = (float)as[0] * canVec[as[2] ];$  $screenVec[1] = (float)as[1] * canVec[as[3] ];$  $screenVec[2] = canVec[2];$ 

[http://developer.download.nvidia.com/tegra/docs/tegra\\_android\\_accelerometer\\_v5f.pdf](http://developer.download.nvidia.com/tegra/docs/tegra_android_accelerometer_v5f.pdf)

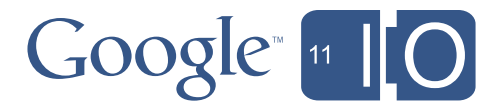

### JNIEXPORT void JNICALL Java\_com\_android\_game\_surfaceCreated(JNIEnv \* env, jobject obj)

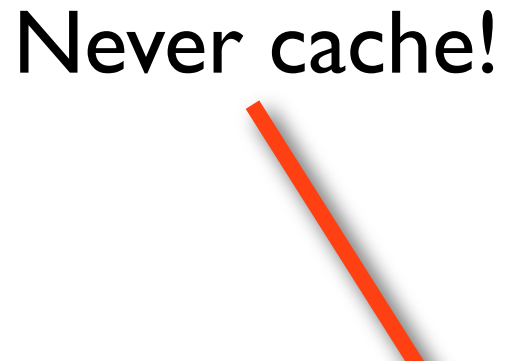

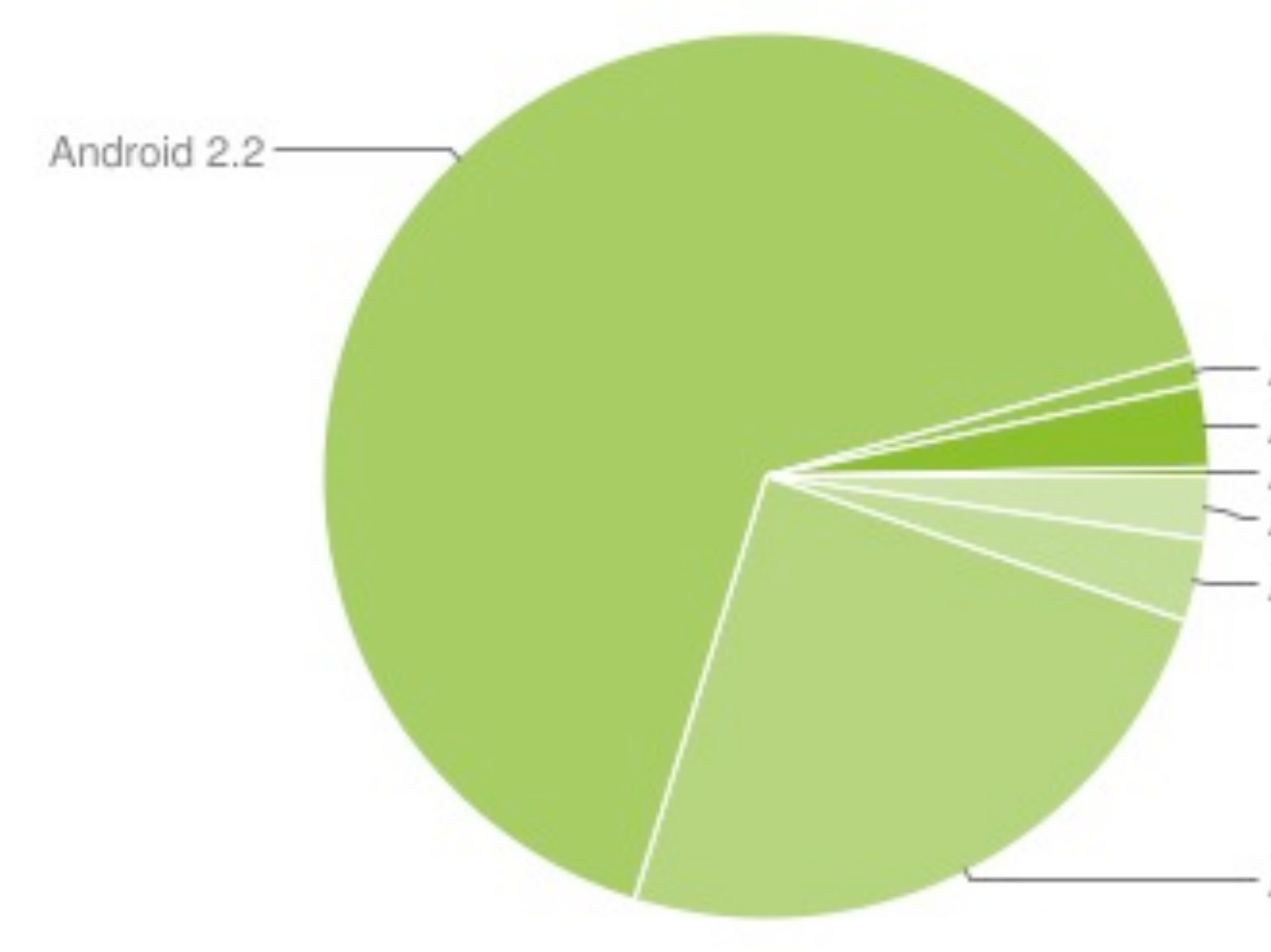

Android 2.3 - Android 2.3.3 Android 3.0 - Android 1.5 - Android 1.6

### Android 2.1

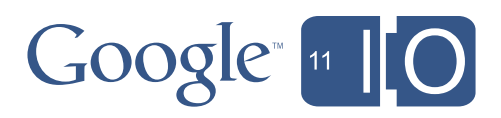

anarola:wabel=~@string/app\_name android:screenOrientation="landscape" android:configChanges="keyboardHidden|orientation" > <intent-filter> <action android:name="android.intent.action.MAIN" /> <br />
category android:name="android.intent.category.LAUNCHER" /> </intent-filter> </activity>

</application>

<uses-permission android:name="android.permission.VIBRATE"/> <br />auses=permission xmlns:android="http://schemas.android.com/apk/res/android" android:name="android.permission.INTERNET"/>

<br />duses-sdk android:minSdkVersion="3" android:targetSdkVersion="8"/

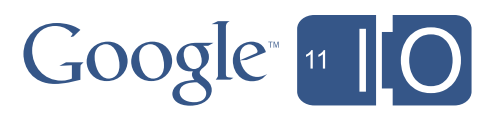

<uses-feature android:name="angroid.hardware.touchscreen.multitovch" android:required="true"/>

</manifest>

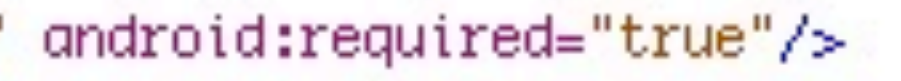

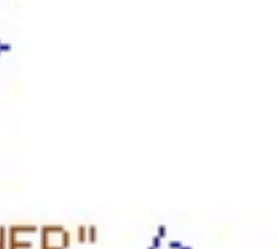

Minimum API version to support API version you compiled against

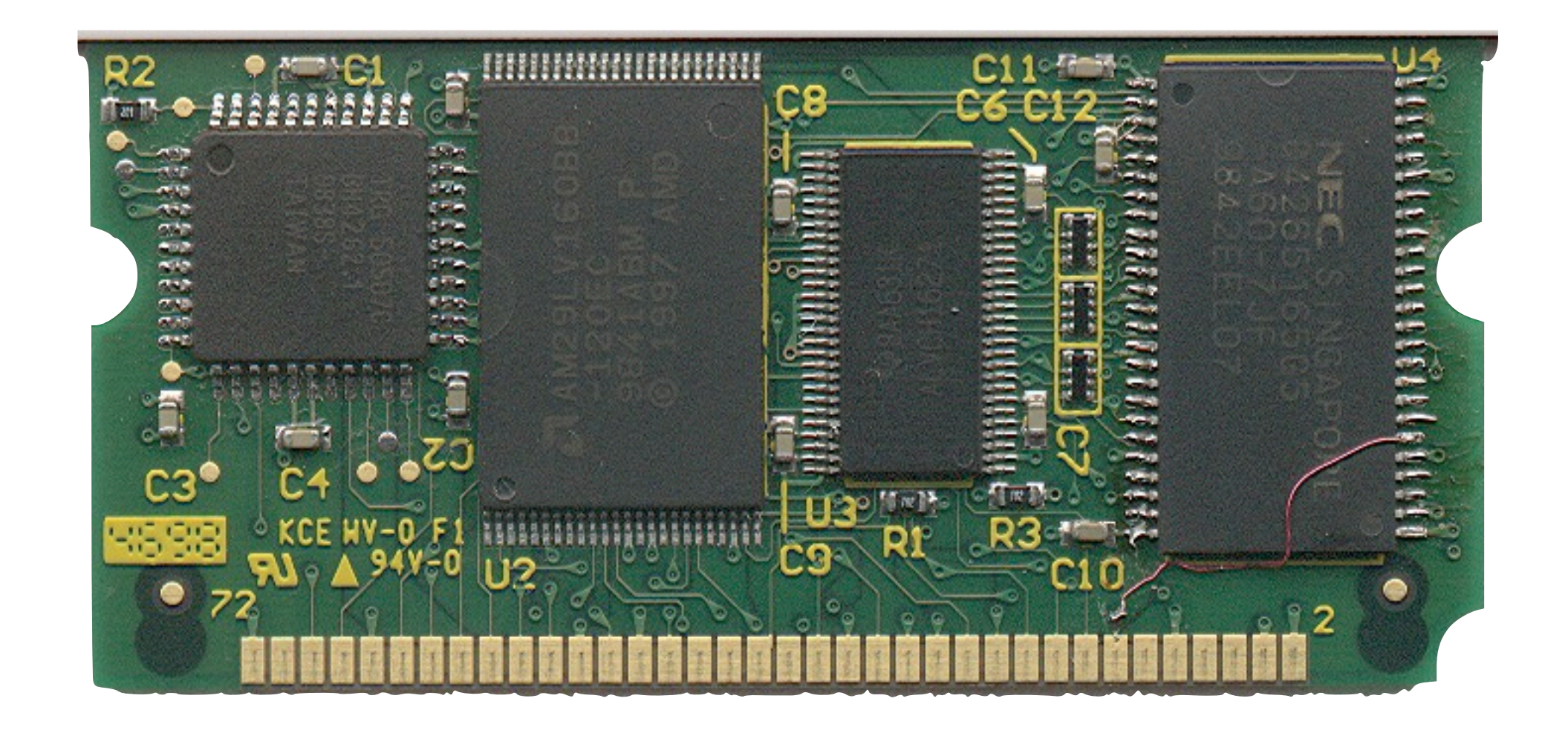

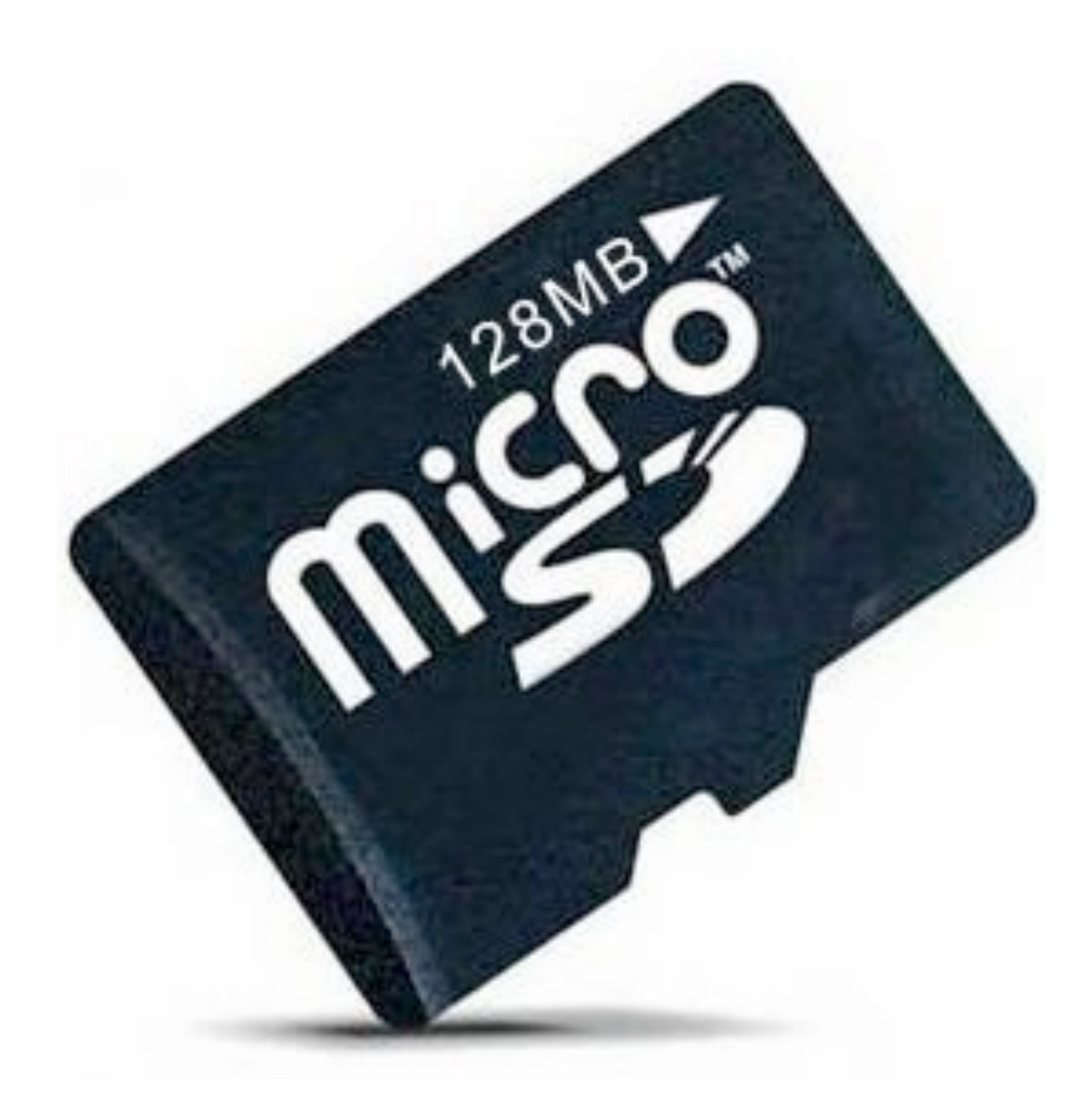

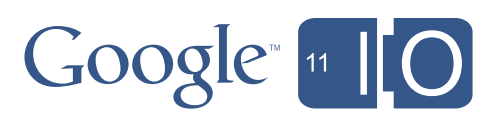

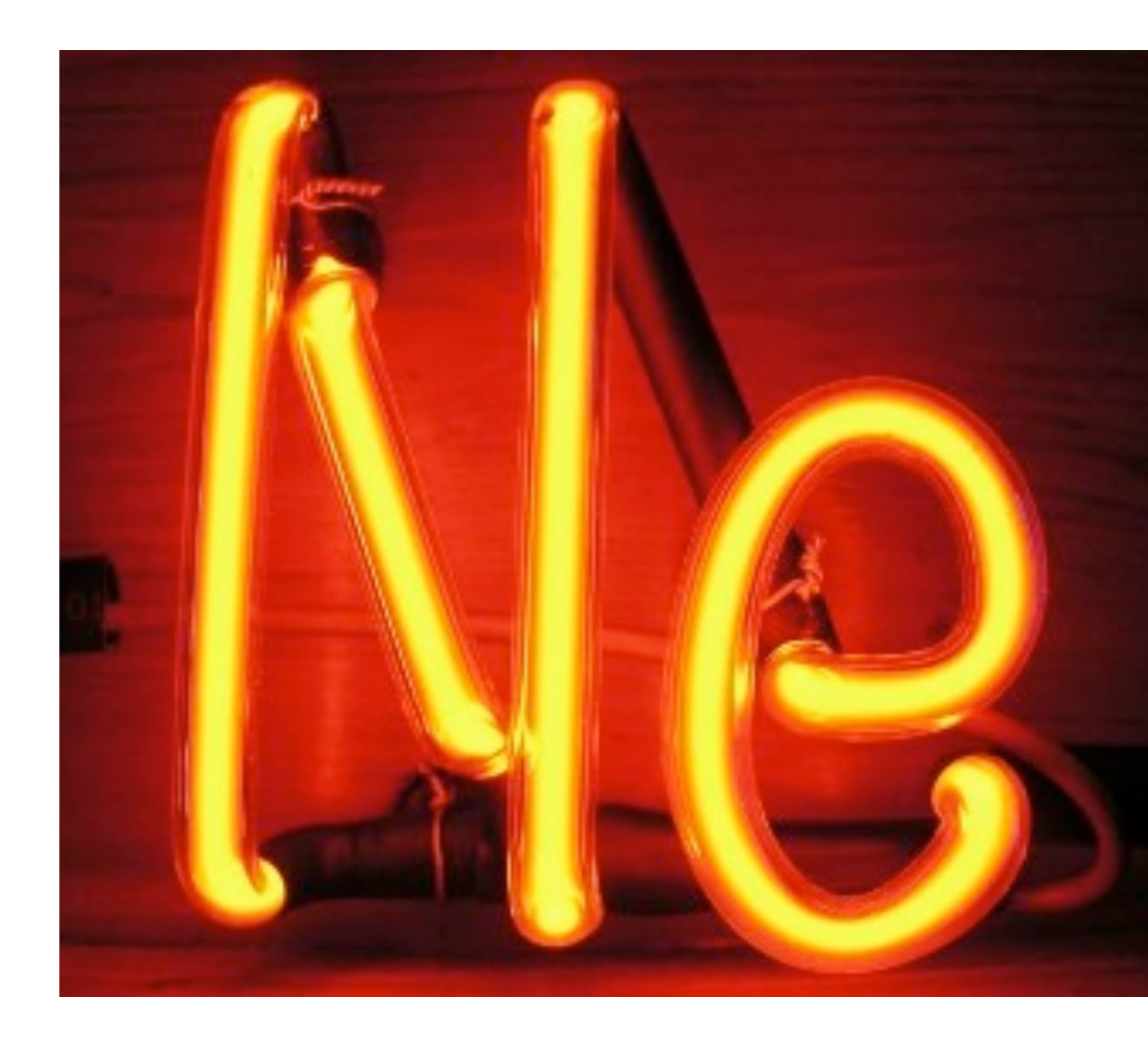

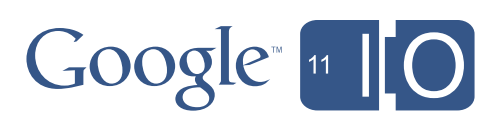

# Sorry! Δ

# The process android.process. acore has stopped unexpectedly. Please try again.

Force close

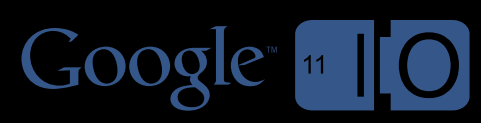

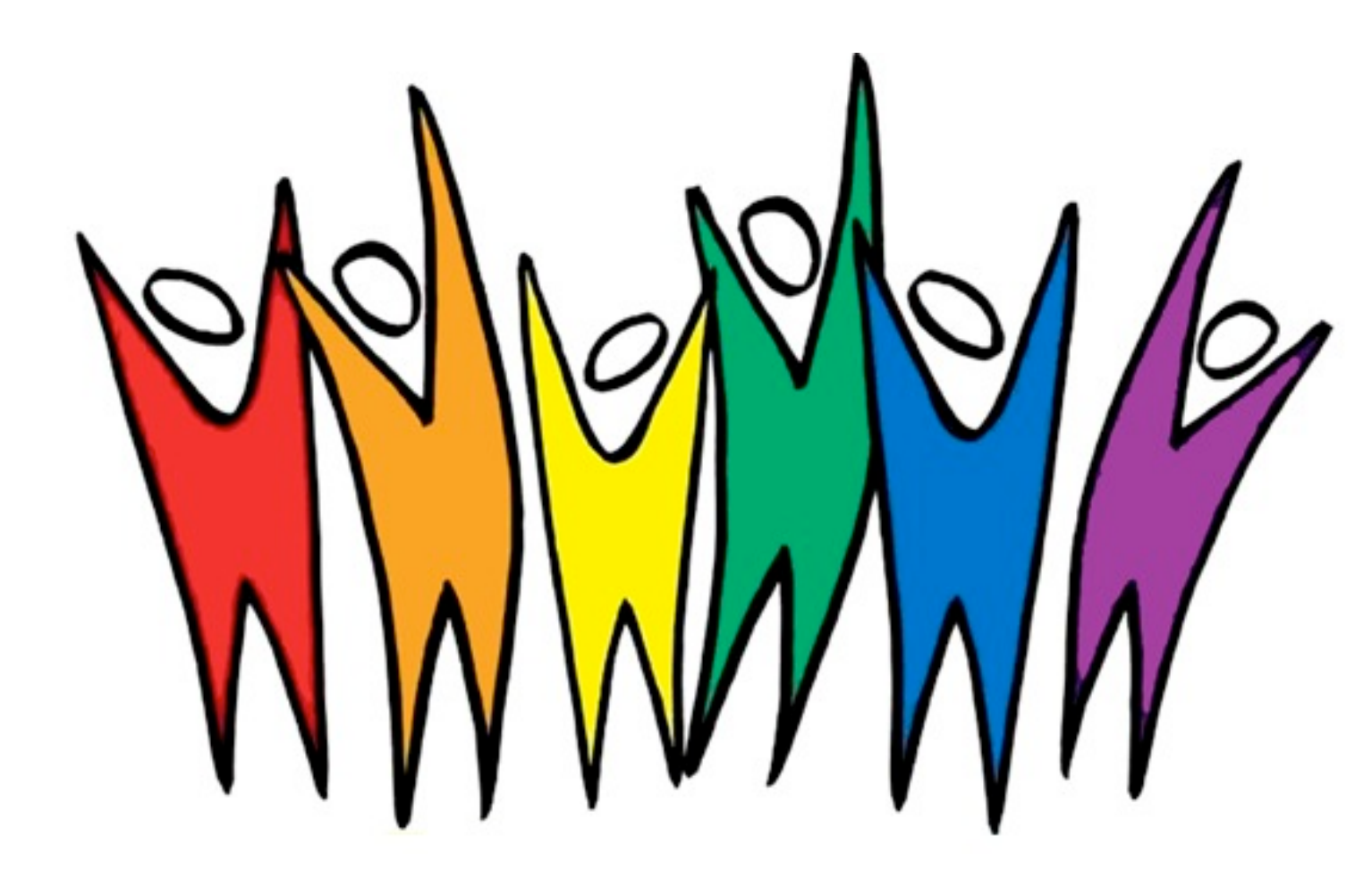

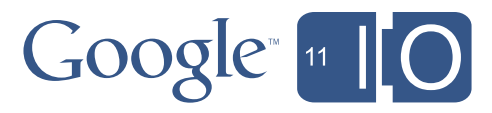

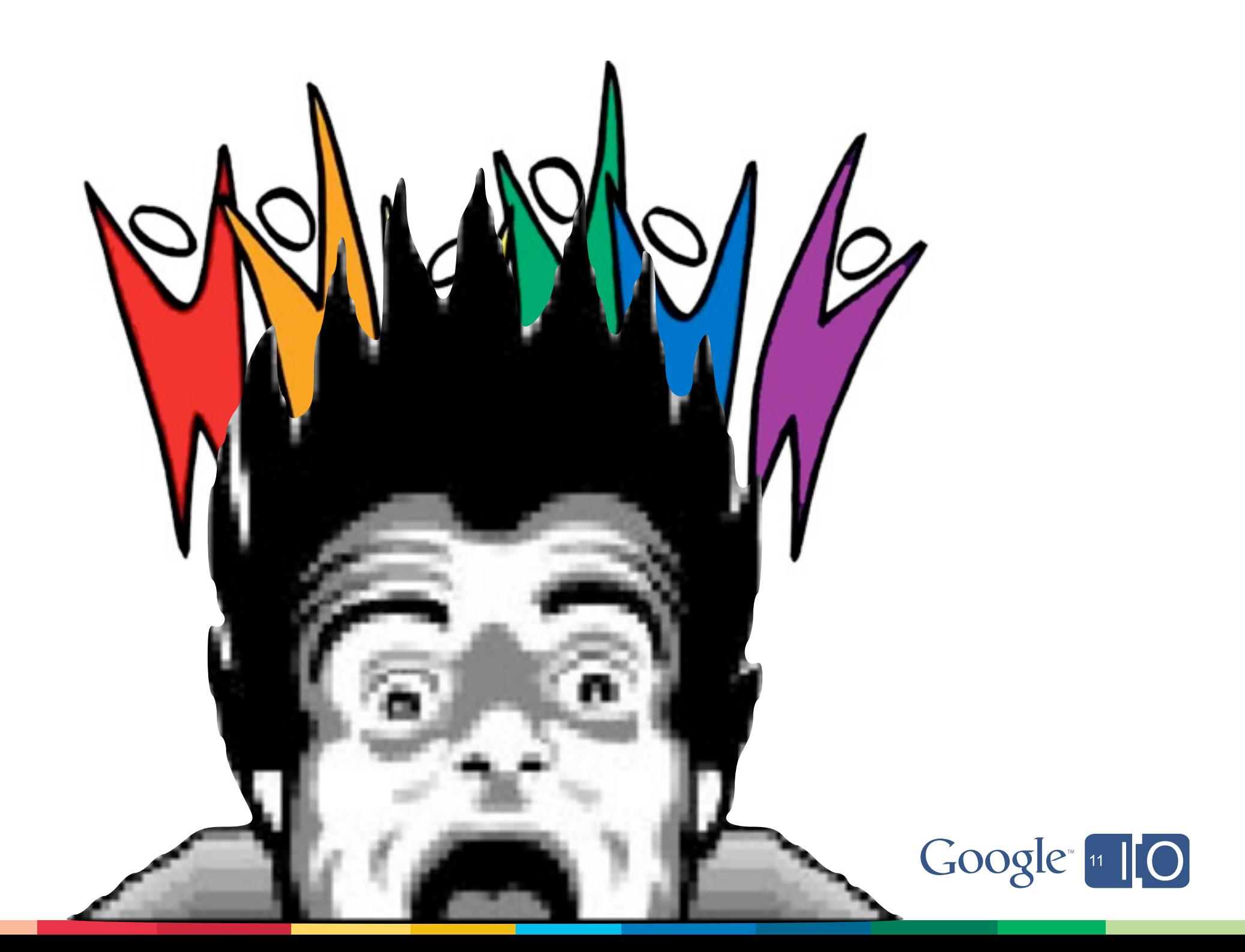

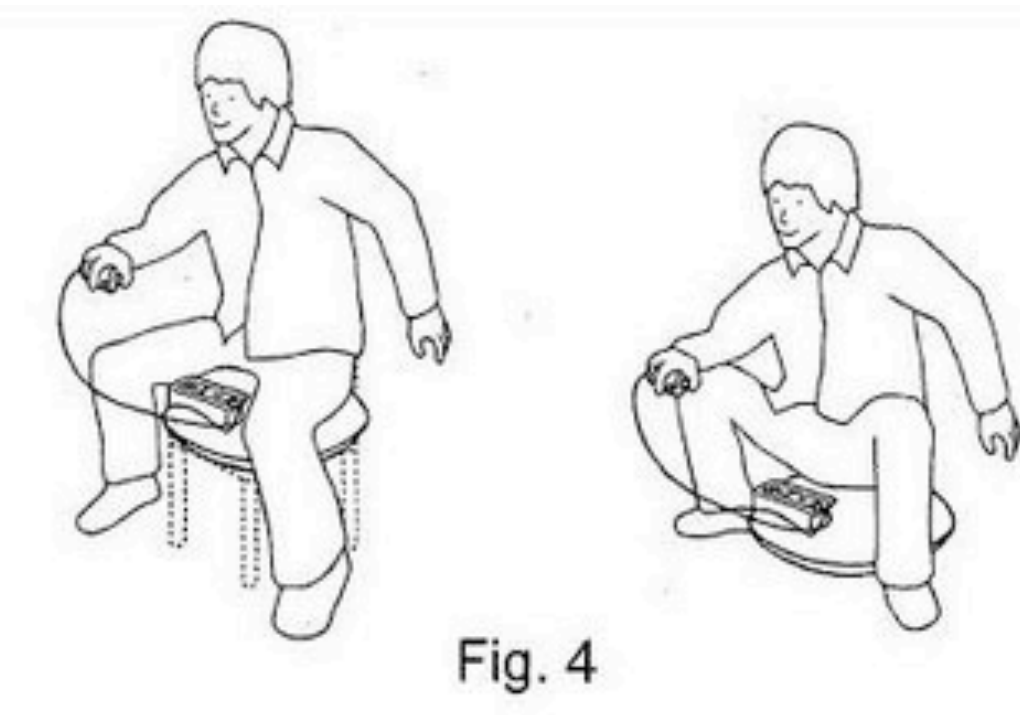

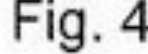

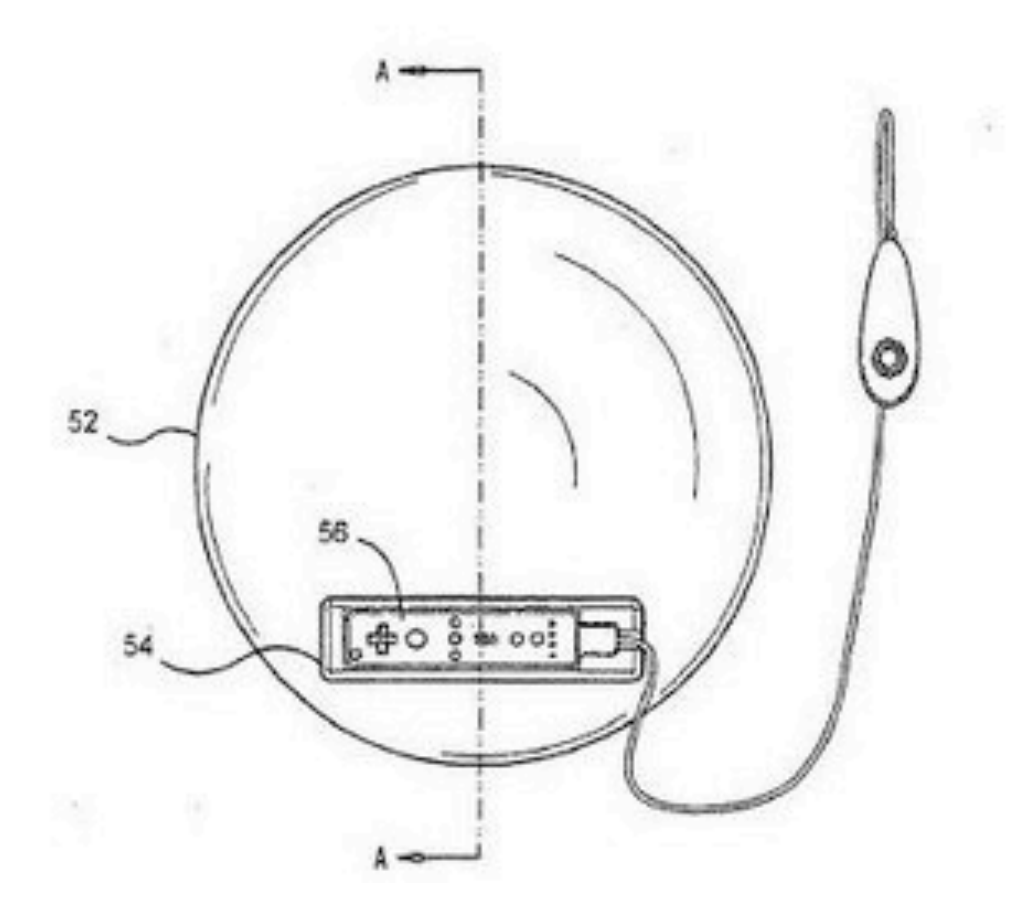

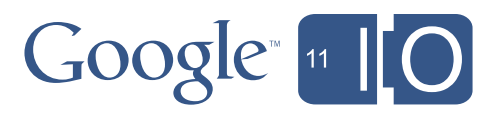

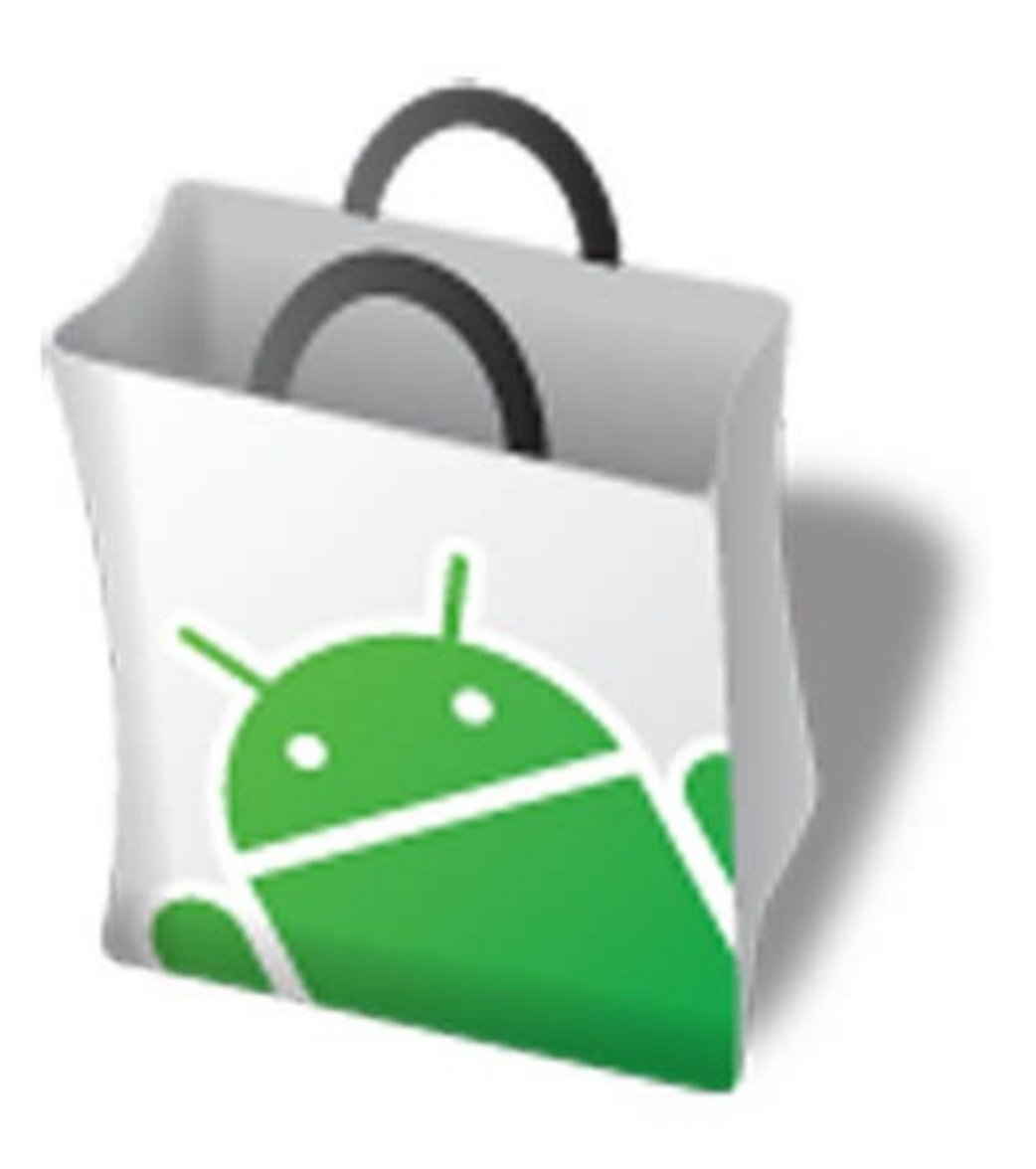

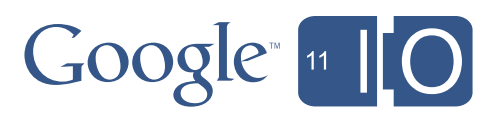

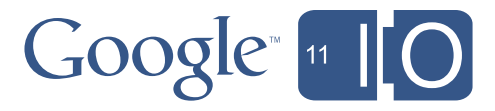

# #3 Manage your spec!

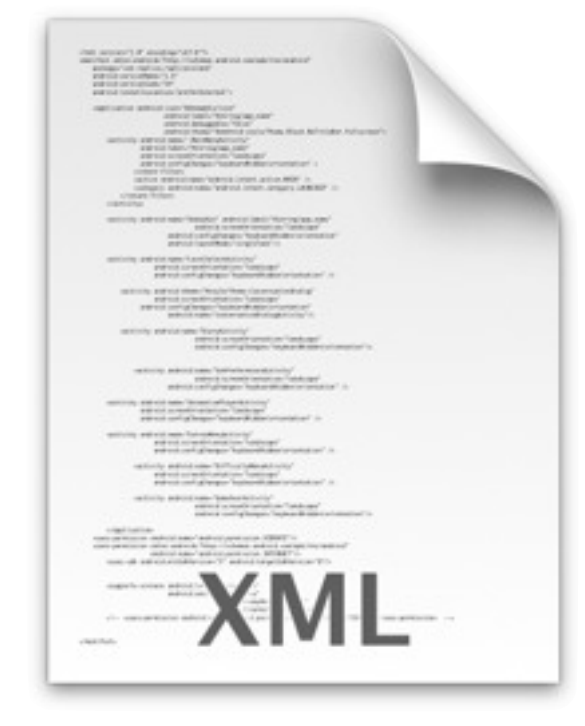

Aridi pid Marifiest, will

### AndroidManifest.xml

 $android:$ configChanges="keyboardHidden|orientation"  $>$ <intent-filter> <action android:name="android.intent.action.MAIN" /> <category android:name="android.intent.category.LAUNCHER" /> </intent-filter> </activity>

</application>

<br />
duses-permission android:name="android.permission.VIBRATE"/ <br />
duses-permission xmlns:android="http://schemas.android.com/apk/res/android" android:name="android.permission.INTERNET"/>

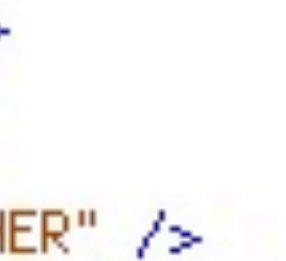

<br />duses=sdk android:minSdkVersion="3" android:targetSdkVersion="8"/

<br />dises-feature android:name="android.hardware.touchscreen.multitouch" android:required="true"

 $\le$ manifest>

"I can't run without multitouch!"

# Set this to false if you can compensate at run time.

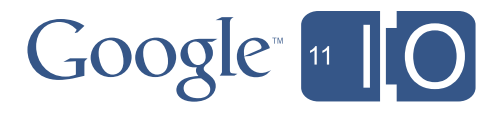

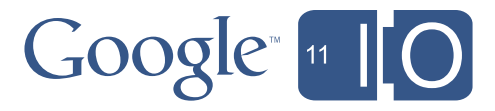

<supports-screens> <uses-configuration> <uses-feature> <uses-library> <uses-permission> <uses-sdk> <compatible-screens> <supports-gl-texture>

# $Google<sub>11</sub>$   $IO<sub>0</sub>$

android.hardware.audio.low\_latency android.hardware.bluetooth android.hardware.camera android.hardware.camera.autofocus android.hardware.camera.flash android.hardware.camera.front android.hardware.location android.hardware.location.network android.hardware.location.gps android.hardware.microphone android.hardware.nfc android.hardware.sensor.accelerometer android.hardware.sensor.barometer android.hardware.sensor.compass android.hardware.sensor.gyroscope android.hardware.sensor.light android.hardware.sensor.proximity android.hardware.telephony android.hardware.telephony.cdma android.hardware.telephony.gsm

android.hardware.faketouch android.hardware.touchscreen android.hardware.touchscreen.multitouch android.hardware.touchscreen.multitouch.distinct android.hardware.touchscreen.multitouch.jazzhand android.hardware.wifi android.software.live\_wallpaper android.software.sip android.software.sip.voip GL OES compressed\_ETC1\_RGB8\_texture GL\_OES\_compressed\_paletted\_texture GL AMD compressed 3DC texture GL AMD compressed\_ATC\_texture GL\_EXT\_texture\_compression\_latc GL EXT texture compression dxt1 GL\_EXT\_texture\_compression\_s3tc GL IMG texture compression pvrtc ...
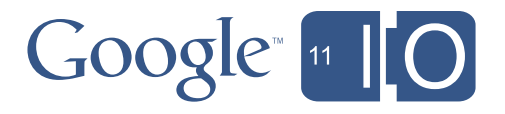

<supports-gl-texture android:name= "GL\_IMG\_texture\_compression\_pvrtc" />

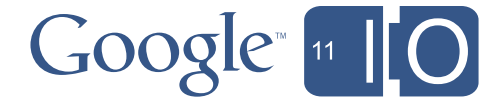

<uses-feature android:name= "android.hardware.touchscreen.multitouch.distinct" android:required="true" />

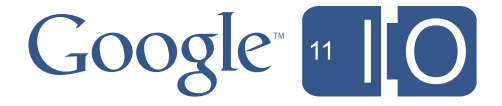

<uses-sdk android:minSdkVersion="3" android:targetSdkVersion="5" />

## <compatible-screens> <screen android:screenSize="normal" android:screenDensity="hdpi" /> <screen android:screenSize="normal" android:screenDensity="mdpi" /> <screen android:screenSize="large" android:screenDensity="ldpi" /> </compatible-screens>

<uses-feature android:glEsVersion="0x00020000" />

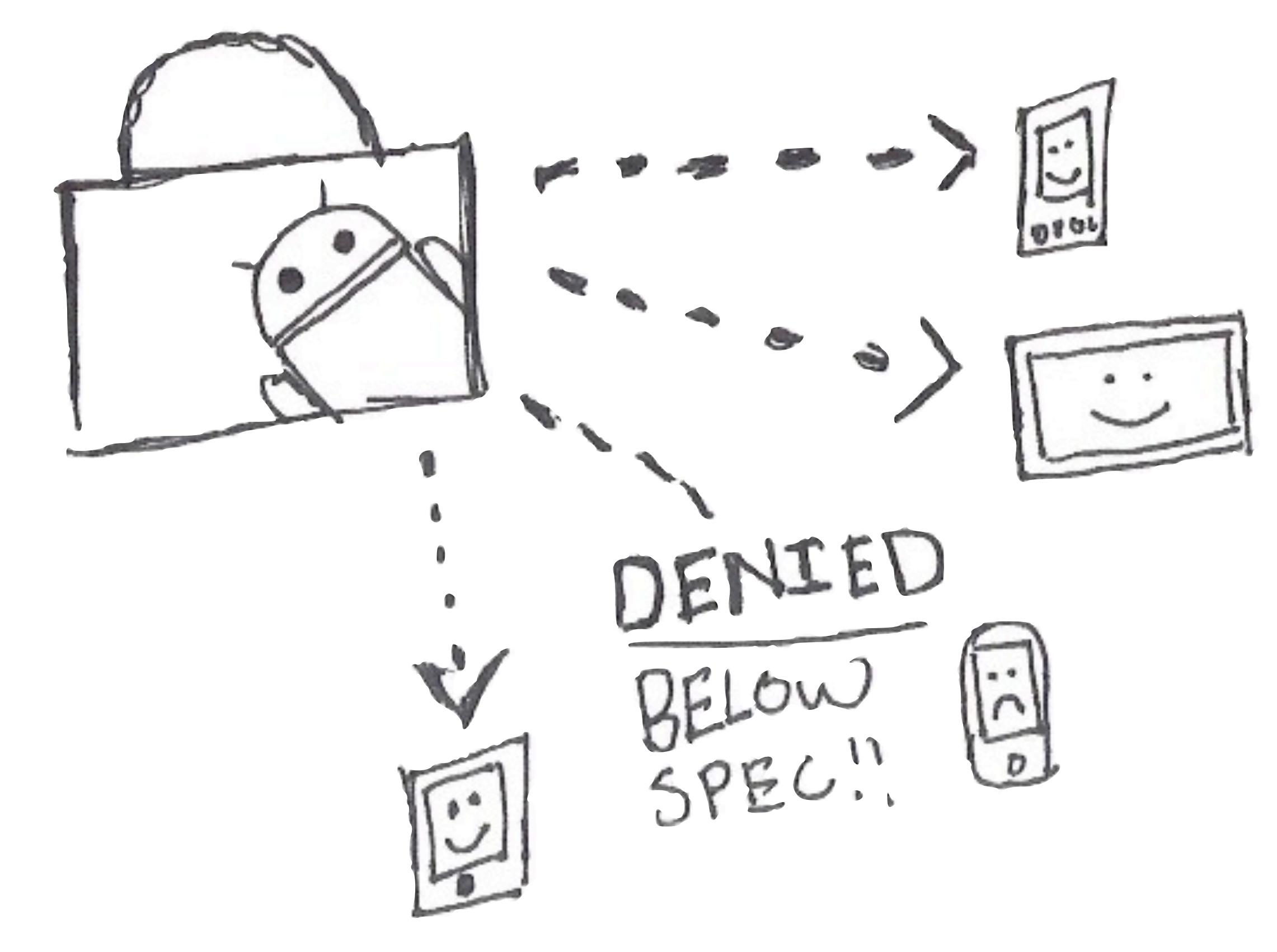

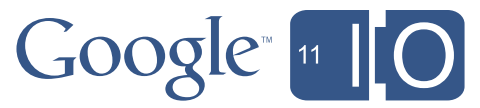

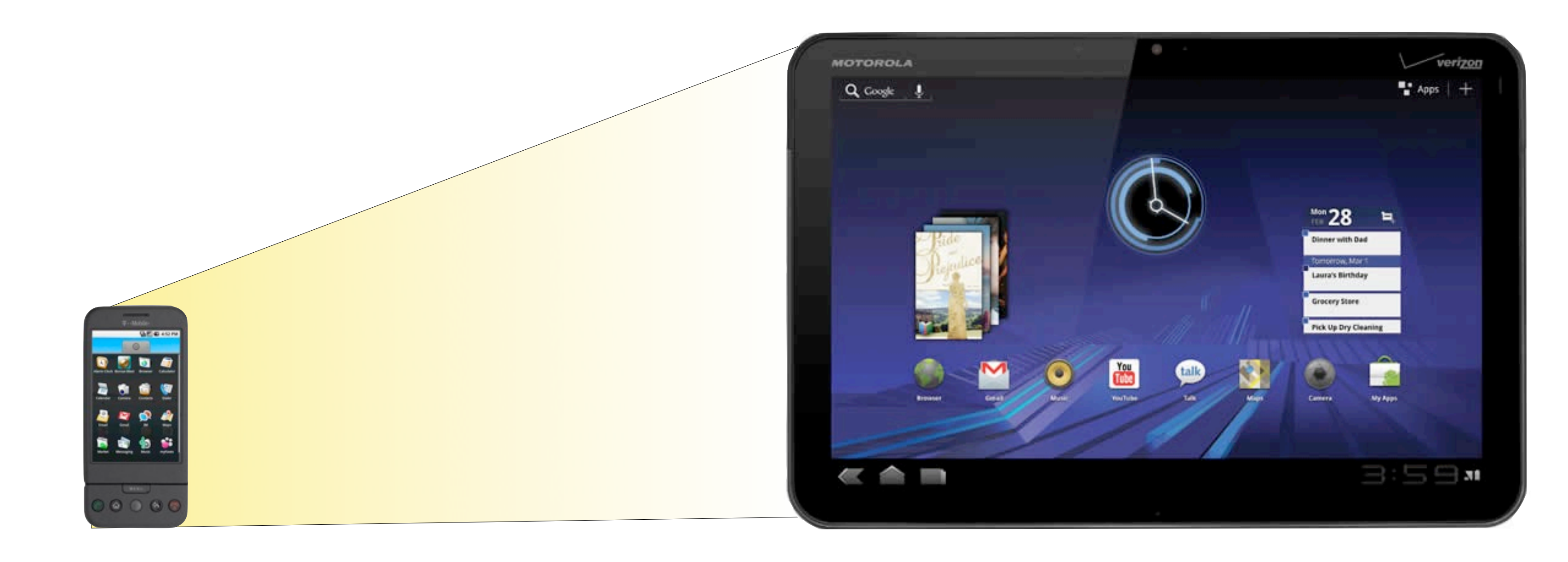

# A is large!

## Google 110

and the state of the state of the

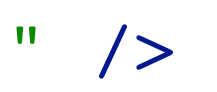

## Google [11 | 0

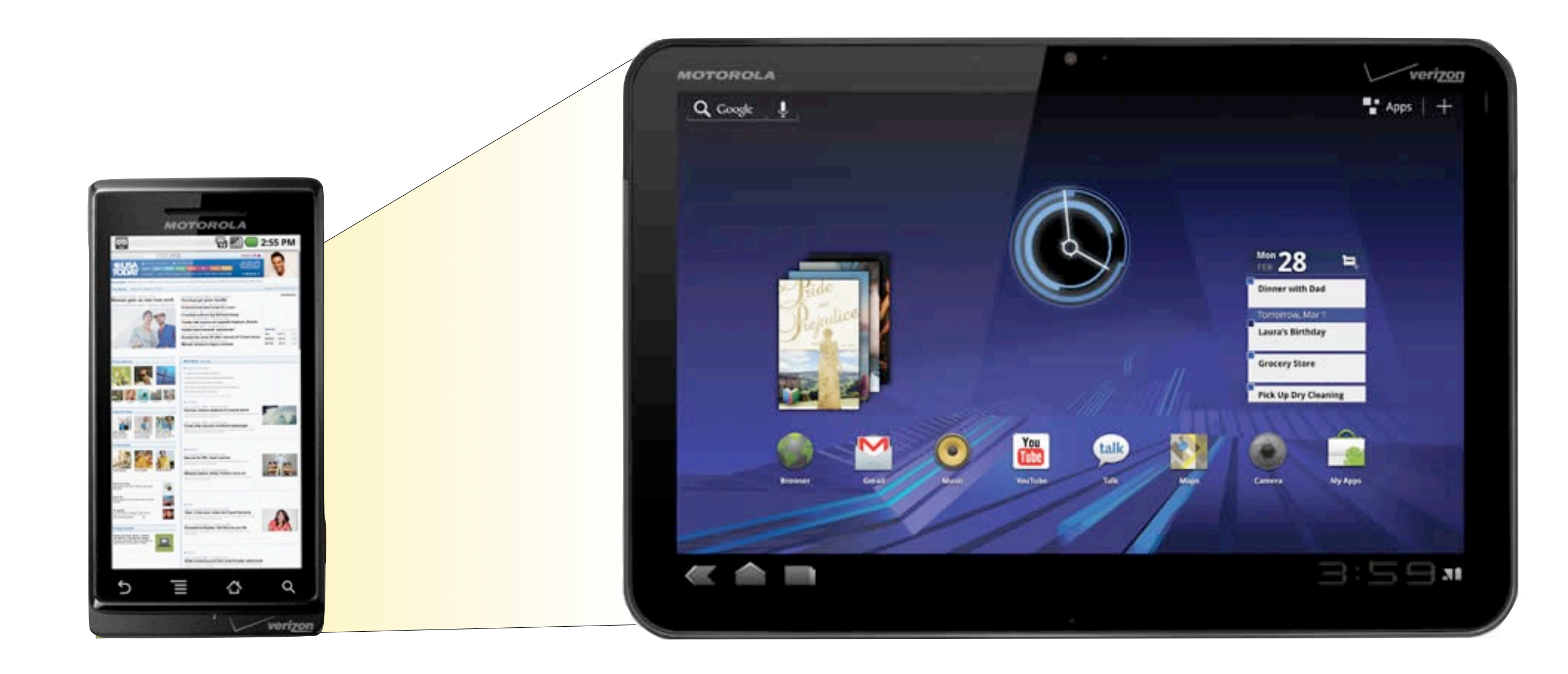

# ∆ is much smaller!

<uses-feature android:glEsVersion="0x00020000" />

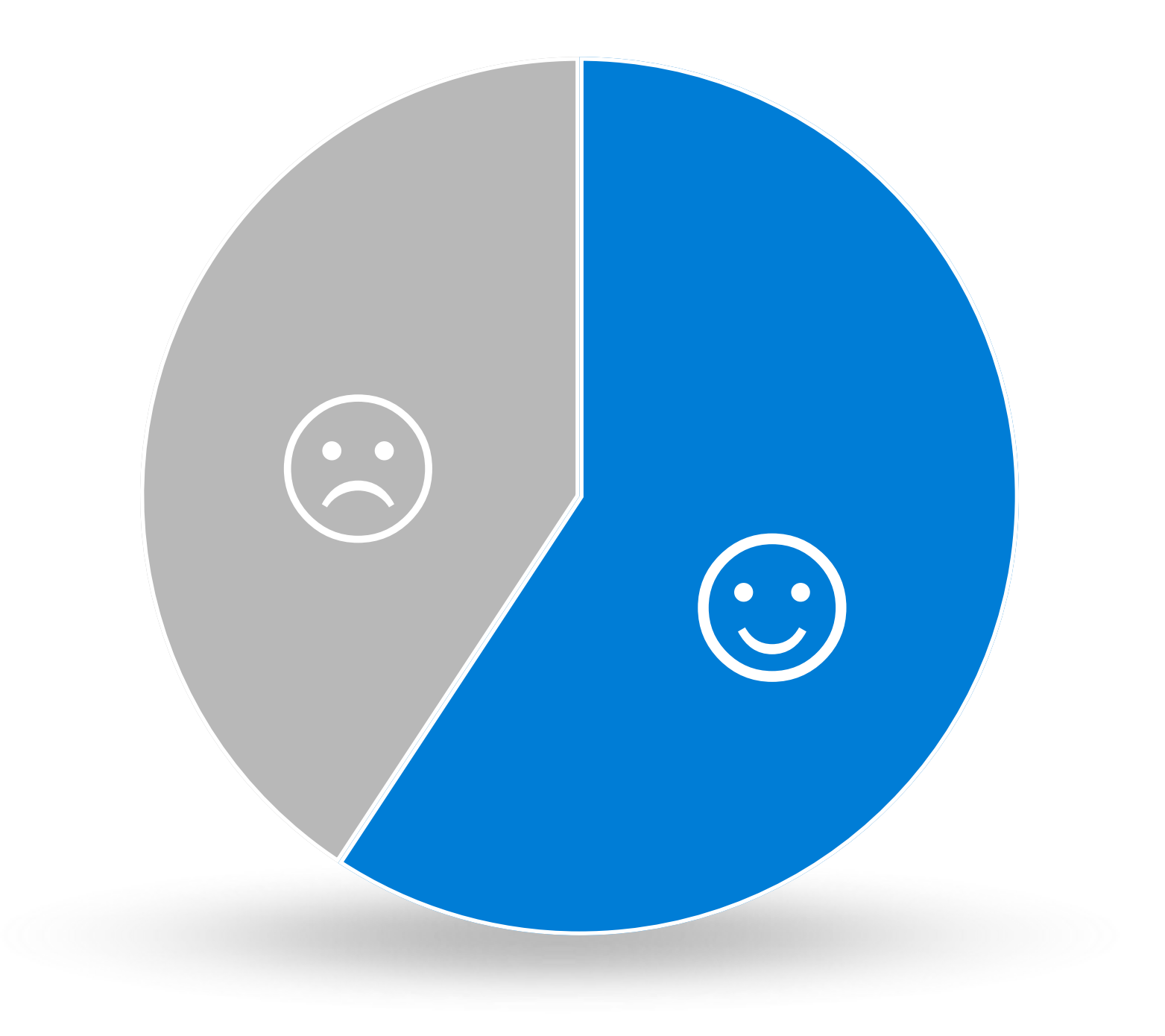

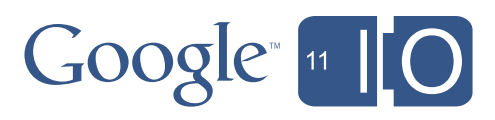

and the state of the state of the

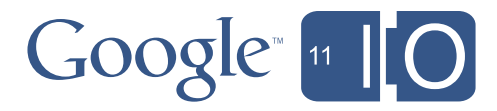

<supports-screens android:largeScreens="true" android:smallScreens="true" android:anyDensity="true" android:normalScreens="true"/>

<uses-permission android:name="android.permission.VIBRATE"/> <uses-permission android:name="android.permission.INTERNET"/> <uses-sdk android:minSdkVersion="3" android:targetSdkVersion="8"/>

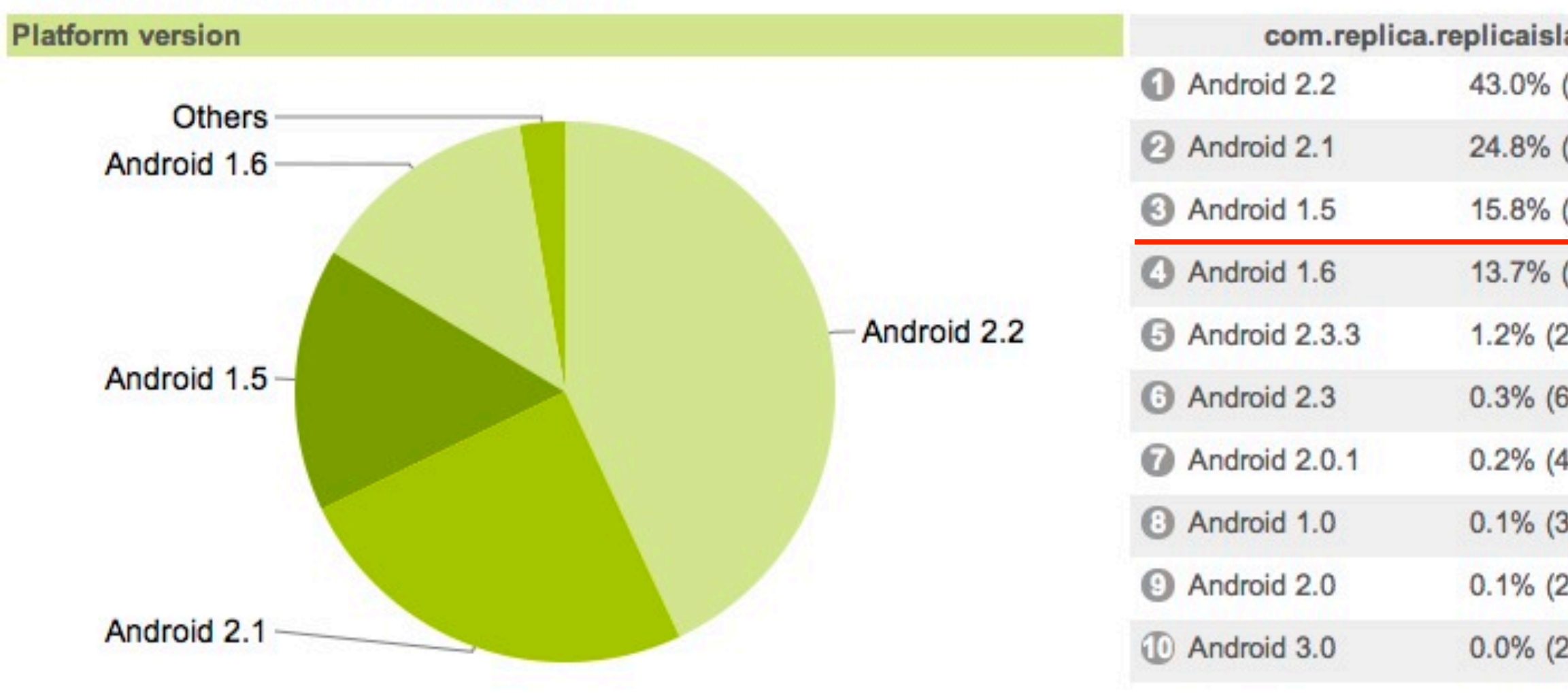

### Attributes breakdown as of May 2, 2011

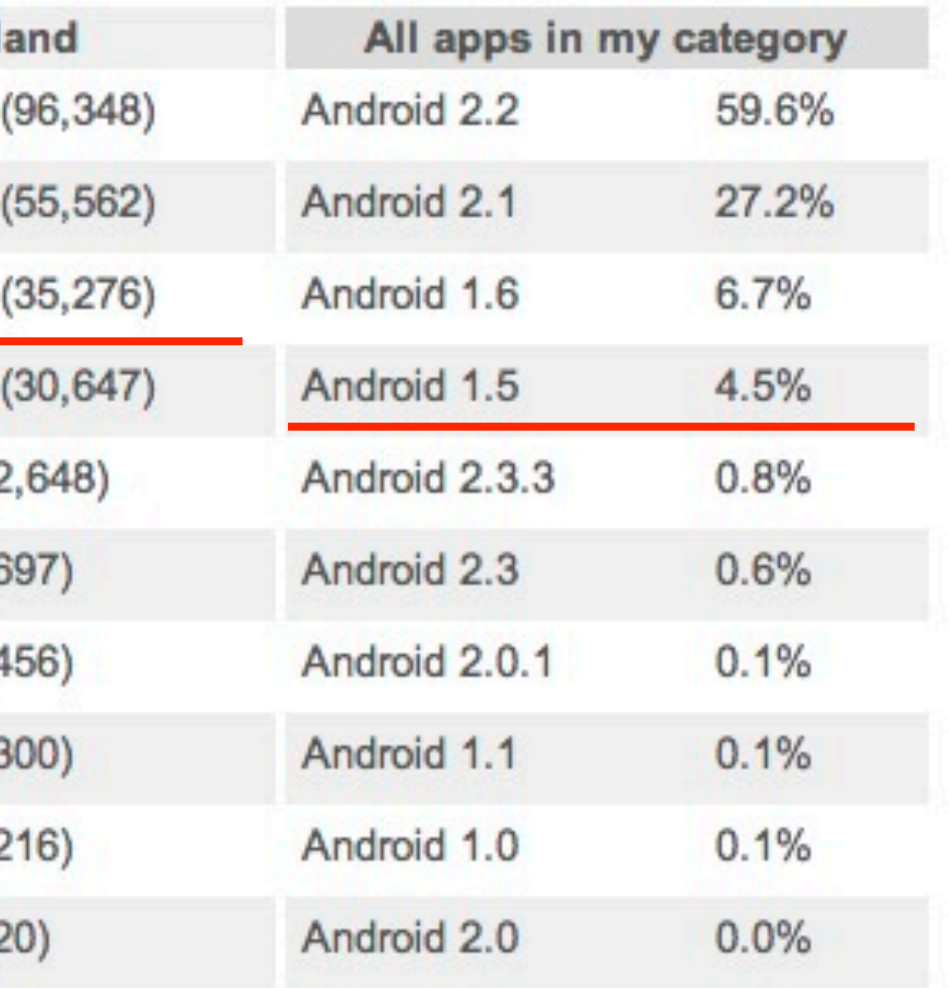

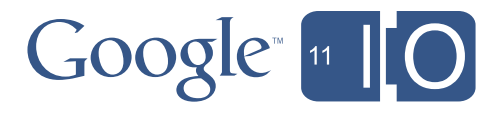

ONLY<br>PHONES WITH<br>LEGS!!

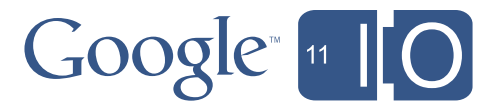

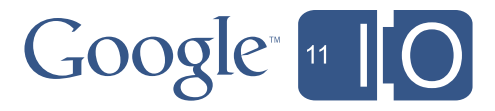

and the state of the state of the

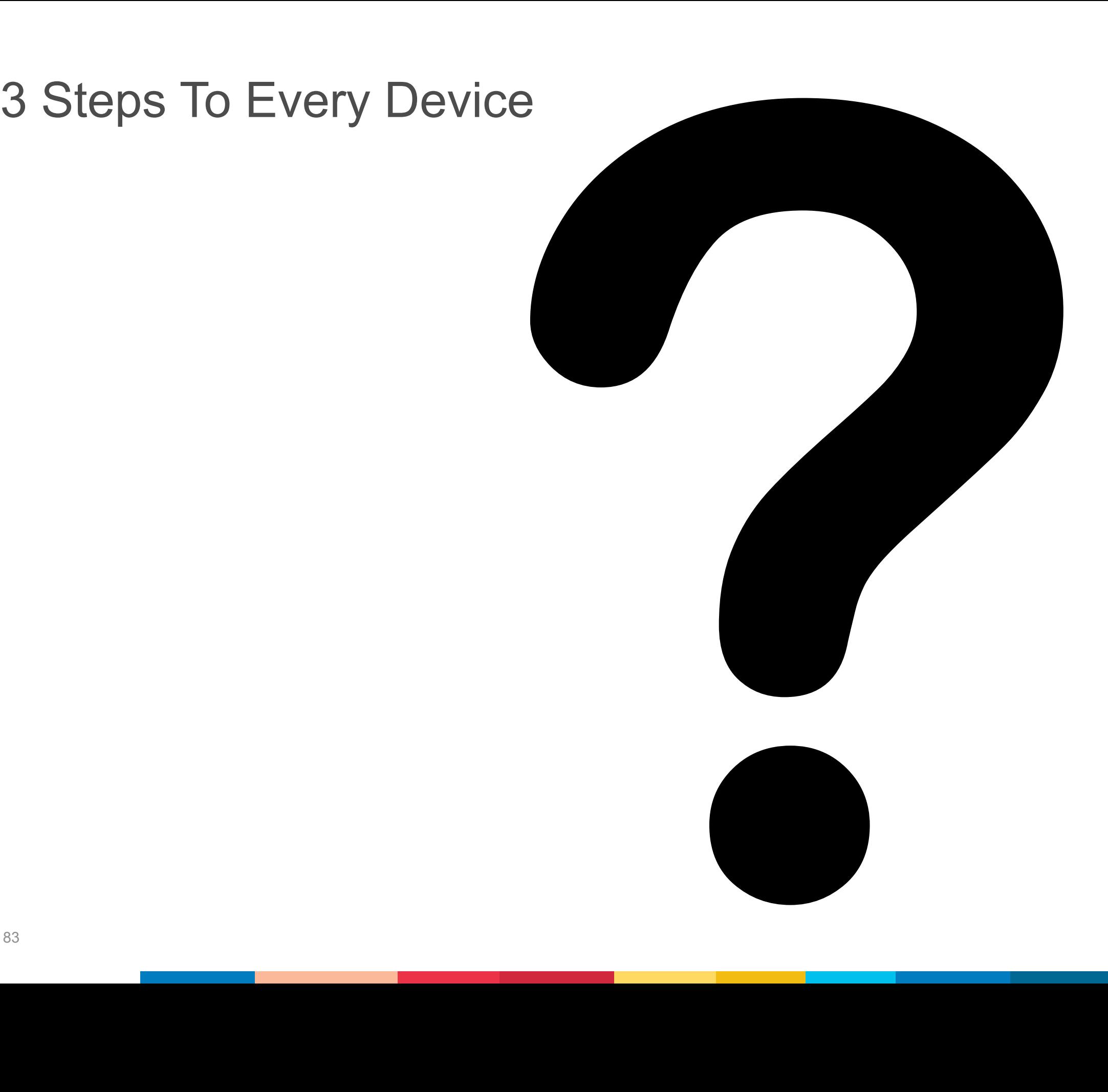

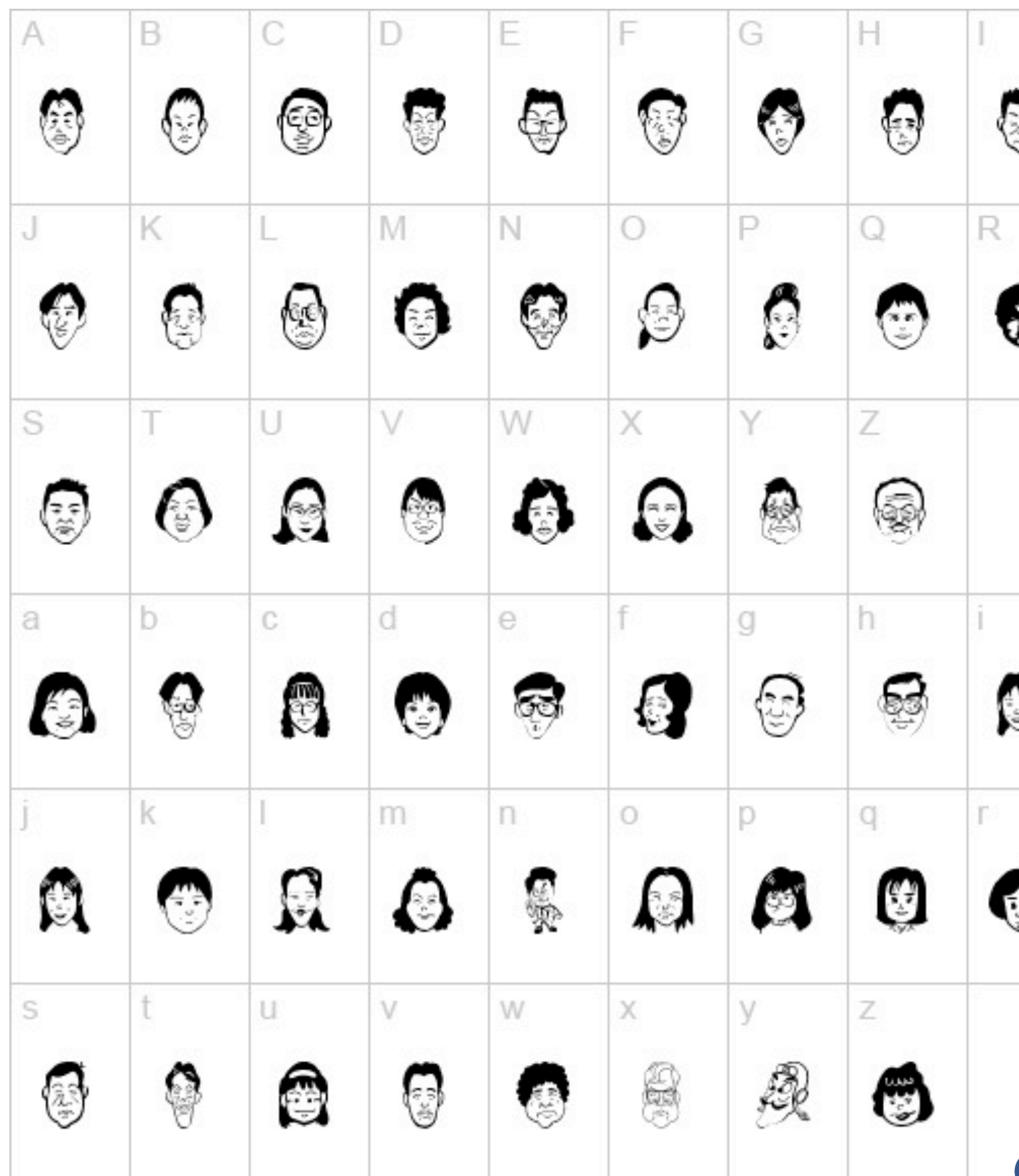

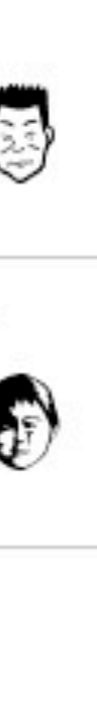

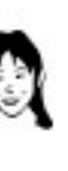

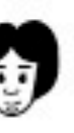

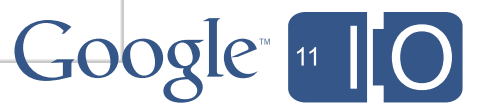

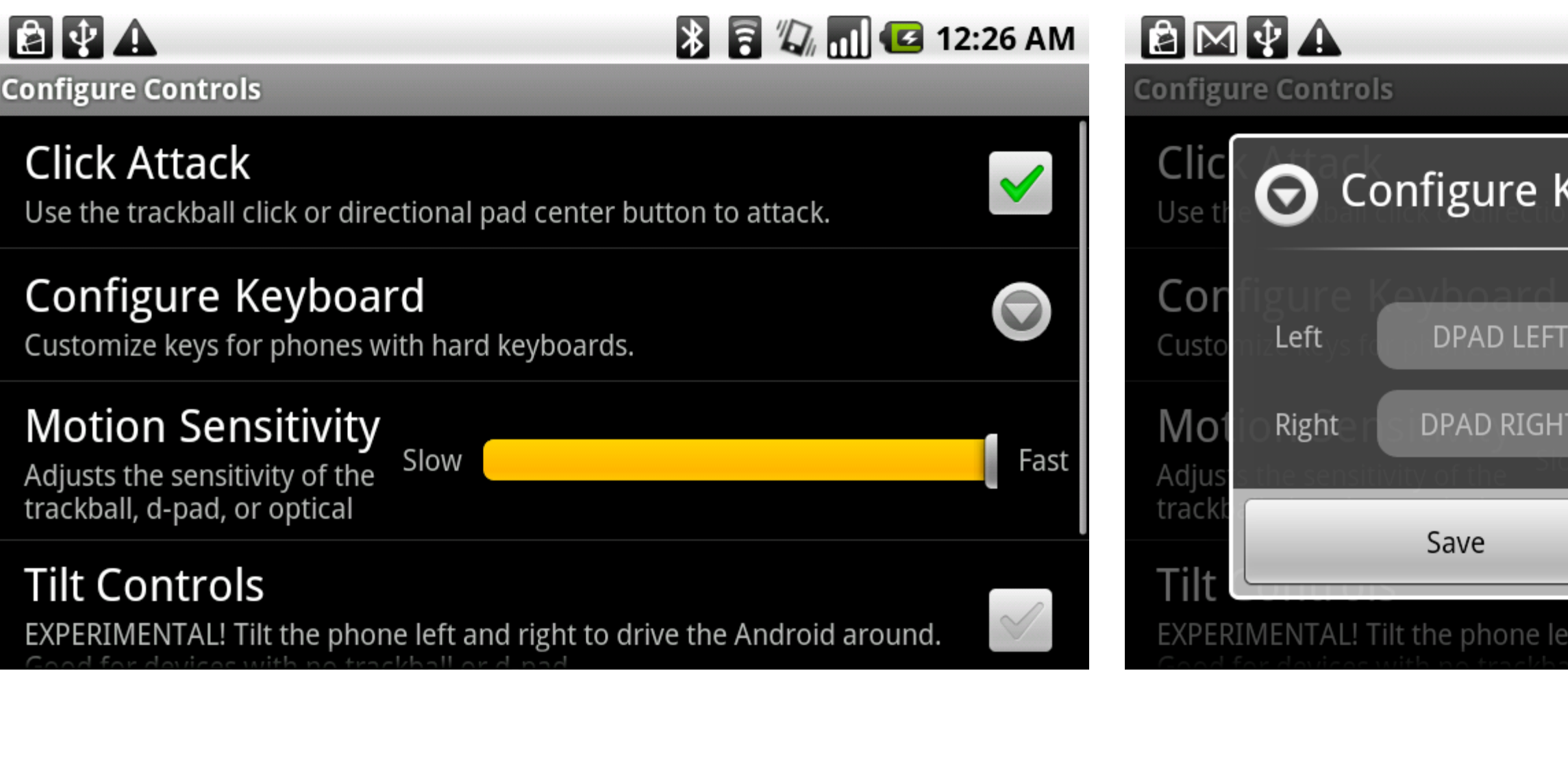

## **& & Q dd** G 12:27 AM Keyboard  $\blacktriangledown$  $\color{red} \blacktriangledown$ SPACE Jump Attack SHIFT LEFT Fast Cancel ft and right to drive the Android around.

and the state of the state of the state

## Google 110

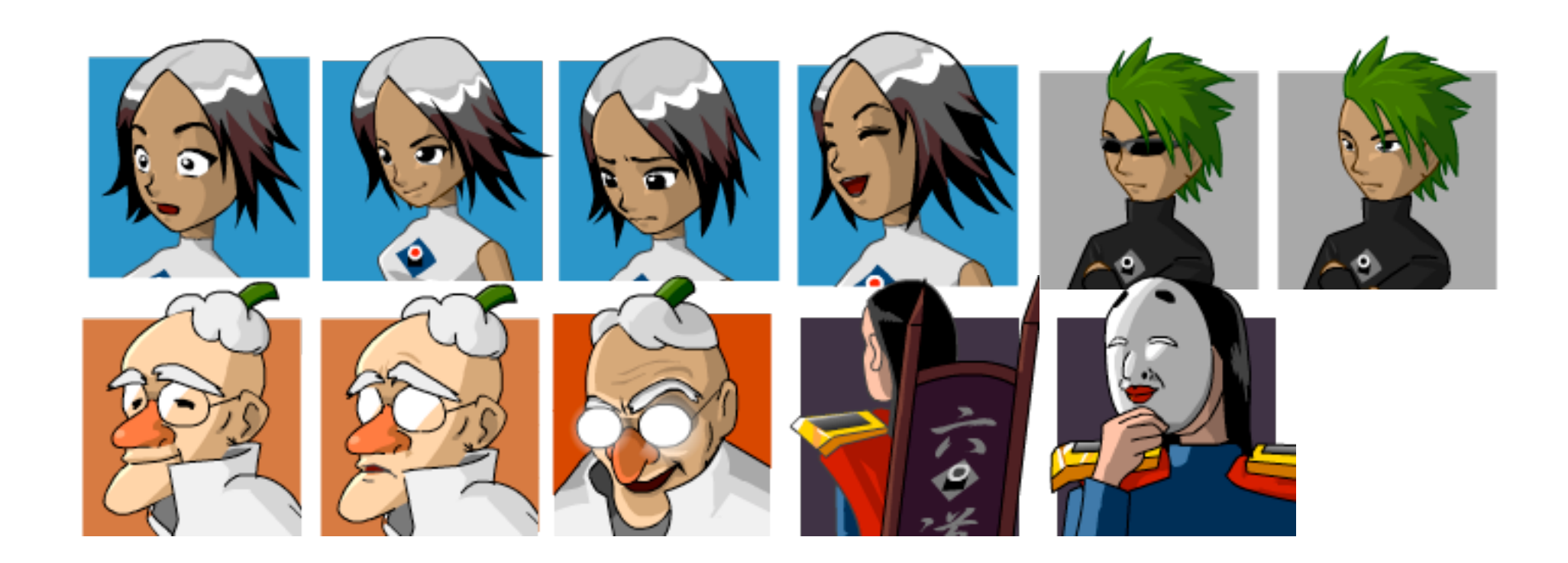

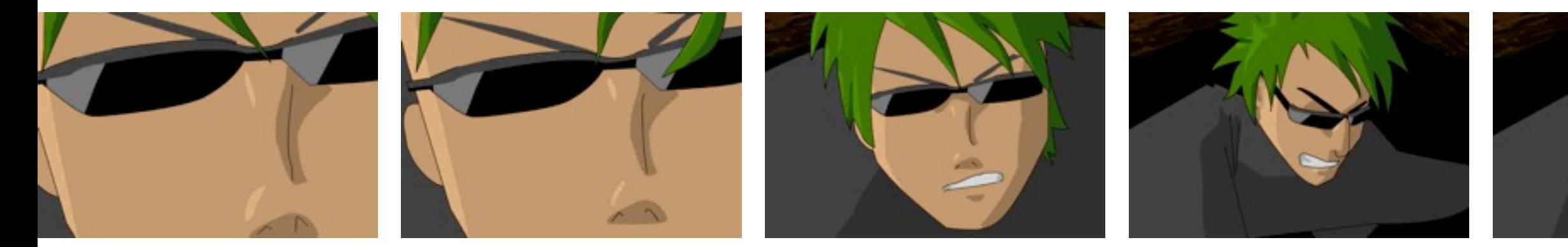

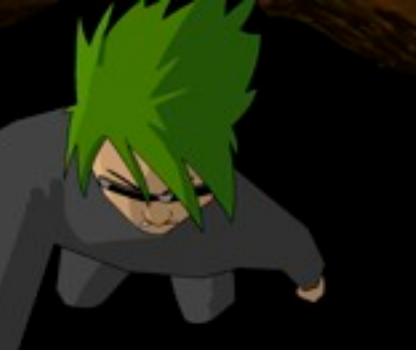

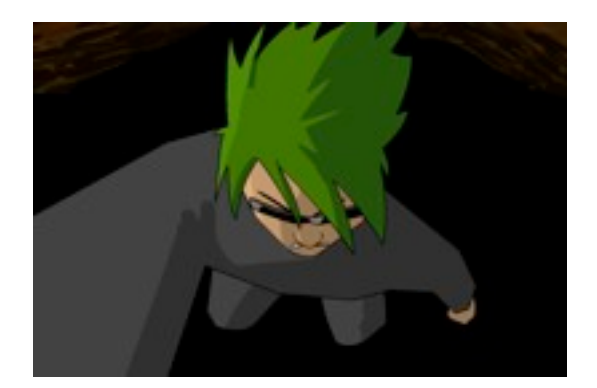

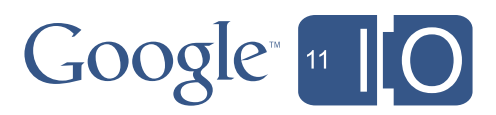

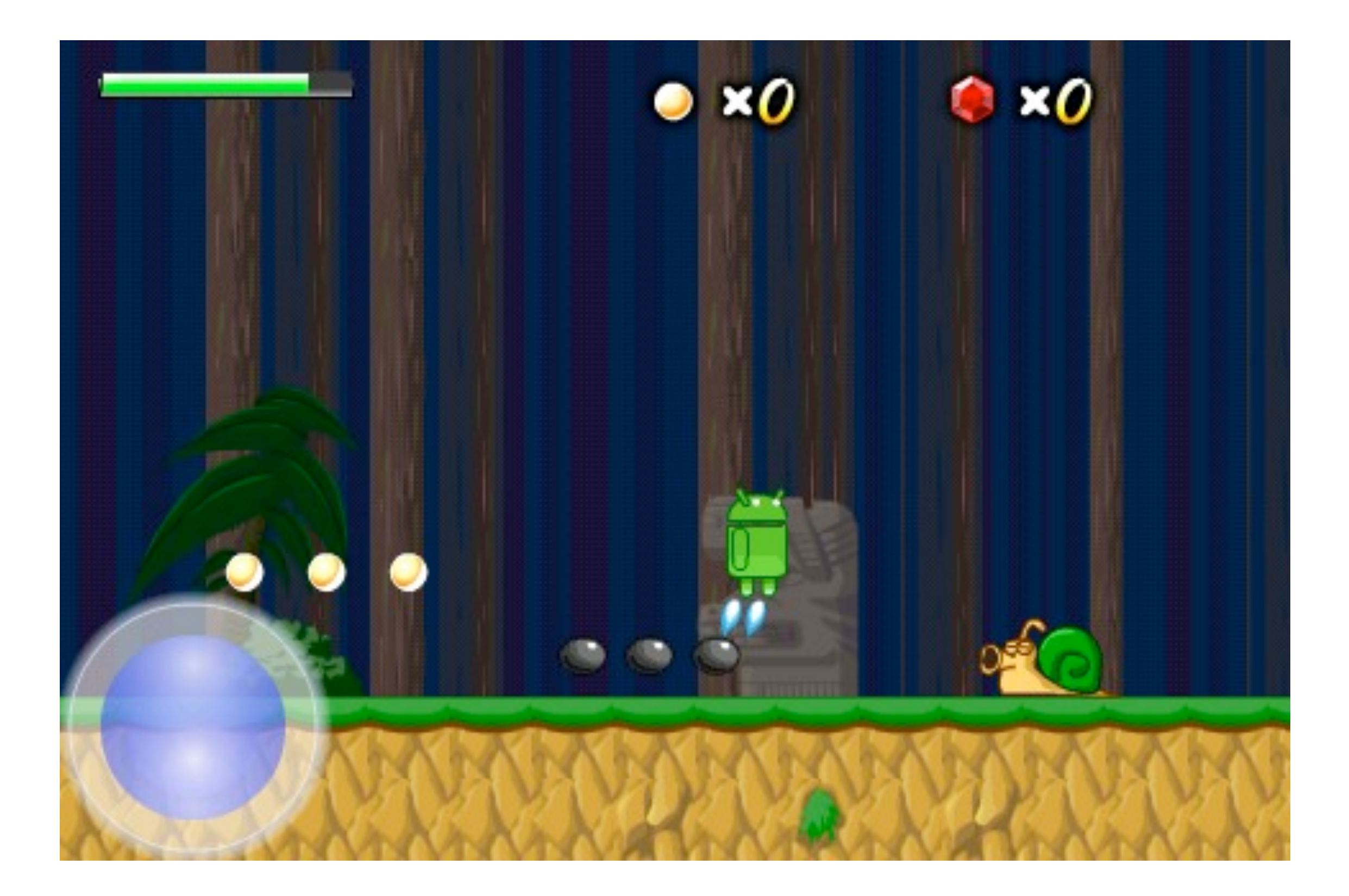

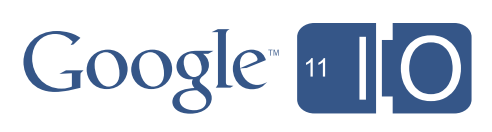

 $\mathcal{L}(\mathcal{L}^{\mathcal{L}})$  and  $\mathcal{L}^{\mathcal{L}}$  are the set of the set of the set of the set of  $\mathcal{L}^{\mathcal{L}}$ 

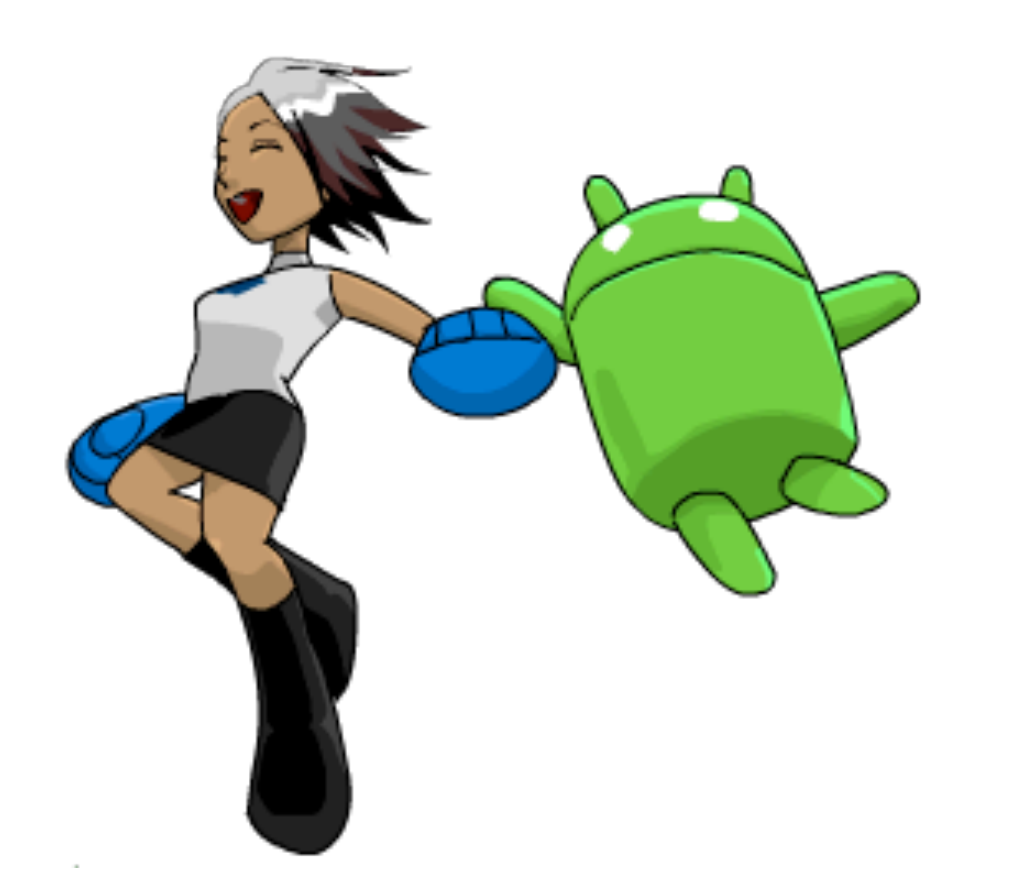

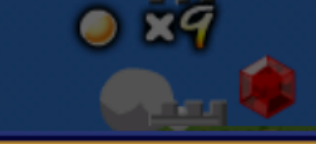

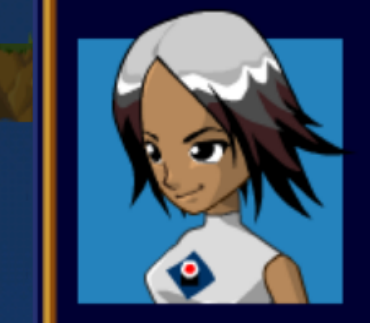

### **Wanda**

We meet again, Mr. Android! How's your search going? We've almost finished our scan of the beach, but I'm not supposed to tell you about it. Mr. Rokudou and Dr. Kabochanomizu don't think too highly of each other, I gather, so technically you're

### Log Entry - Monday - Overcast

I met a group of three adventurers today. I thought that I had the island all to myself, and I was so surprised to hear human voices (with Brooklyn accents, no less!) outside my shelter that I knocked over a bamboo support and almost brought the roof down. The group is independent but they are after The Source, just like me. They were nice but I sensed a little bit of competitive tension in the air. They have been here for a month already and have barely penetrated the forest beyond the beach. I am glad to have met them but they pose no immediate threat to my mission. They are fine folks but my skills are far superior.

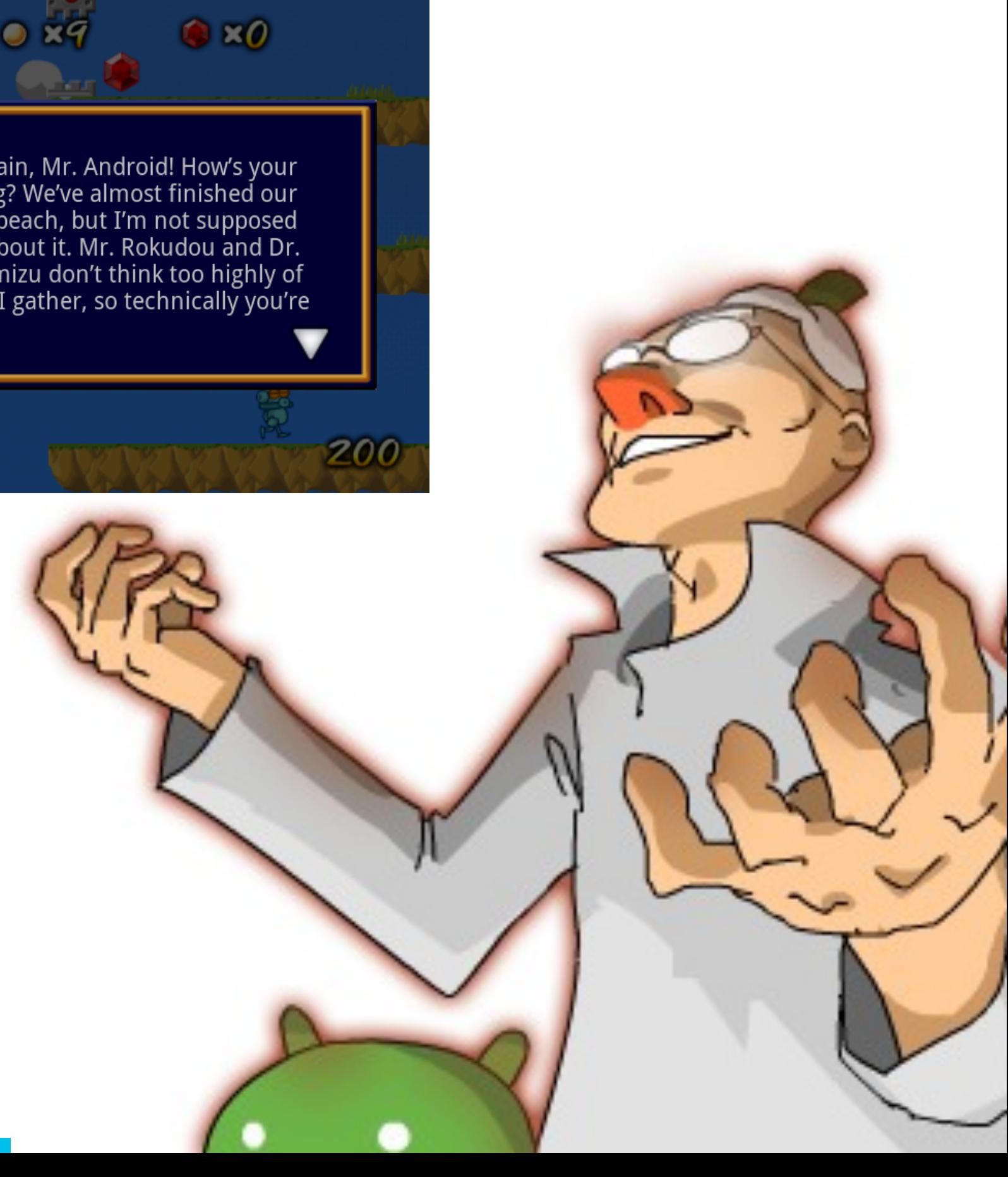

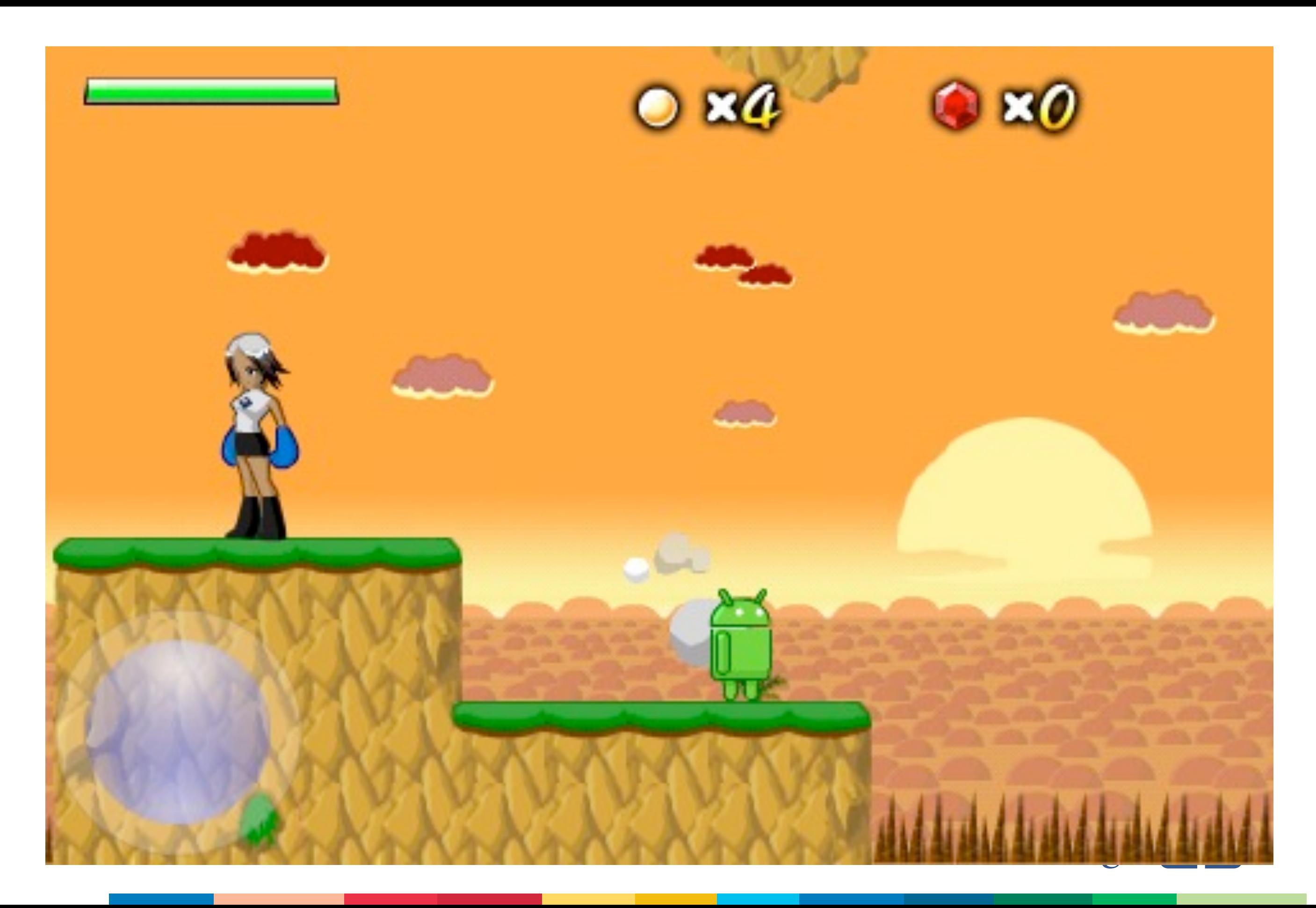

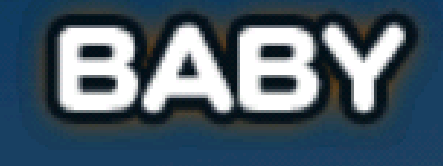

No challenge at all.

KIDS

A comfortable ride to the end.

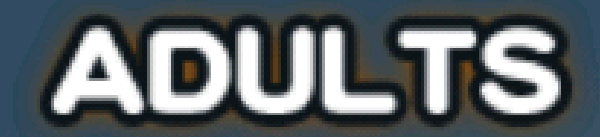

True accomplishment requires hardship.

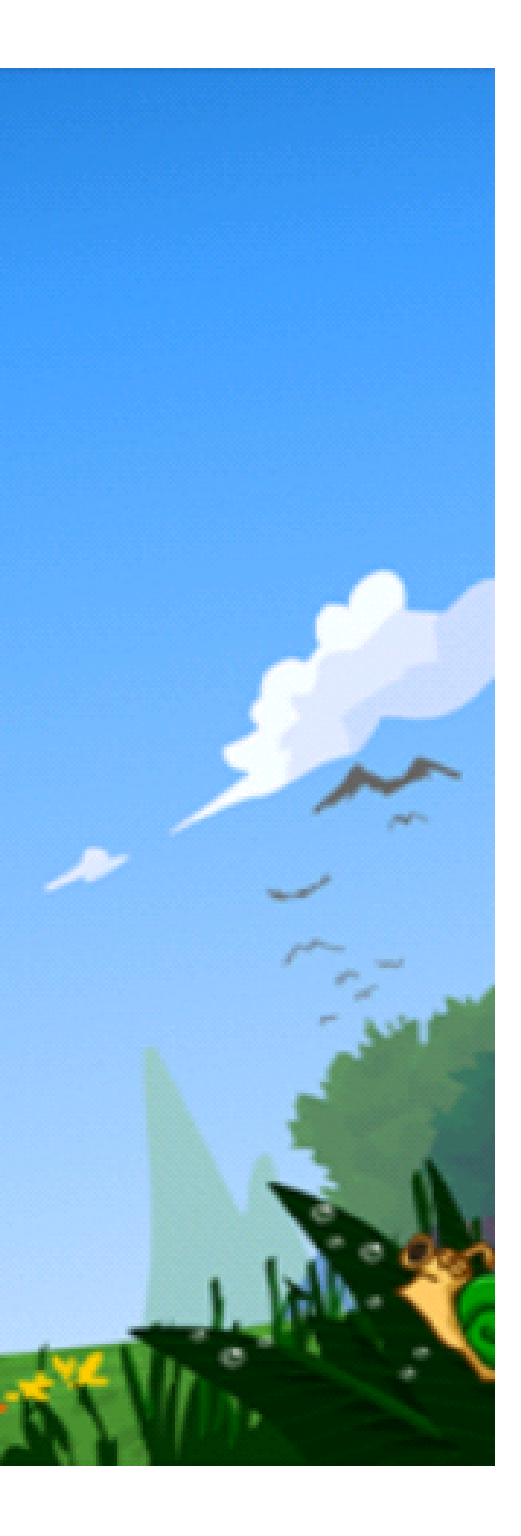

## Google 11 0

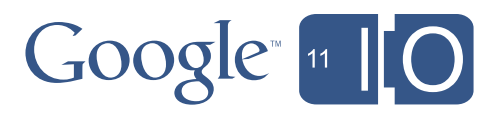

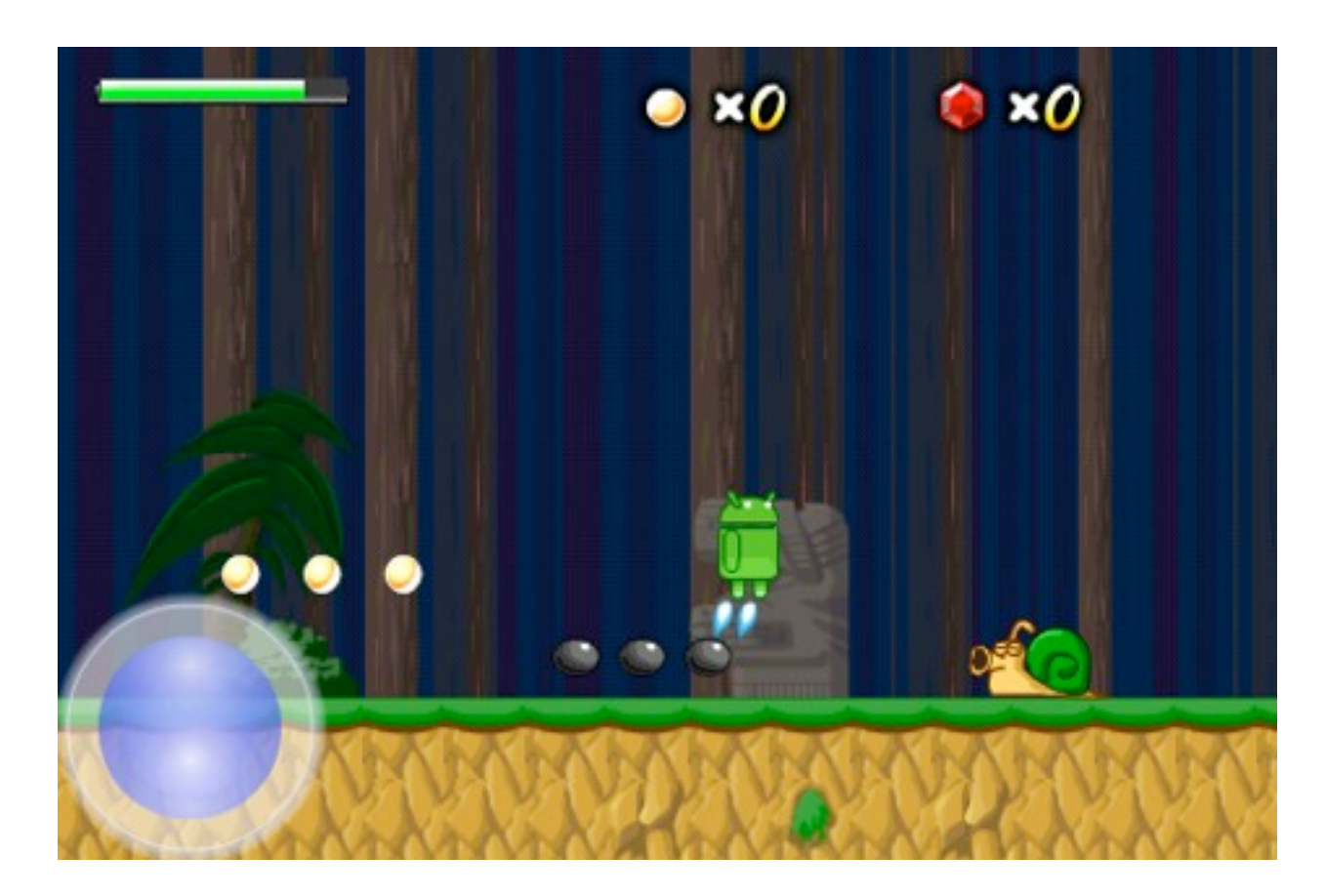

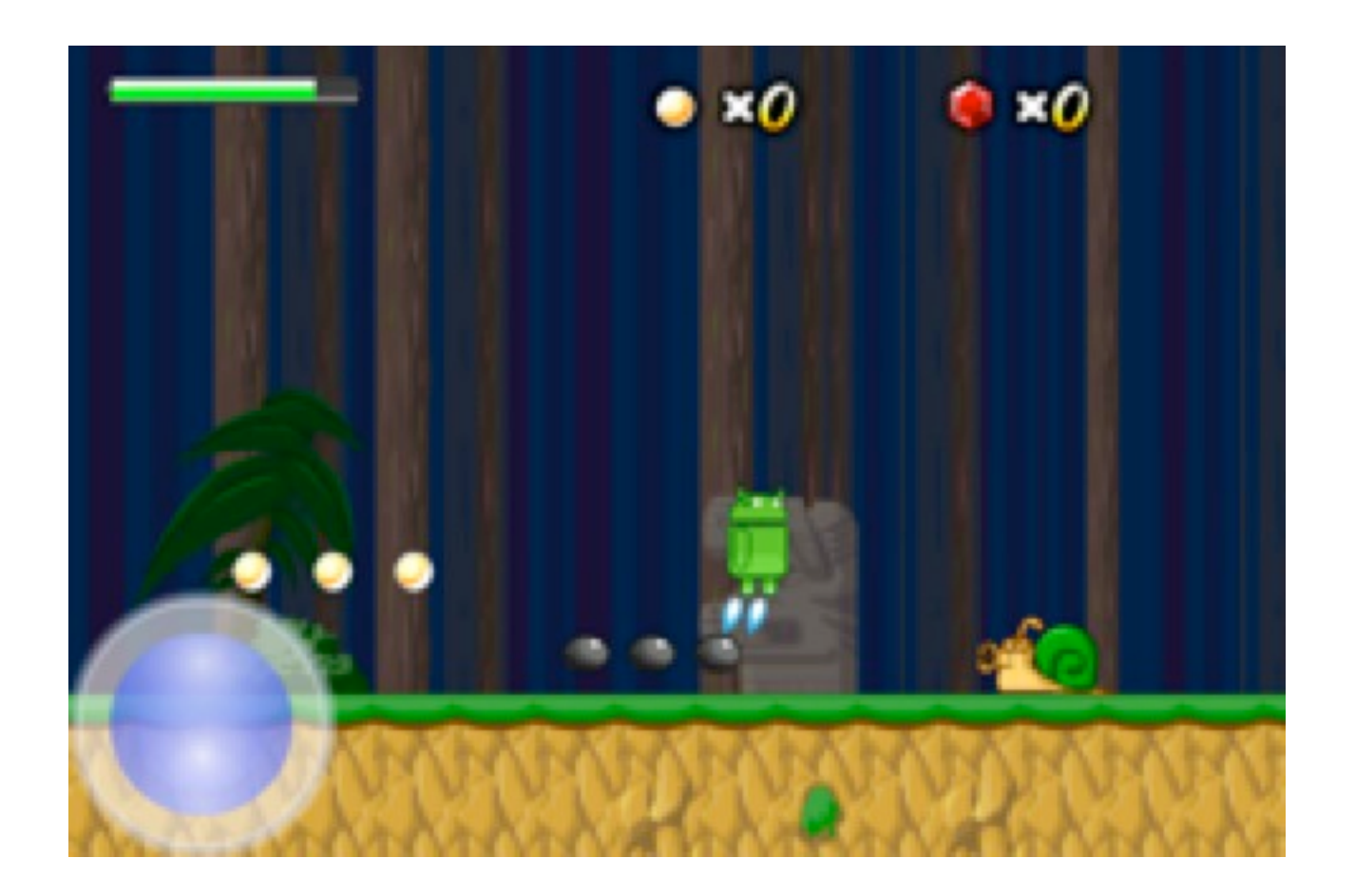

# SurfaceHolder.setFixedSize(int width, int height)

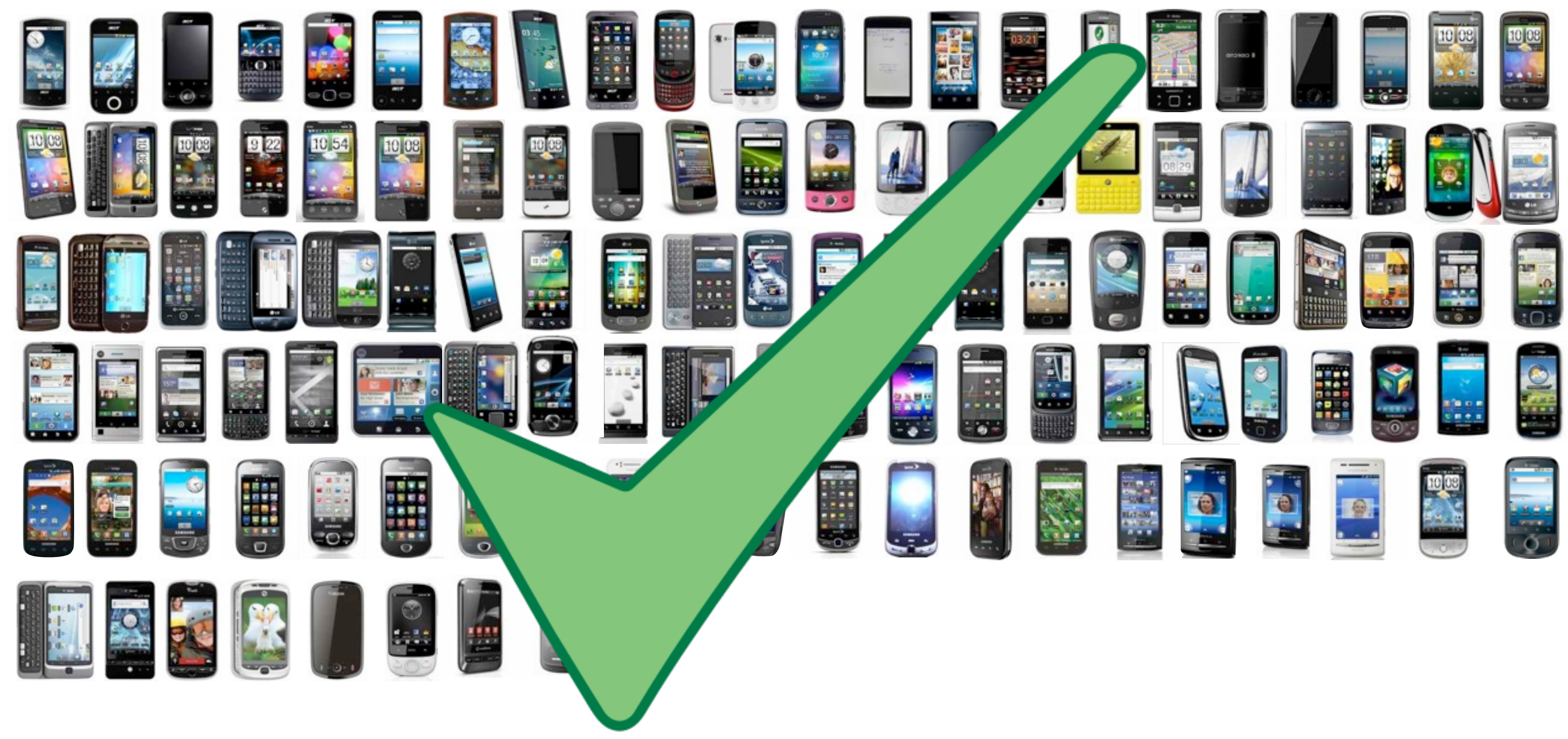

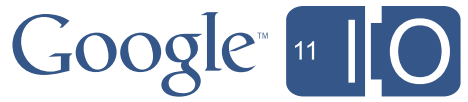

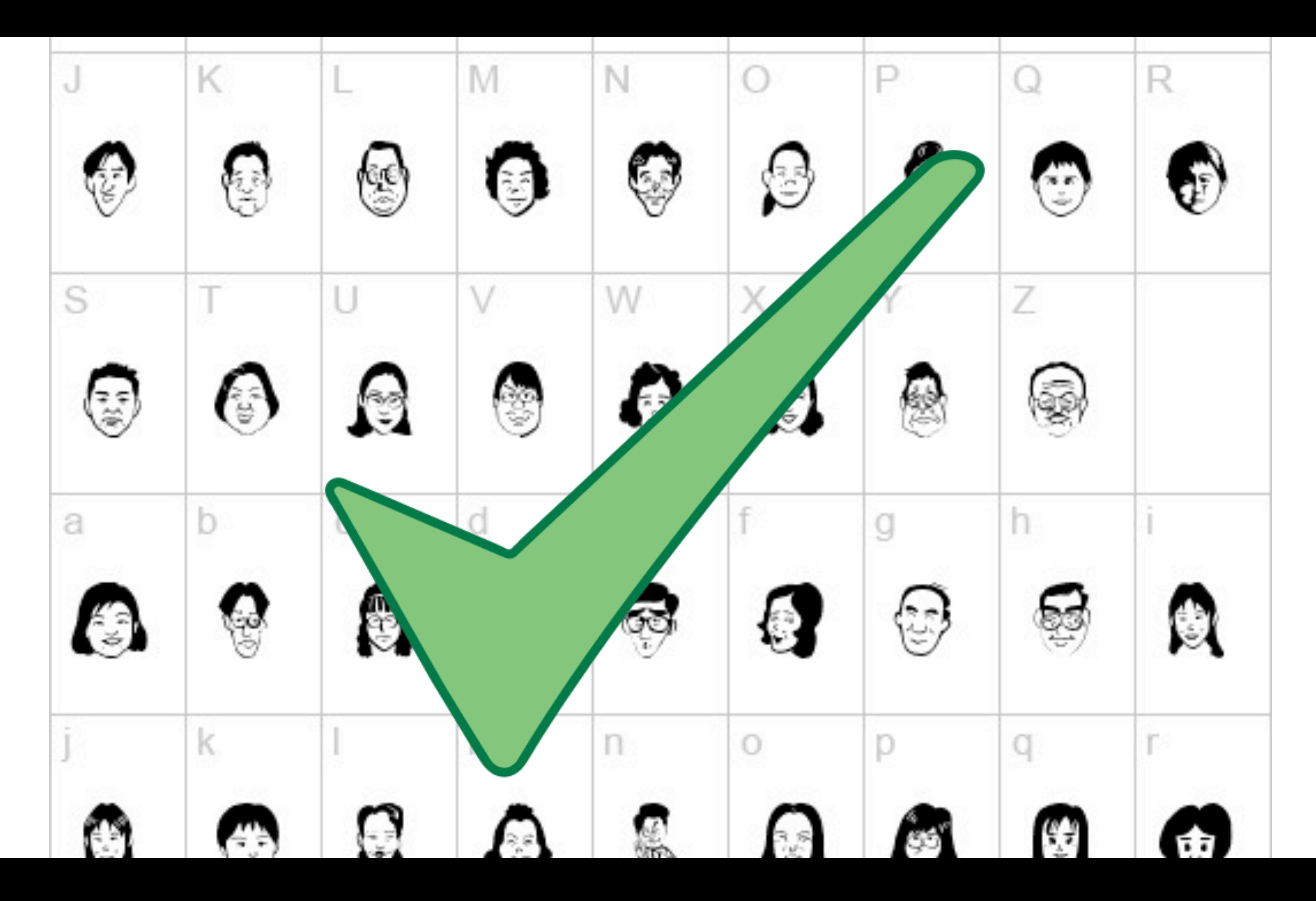

# RobotInvader.com

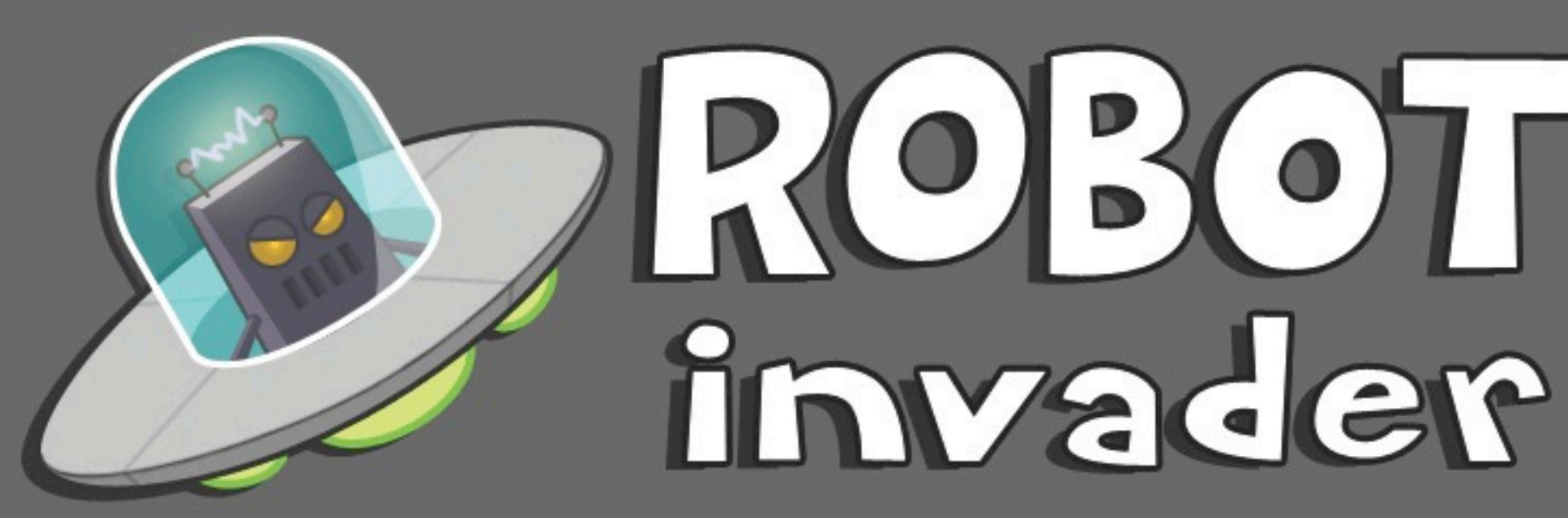

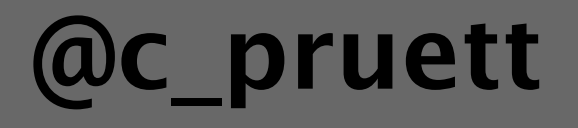

@robotinvader

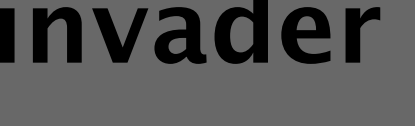

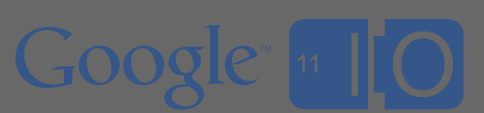

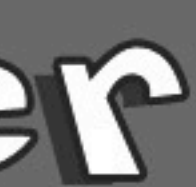

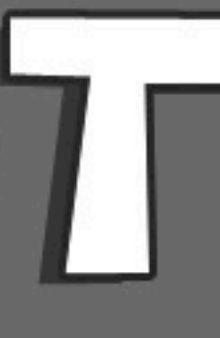

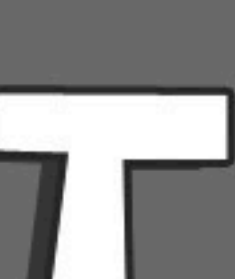

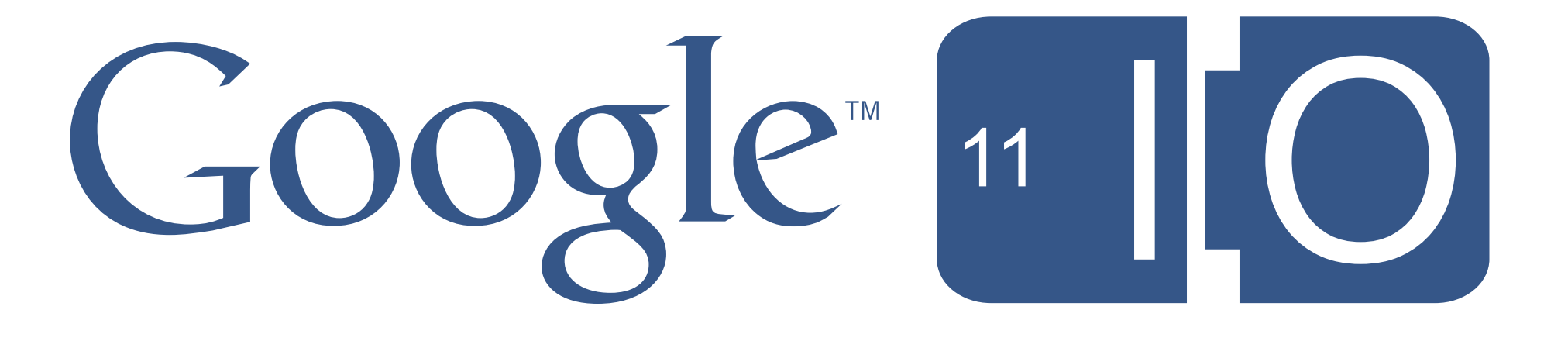

### Feedback:<http://goo.gl/8dfXH> Twitter: #Android